# **CA XCOM™ Data Transport® for UNIX and Linux**

# **Installation Guide Release 11.6 Second Edition**

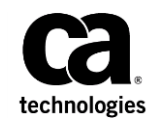

This Documentation, which includes embedded help systems and electronically distributed materials, (hereinafter referred to as the "Documentation") is for your informational purposes only and is subject to change or withdrawal by CA at any time. This Documentation is proprietary information of CA and may not be copied, transferred, reproduced, disclosed, modified or duplicated, in whole or in part, without the prior written consent of CA.

If you are a licensed user of the software product(s) addressed in the Documentation, you may print or otherwise make available a reasonable number of copies of the Documentation for internal use by you and your employees in connection with that software, provided that all CA copyright notices and legends are affixed to each reproduced copy.

The right to print or otherwise make available copies of the Documentation is limited to the period during which the applicable license for such software remains in full force and effect. Should the license terminate for any reason, it is your responsibility to certify in writing to CA that all copies and partial copies of the Documentation have been returned to CA or destroyed.

TO THE EXTENT PERMITTED BY APPLICABLE LAW, CA PROVIDES THIS DOCUMENTATION "AS IS" WITHOUT WARRANTY OF ANY KIND, INCLUDING WITHOUT LIMITATION, ANY IMPLIED WARRANTIES OF MERCHANTABILITY, FITNESS FOR A PARTICULAR PURPOSE, OR NONINFRINGEMENT. IN NO EVENT WILL CA BE LIABLE TO YOU OR ANY THIRD PARTY FOR ANY LOSS OR DAMAGE, DIRECT OR INDIRECT, FROM THE USE OF THIS DOCUMENTATION, INCLUDING WITHOUT LIMITATION, LOST PROFITS, LOST INVESTMENT, BUSINESS INTERRUPTION, GOODWILL, OR LOST DATA, EVEN IF CA IS EXPRESSLY ADVISED IN ADVANCE OF THE POSSIBILITY OF SUCH LOSS OR DAMAGE.

The use of any software product referenced in the Documentation is governed by the applicable license agreement and such license agreement is not modified in any way by the terms of this notice.

The manufacturer of this Documentation is CA.

Provided with "Restricted Rights." Use, duplication or disclosure by the United States Government is subject to the restrictions set forth in FAR Sections 12.212, 52.227-14, and 52.227-19(c)(1) - (2) and DFARS Section 252.227-7014(b)(3), as applicable, or their successors.

Copyright © 2013 CA. All rights reserved. All trademarks, trade names, service marks, and logos referenced herein belong to their respective companies.

# **CA Technologies Product References**

This guide references the following CA Technologies product:

■ CA XCOM™ Data Transport<sup>®</sup> (CA XCOM Data Transport)

# **Contact CA Technologies**

### **Contact CA Support**

For your convenience, CA Technologies provides one site where you can access the information that you need for your Home Office, Small Business, and Enterprise CA Technologies products. At [http://ca.com/support,](http://www.ca.com/support) you can access the following resources:

- Online and telephone contact information for technical assistance and customer services
- Information about user communities and forums
- Product and documentation downloads
- CA Support policies and guidelines
- Other helpful resources appropriate for your product

### **Providing Feedback About Product Documentation**

If you have comments or questions about CA Technologies product documentation, you can send a message to **techpubs@ca.com**.

To provide feedback about CA Technologies product documentation, complete our short customer survey which is available on the CA Support website at [http://ca.com/docs.](http://ca.com/docs)

# **Documentation Changes**

The following documentation updates have been made since the last release of this documentation:

- [Installing CA XCOM Data Transport for Linux PC x64](#page-28-0) (see page 29) This chapter contains prerequisites, installation, configuration, upgrade, and other information for Linux PC x64 install
- [Installing CA XCOM Data Transport for AIX 64](#page-58-0) (see page 59) This chapter contains prerequisites, installation, configuration, upgrade, and other information for AIX 64 install
- [CA Licensing and ALP](#page-60-0) (see page 61) Added a note about ALP key
- [Installing CA XCOM Data Transport for Oracle Solaris x86 64](#page-116-0) (see page 117) This chapter contains prerequisites, installation, configuration, upgrade, and other information for Oracle Solaris 64 install
- [Installing CA XCOM Data Transport for Linux s390x](#page-130-0) (see page 131) This chapter contains prerequisites, installation, configuration, upgrade, and other information for Linux s390x install

# **Contents**

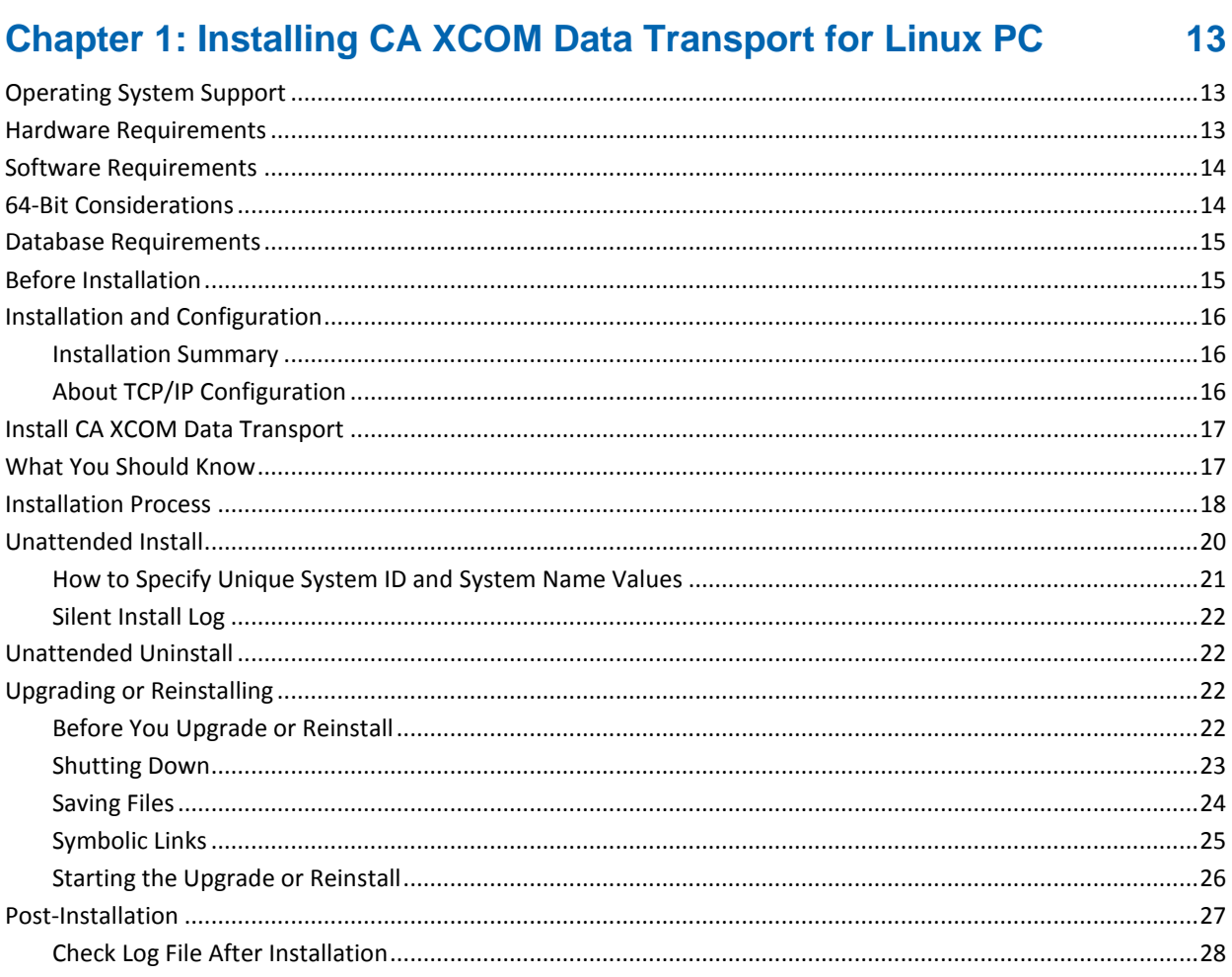

#### **Chapter 2: Installing CA XCOM Data Transport for Linux PC x64** 29

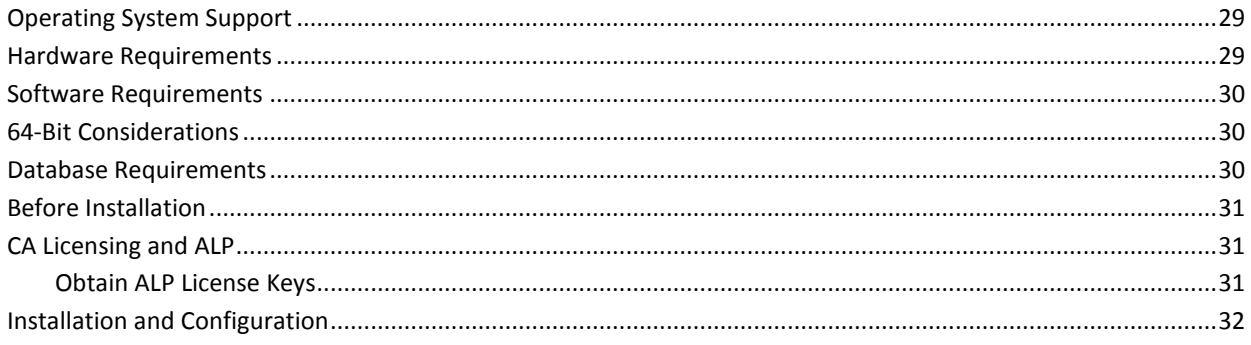

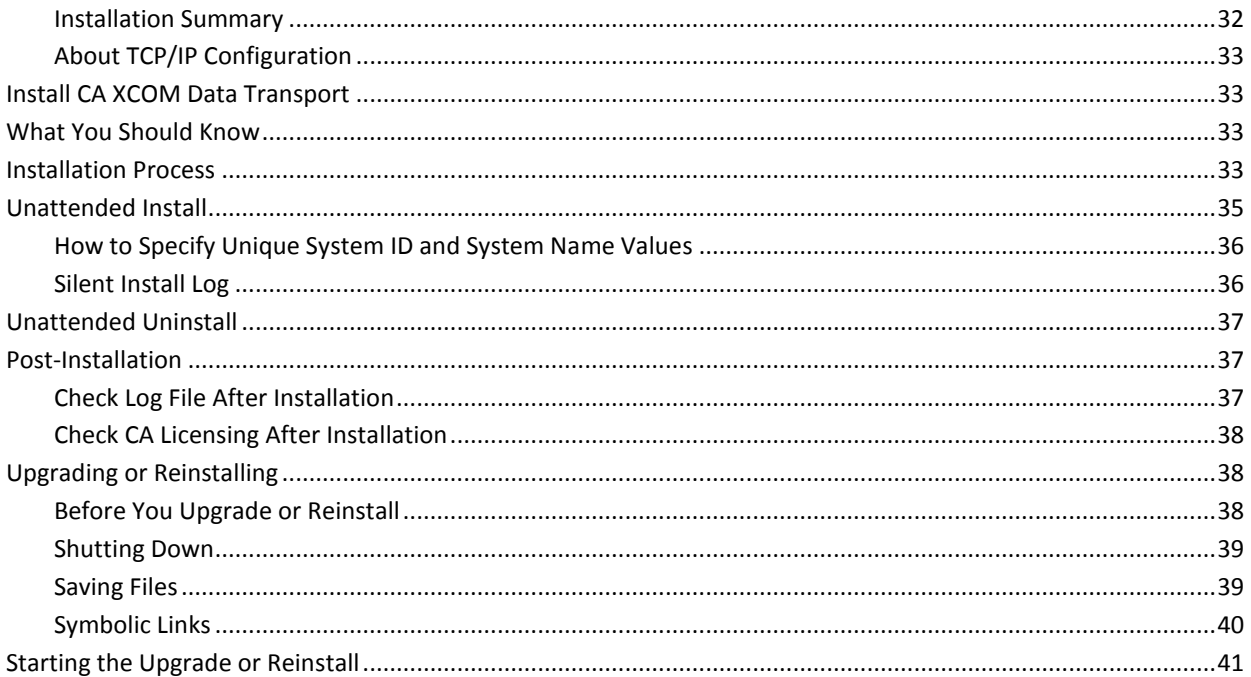

43

# **Chapter 3: Installing CA XCOM Data Transport for AIX**

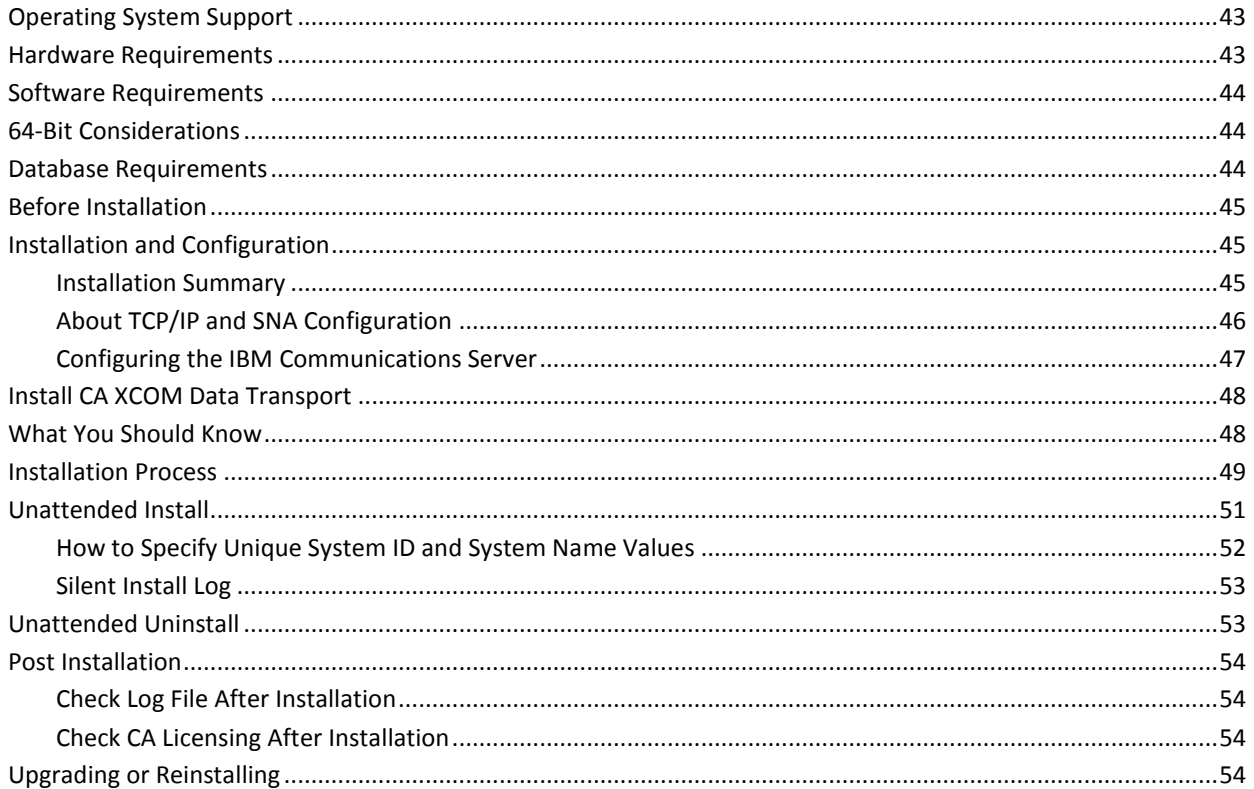

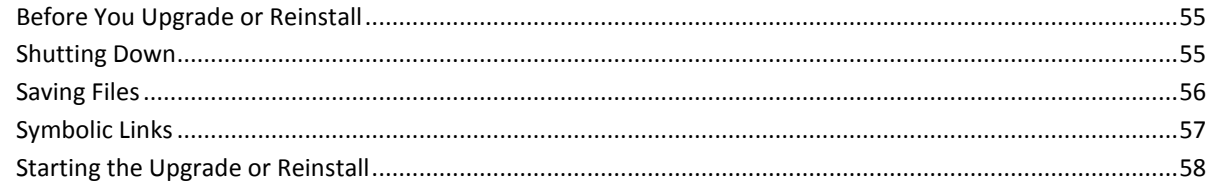

# **Chapter 4: Installing CA XCOM Data Transport for AIX 64**

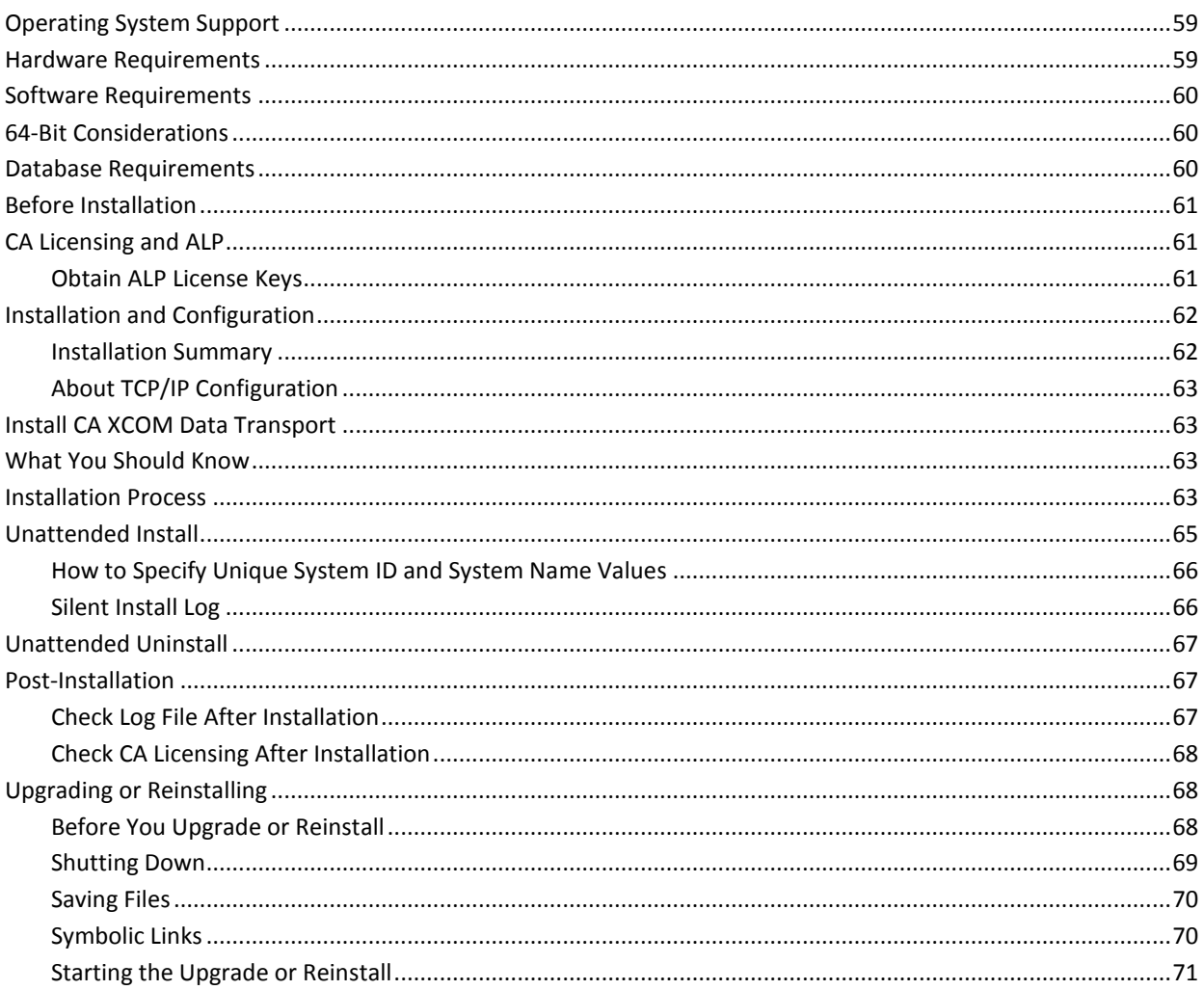

#### **Chapter 5: Installing CA XCOM Data Transport for HP-UX IA64** 73

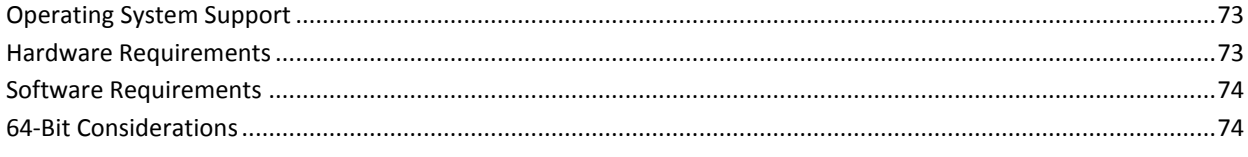

59

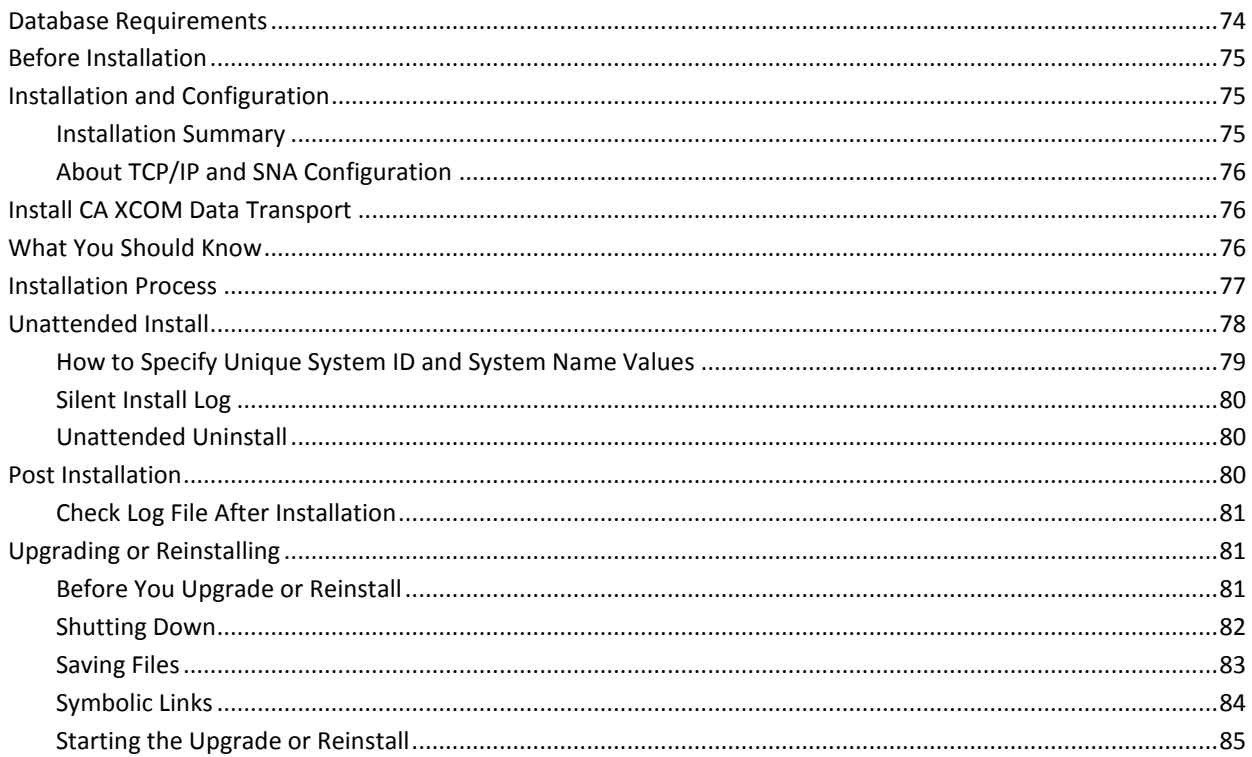

# **Chapter 6: Installing CA XCOM Data Transport for Oracle Solaris 87**

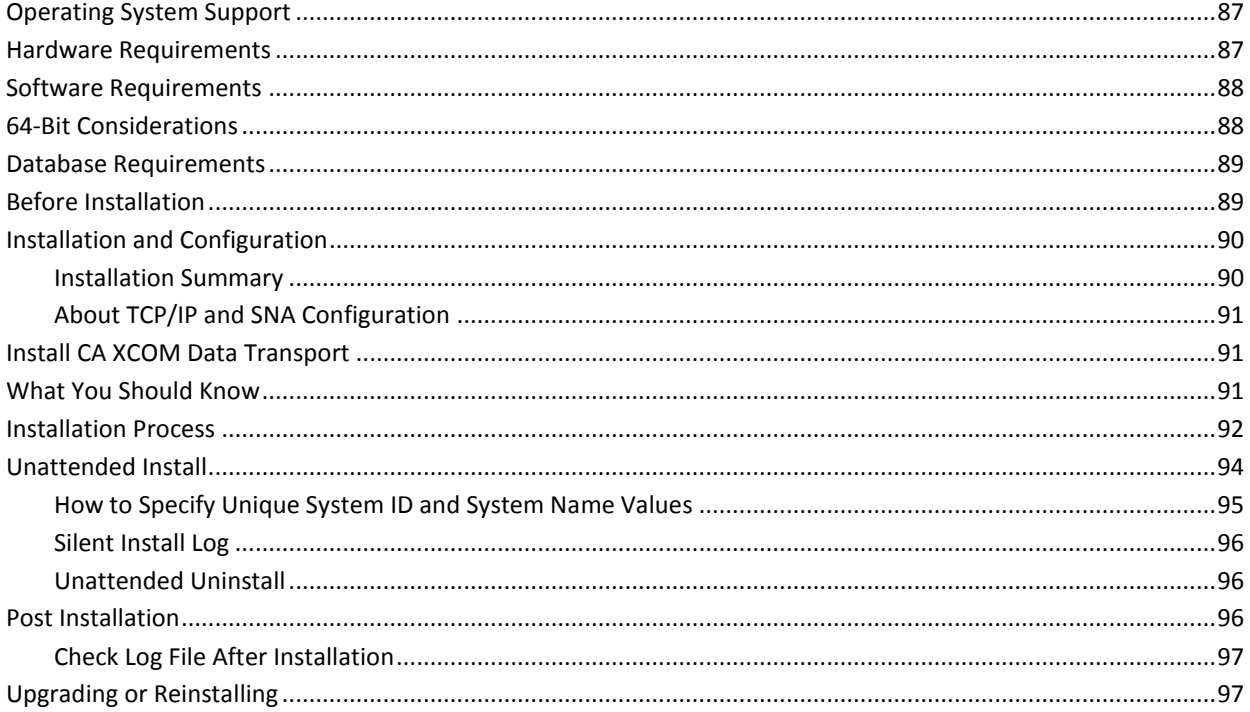

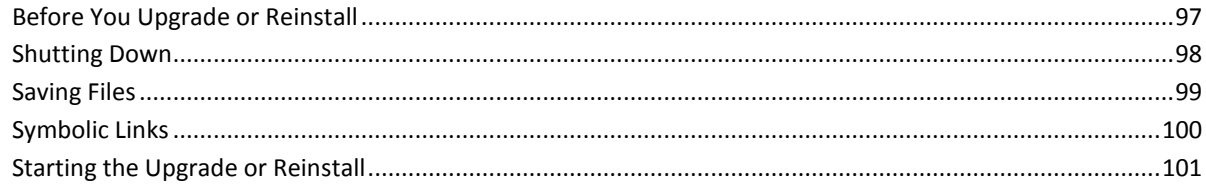

### **Chapter 7: Installing CA XCOM Data Transport for Oracle Solaris** 64 103

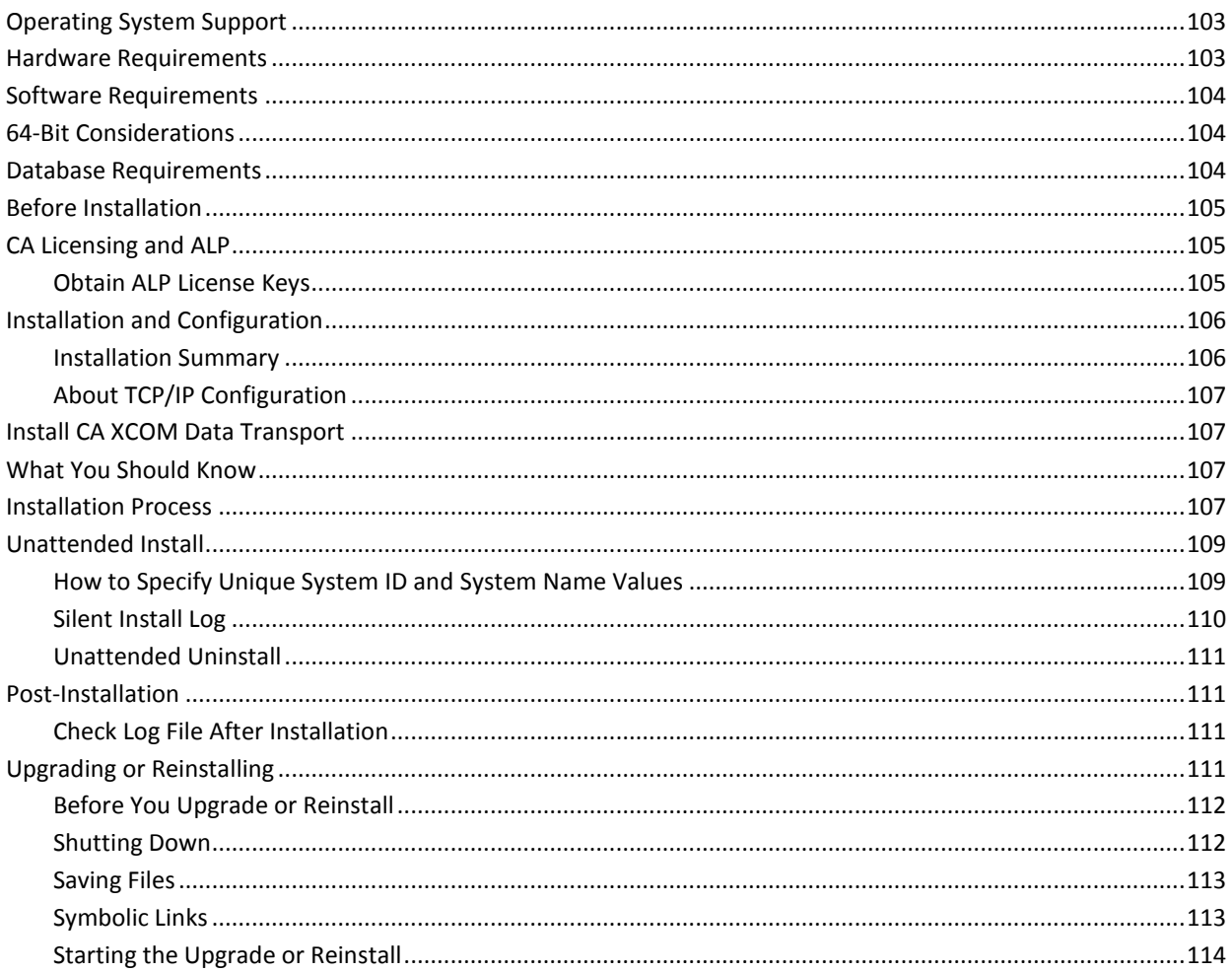

## **Chapter 8: Installing CA XCOM Data Transport for Oracle Solaris** x86 64

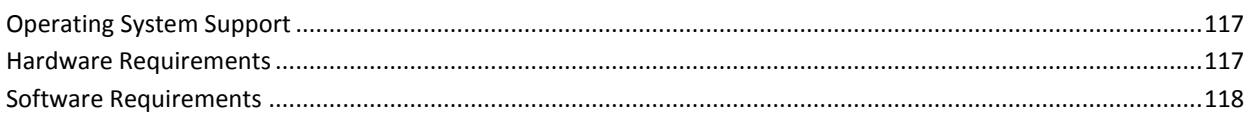

117

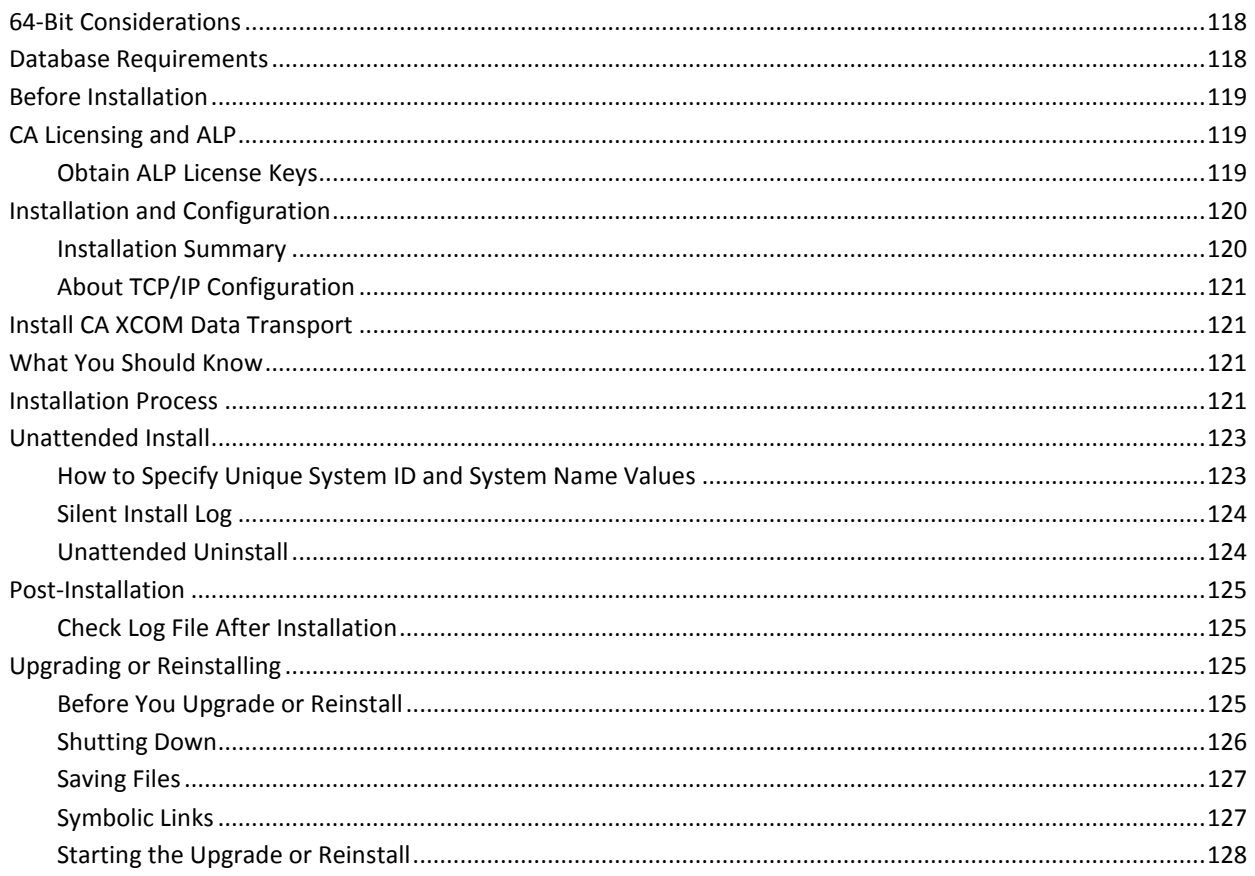

# **Chapter 9: Installing CA XCOM Data Transport for Linux s390x 131**

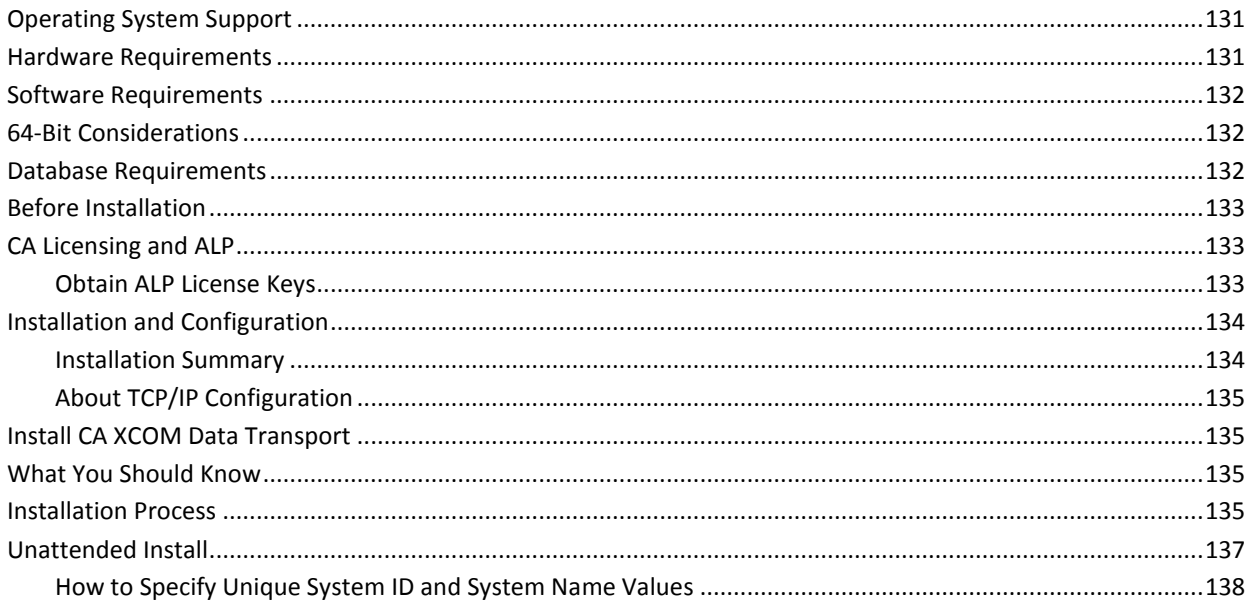

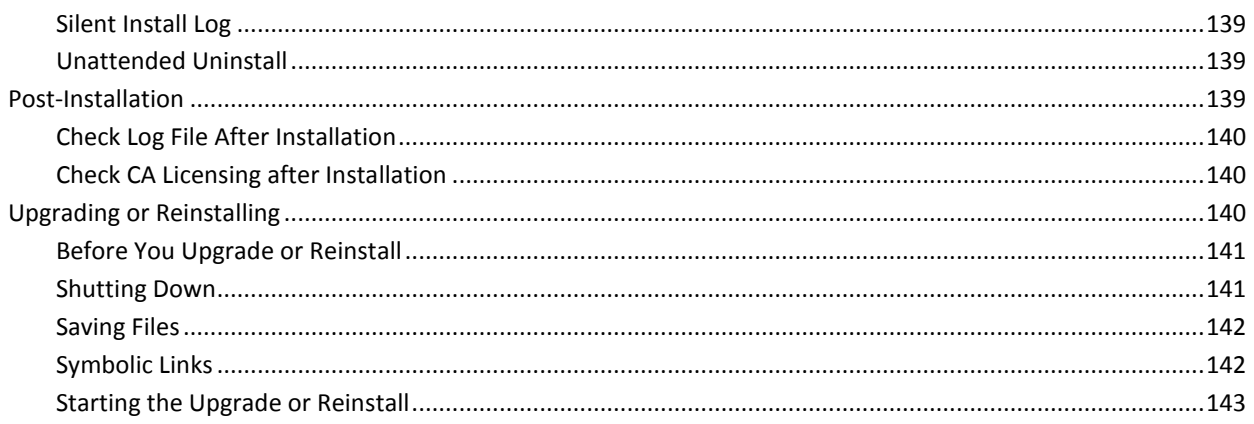

#### **Chapter 10: Getting Started with CA XCOM Data Transport** 145

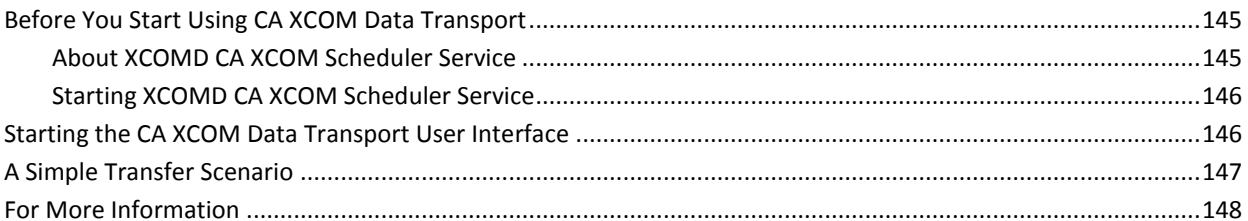

# **Index**

# <span id="page-12-0"></span>**Chapter 1: Installing CA XCOM Data Transport for Linux PC**

This section contains the following topics:

[Operating System Support](#page-12-1) (see page 13) [Hardware Requirements](#page-12-2) (see page 13) [Software Requirements](#page-13-0) (see page 14) [64-Bit Considerations](#page-13-1) (see page 14) [Database Requirements](#page-14-0) (see page 15) [Before Installation](#page-14-1) (see page 15) [Installation and Configuration](#page-15-0) (see page 16) [Install CA XCOM Data Transport](#page-16-0) (see page 17) [What You Should Know](#page-16-1) (see page 17) [Installation Process](#page-17-0) (see page 18) [Unattended Install](#page-19-0) (see page 20) [Unattended Uninstall](#page-21-1) (see page 22) [Upgrading or Reinstalling](#page-21-2) (see page 22) [Post-Installation](#page-26-0) (see page 27)

# <span id="page-12-1"></span>**Operating System Support**

Installation of CA XCOM Data Transport for Linux PC requires both of the following:

- Redhat Enterprise Linux, or SUSE Linux Enterprise running on an Intel or compatible PC
- Kernel level at Version 2.6.5-7.308 or higher

**Note:** For current Operating System requirements, see [http://ca.com/support.](http://www.ca.com/support)

# <span id="page-12-2"></span>**Hardware Requirements**

The installation of CA XCOM Data Transport for Linux PC requires an Intel x86 or compatible processor with your Linux Operating System.

CA XCOM Data Transport for Linux PC requires approximately 1.5GB of disk space during installation and approximately 500 MB of disk space once installed.

The amount of additional temporary disk storage space that you may require will vary according to the types of transfers and the number of transfers that you perform.

# <span id="page-13-0"></span>**Software Requirements**

If you are installing CA XCOM Data Transport for Linux PC, then the minimum software configuration requires TCP/IP capability.

For installation of CA XCOM Data Transport Linux PC, XINETD service has to be available on the Linux PC.

To display help screens from the CA XCOM Data Transport GUI, a supported internet browser must be installed. If CA XCOM Data Transport for Linux PC is being installed on a 64-bit Redhat operating system, some additional 32-bit packages need to be installed:

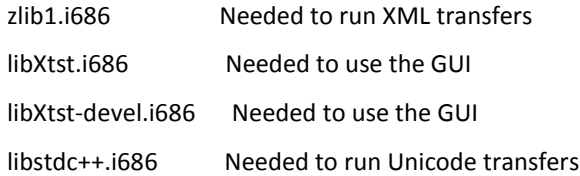

# <span id="page-13-1"></span>**64-Bit Considerations**

Currently CA XCOM Data Transport for Linux PC is built as a 32-bit application. Though it can execute under a 64-bit Linux operating system on a 64-bit x86 processor, the CA XCOM Data Transport API cannot be compiled and linked as a 64-bit application.

You can create 32-bit applications on 64-bit operating systems by using special compiler-specific options and by linking to 32-bit libraries where appropriate.

Alternatively, you can build on a 32-bit system and move the application over to the 64-bit system.

# <span id="page-14-0"></span>**Database Requirements**

A relational database is required only if you are using one or more of the following features:

- History records
- Trusted transfer

### **Certifications**

CA XCOM Data Transport for Linux PC has been developed to work with industry standard relational databases.

CA XCOM Data Transport for Linux PC requires one of the following:

- MySQL v5 or later
- IBM DB2 v9.5 or later

### **Note:**

- The database client (ODBC) must be on the same machine as CA XCOM Data Transport for Linux PC. However, the database is not required to be on the same machine as CA XCOM Data Transport for Linux PC.
- Since XCOM is a 32-bit application, it requires a 32-bit version of ODBC and a 32-bit version of the database driver.

# <span id="page-14-1"></span>**Before Installation**

Before installing CA XCOM Data Transport for Linux PC, make sure of the following:

- The system requirements for installing CA XCOM Data Transport for Linux PC are met (see System Requirements above).
- You have received all the materials needed to install CA XCOM Data Transport for Linux PC.
- For using TCP/IP capability, your Linux system is configured for TCP/IP.
- Your system is connected to the appropriate network.

# <span id="page-15-0"></span>**Installation and Configuration**

Your installation package for of CA XCOM Data Transport for Linux PC contains the following items:

■ Installation software

The following guides are available at [http://ca.com/support:](http://www.ca.com/support)

- In Adobe PDF and HTML formats:
	- *CA XCOM Data Transport for UNIX and Linux Installation Guide*
	- *CA XCOM Data Transport for UNIX and Linux Release Notes*
	- *CA XCOM Data Transport for UNIX and Linux Overview Guide*
	- *CA XCOM Data Transport for UNIX and Linux User Guide*

### <span id="page-15-1"></span>**Installation Summary**

The main stages of the CA XCOM Data Transport for Linux PC installation and configuration process are as follows:

- 1. Install the CA XCOM Data Transport for Linux PC base components with the TCP/IP component.
- 2. Configure TCP/IP for use with CA XCOM Data Transport for Linux PC.
- 3. Customize CA XCOM Data Transport for Linux PC.

An easy-to-use installation program makes installing CA XCOM Data Transport for Linux PC a snap.

### <span id="page-15-2"></span>**About TCP/IP Configuration**

After installing CA XCOM Data Transport for Linux PC, you must ensure the following:

- For TCP/IP configurations, that your TCP/IP connectivity is properly configured.
- You configure CA XCOM Data Transport for Linux PC by editing the CA XCOM Data Transport configuration files.

When the configuration is completed, you will test some basic CA XCOM Data Transport functions.

For information about post-installation configuration, see the *CA XCOM Data Transport for UNIX and Linux User Guide*.

# <span id="page-16-0"></span>**Install CA XCOM Data Transport**

This section describes what you need to do to install CA XCOM Data Transport for Linux PC.

# <span id="page-16-1"></span>**What You Should Know**

To install CA XCOM Data Transport for Linux PC, you need to be familiar with the following:

- Concepts, facilities, and operating procedures of the Linux environment
- TCP/IP concepts

# <span id="page-17-0"></span>**Installation Process**

Before starting the installation, you must log on as superuser (root) in order to perform this procedure. You must also choose a System ID and System Name for this system.

The System ID must be between 1 and 4 characters and the System Name must be between 1 and 8 characters. Together, the System ID and System Name are used to uniquely identify this specific CA XCOM Data Transport system.

**Note:** If you are upgrading or reinstalling, the installation process overwrites existing CA XCOM Data Transport for Linux PC files. For information about upgrading or reinstalling, see Upgrading or Reinstalling in this chapter.

#### **To install CA XCOM Data Transport for Linux PC**

1. Insert the CA XCOM Data Transport for Linux PC CD in your CD drive and mount it, or upload your CA XCOM Data Transport for Linux PC installation package on the Linux machine.

**Note:** The installation can be run in different modes, either in console mode or in GUI mode. To perform the installation in GUI mode, the X-windows has to be set properly; otherwise, the console mode will be used to do the installation.

2. Change to the directory that contains the XCOM.bin file and start the installation, by issuing the following command:

sh XCOM.bin

3. Move through the installation process as follows, depending on your install mode:

#### **For GUI mode**

Follow the directions on the installation panels, clicking Next to proceed through the installation process.

#### **For console mode**

Respond to the prompt in each section in one of the following ways:

- Enter the number associated with your choice.
- Press Enter to accept the default.

### **Notes:**

- During the install, you will need to supply the System ID and System Name that you selected for this system.
- You can exit the installation process at any time, in the following ways:
	- By clicking Cancel when using GUI mode
	- By typing quit when using console mode

This installation program installs the CA XCOM Data Transport base product components and whichever components are selected.

### **Important!**

For the installation changes to take effect in your current installation session, the environment variable XCOM\_HOME must be available.

Before you can use CA XCOM Data Transport, you must start the XCOMD CA XCOM Scheduler service. For more information, see the chapter "Getting Started with CA XCOM Data Transport."

# <span id="page-19-0"></span>**Unattended Install**

To do an unattended installation, first build a response file which is tailored to your installation. Configure one response file and use it on many systems. You need separate response files only if you want different options for the installation on some machines. Once the response files have been created, you can run an unattended InstallAnywhere installation using the sh XCOM.bin command.

#### **To run an unattended InstallAnywhere installation**

1. To create a response file, change to the directory where the XCOM.bin file is located and issue the following command:

sh XCOM.bin -r <response file path and name>

Example:

sh XCOM.bin -r /tmp/XCOM.properties

Follow the on-screen instructions in the InstallAnywhere wizard**,** until you reach the Preinstallation Summary page, and then do one of the following functions:

- In a GUI mode installation, click Cancel.
- In a console mode installation, type quit.

### **Notes:**

- If you do not specify the response file name with a path, the default response file is created with the name installer.properties. The file is located in th*e* same directory as the XCOM.bin file.
- The installation can be run in different modes, either in console mode or in GUI mode. To perform the installation in GUI mode, the X-windows has to be set properly; otherwise, the console mode will be used to do the installation.
- 2. Change to the directory that contains the response file, as an example, XCOM.properties and if needed update it with your installation preferen*ces* for the system where the silent installation is going to be run.
- 3. Use the following command to run an installation in silent mode.

**Note:** See the section on How to Specify Unique System ID and System Name Values before issuing the following command.

sh XCOM.bin -i silent -f <response file path and name>

Example:

sh XCOM.bin -i silent -f /tmp/XCOM.properties

### <span id="page-20-0"></span>**How to Specify Unique System ID and System Name Values**

The System ID and System Name that uniquely identify the CA XCOM Data Transport system are set by default, with the following parameter values:

- SYSID=LINX
- SYSNAME=system name up to eight characters

If you want to specify other SYSID and SYSNAME values, do *one* of the following:

Issue the silent install command, using the DSYSID and DSYSNAME parameters as shown in the example:

sh XCOM.bin -i silent -f /opt/CA/xcompkg/XCOM.properties - DSYSID=*xxxx* -DSYSNAME=*yyyyyyyy*

■ Set the SYSID and SYSNAME parameter values in the response properties file, as follows:

SYSID=*xxxx* SYSNAME=*yyyyyyyy*

#### *xxxx*

The one- to four-character System ID that you have selected for this CA XCOM Data Transport installation.

### *yyyyyyyy*

The one- to eight-character System Name that you have selected for this CA XCOM Data Transport installation.

**Note:** When you are doing a silent install, the priority order of setting the SYSID and SYSNAME parameter values is as follows:

command line response file default values

### <span id="page-21-0"></span>**Silent Install Log**

Silent (unattended) installation does not display any dialog boxes if there is an error. Instead, status information for the silent install is written (by default) to a file called CA\_XCOM\_Data\_Transport\_Install\_MO\_DD\_YYYY\_HH\_MM\_SS.log in the same directory where the response file is located.

**Note:** MO\_DD\_YYYY represents the month, day, and year and HH\_MM\_SS represents the hour, minutes and seconds when the installation was done.

InstallAnywhere may give warnings about various files that may be open. These messages should be ignored. Any file that InstallAnywhere actually needs to update is always updated automatically after the system is restarted. The updates are saved in the temp directory and are updated after the restart.

# <span id="page-21-1"></span>**Unattended Uninstall**

**To uninstall CA XCOM Data Transport for Linux PC in silent mode from the command line**

- 1. On the command line, change to the Uninstaller subdirectory in the directory where you installed CA XCOM Data Transport for Linux PC.
- 2. Enter and run the following command:

sh Uninstaller -i silent

# <span id="page-21-2"></span>**Upgrading or Reinstalling**

This section contains the procedure for upgrading or reinstalling CA XCOM Data Transport for Linux PC. This is a simple, prompt driven procedure that takes 5 to 10 minutes to complete.

### <span id="page-21-3"></span>**Before You Upgrade or Reinstall**

Before upgrading or reinstalling, perform the Shutting Down procedure later in this chapter. This procedure deletes all CA XCOM Data Transport queue entries. Coordinate with users for the best time to perform this procedure, so that any CA XCOM Data Transport processes are not active.

Before shutting down the queue, you may want to review what is in the queue by performing the following command:

xcomqm -La

### <span id="page-22-0"></span>**Shutting Down**

This section describes how to shut down CA XCOM Data Transport for Linux PC before performing an upgrade or a reinstall.

### **Notes:**

- You must log on as a superuser (root), or a member of the xcomadm group, to perform this procedure.
- The CA XCOM Data Transport daemon must still be running to execute the command in Step 1.

**Important!** The command in Step 1 removes all transfer entries that are active.

#### **To shut down**

1. At the command line, enter the following command:

xcomqm -Rf\*

All queue entries are deleted.

- 2. If xcomtool or the GUI (r11.5 and higher only) is active, then they need to be closed. To close xcomtool, click in the Main window and select Quit from the menu bar. To close the GUI, click the X in the upper right hand corner.
- 3. Enter the following command:

xcomd -s

CA XCOM Data Transport shuts down, and the following messages are displayed:

XCOMU0079I xcomd: stop requested.

XCOMU0082I xcomd: stop request accepted.

**Note:** If you are working from the console, a message similar to the following also displays:

2009/02/22 17:08:49 PRG=XCOMD PID=22189 XCOMU0089I xcomd ended

### <span id="page-23-0"></span>**Saving Files**

If you have edited any of the following files, you must save them after shutting down CA XCOM Data Transport for Linux PC. (The reinstall or upgrade will overwrite them.)

- \$XCOM\_HOME/config/xcom.cnf
- \$XCOM\_HOME/config/xcom.glb
- \$XCOM\_HOME/config/xcom.ses
- \$XCOM\_HOME/cmd/xcomend
- \$XCOM\_HOME/cmd/xcomlp
- \$XCOM\_HOME/cmd/xcomntfy
- \$XCOM\_HOME/cmd/xcompp
- \$XCOM\_HOME/cmd/xcompre

**Note:** The trusted data for the Trusted Transfer feature is now stored in a database table. If you are using a trusted file from a previous release then it needs to be saved so that it can be converted and stored in the new trusted database table:

■ xcom.trusted

For more information about converting the xcom.trusted file, see the *CA XCOM Data Transport for UNIX and Linux User Guide*.

In addition, if you have customized the following files, you should save them as well:

- \$XCOM\_HOME/convtab/atoe.tab
- \$XCOM\_HOME/convtab/etoa.tab

You need to remove the existing version of CA XCOM Data Transport for Linux PC as part of the upgrade procedure.

### <span id="page-24-0"></span>**Symbolic Links**

All CA XCOM Data Transport for Linux PC files are installed into the installation directory selected during installation.

To provide backward compatibility with user written or external facilities that call CA XCOM Data Transport for Linux PC with paths from previous releases, the installation creates symbolic links within the following directories to the CA XCOM Data Transport for Linux PC installation directory:

- /usr/include/xcom
- /usr/lib/xcom
- /usr/spool/xcom

**Note:** Any user files within those directories should be saved prior to installing CA XCOM Data Transport for Linux PC.

A link is also created in /etc for xcomd (the CA XCOM Data Transport for HP-UX IA64 daemon).

### <span id="page-25-0"></span>**Starting the Upgrade or Reinstall**

This section describes the command-line procedures to upgrade or reinstall CA XCOM Data Transport for Linux PC.

### **Note:**

- You must log on as superuser (root) to perform this procedure.
- This procedure is the same as the installation procedure, but is preceded by an uninstall.

**Important!** All CA XCOM Data Transport processes (xcomd, xcomtool, GUI (r11.5 and higher only), xcomqm, and xcomtcp) must be stopped; otherwise, the installation procedure will fail.

### **To perform an upgrade from r11**

1. At the command line, enter the following command:

rpm -e CA\_XCOM

Informational messages display. When CA XCOM Data Transport for Linux PC is removed and the uninstall is finished, the following message displays:

CA\_XCOM uninstall finished

- 2. Perform the steps of the appropriate installation procedure, earlier in this chapter.
- 3. Restore the files that you backed up prior to the upgrade.

### **To perform an upgrade from r11.5 or a reinstall of r11.6**

**Note:** The uninstall procedure can be run in different modes, either in console mode or in GUI mode. To perform the uninstall in GUI mode, the X-windows must be set properly; otherwise, the console mode will be used to do the uninstall.

1. At the command line, enter the following command to uninstall r11.5 or 11.6:

/install-path/Uninstaller/Uninstaller

### **install-path**

The path where CA XCOM Data Transport for Linux PC is installed on your system.

2. Move through the uninstall process as follows, depending on your install mode. When prompted, ensure that you perform a complete uninstall, so that all installed features and components will be removed.

### **For GUI mode**

Follow the directions on each uninstall panel, and then click Next to move to the next panel.

### **For console mode**

Respond to the prompt in each section in one of the following ways:

- Enter the number associated with your choice.
- Press Enter to accept the default.

Informational messages will display when CA XCOM Data Transport for Linux PC has been removed and the uninstall procedure has completed.

- 3. Perform the steps of the installation procedure, earlier in this chapter.
- 4. Restore the files that you backed up before the upgrade or reinstall.
- 5. For those users upgrading from r11.5 to r11.6 and that are using a database to store history records, than an additional step needs to be done to update the database. This step needs to be done prior to using CA XCOM Data Transport for Linux PC. In the \$XCOM\_HOME/config directory, there is a histupdateDB.sql file provided that contains the necessary DDL statements to update any existing r11.5 history databases.

### <span id="page-26-0"></span>**Post-Installation**

This section contains post installation information.

### <span id="page-27-0"></span>**Check Log File After Installation**

When your installation has completed, go to the log file located in the \$XCOM\_HOME/Uninstaller/Logs directory with the following naming convention and do the following:

CA\_XCOM\_Data\_Transport\_Install\_MO\_DD\_YYYY\_HH\_MM\_SS.log MO: Install month, i.e. 08 HH: Install hour, i.e. 12 DD: Install day, i.e. 14 MM: Install minute, i.e. 05 YYYY: Install year, i.e. 2012 SS: Install second, i.e. 07

Example:

- CA\_XCOM\_Data\_Transport\_Install\_08\_14\_2012\_12\_05\_07.log
- Check that the installation was successful.
- Review any errors or warnings.

**Note:** If the installer finds any problems during the installation process, it displays a screen advising you to check the log.

### **RPM Builder Utility Not Installed**

If the RPM Builder utility has not been installed on your system, the following error will show on the log file:

**Install Action:** RPMSpecFile

**Status:** ERROR

#### **Additional Notes:**

ERROR - There was a problem creating the RPM package. You may not be running as root or may not have installed RPM Builder correctly. ERROR - java.lang.NullPointerException

**Important!** This error does not affect any CA XCOM Data Transport functionality and can be ignored. However, users will be unable to use RPM to query the installation information about CA XCOM Data Transport.

# <span id="page-28-0"></span>**Chapter 2: Installing CA XCOM Data Transport for Linux PC x64**

This section contains the following topics:

[Operating System Support](#page-28-1) (see page 29) [Hardware Requirements](#page-28-2) (see page 29) [Software Requirements](#page-29-0) (see page 30) [64-Bit Considerations](#page-29-1) (see page 30) [Database Requirements](#page-29-2) (see page 30) [Before Installation](#page-30-0) (see page 31) [CA Licensing and ALP](#page-30-1) (see page 31) [Installation and Configuration](#page-31-0) (see page 32) [Install CA XCOM Data Transport](#page-32-1) (see page 33) [What You Should Know](#page-32-2) (see page 33) [Installation Process](#page-32-3) (see page 33) [Unattended Install](#page-34-0) (see page 35) [Unattended Uninstall](#page-36-0) (see page 37) [Post-Installation](#page-36-1) (see page 37) [Upgrading or Reinstalling](#page-37-1) (see page 38) [Starting the Upgrade or Reinstall](#page-40-0) (see page 41)

# <span id="page-28-1"></span>**Operating System Support**

Installation of CA XCOM Data Transport for Linux PC X64 requires both of the following::

- Redhat Enterprise Linux, or SUSE Linux Enterprise running on an Intel or compatible PC
- Kernel level at Version 2.6.32 or higher

**Note:** For current Operating System requirements, see [http://ca.com/support.](http://www.ca.com/support)

# <span id="page-28-2"></span>**Hardware Requirements**

The installation of CA XCOM Data Transport for Linux PC x64 requires an Intel x64 or compatible processor with your Linux Operating System.

CA XCOM Data Transport for Linux PC x64requires approximately 1.5GB of disk space during installation and approximately 500 MB of disk space once installed.

The extra temporary disk storage space that you require varies according to the types of transfers and the number of transfers that you perform.

# <span id="page-29-0"></span>**Software Requirements**

If you are installing CA XCOM Data Transport for Linux PC x64, then the minimum software configuration requires TCP/IP capability.

For installation of CA XCOM Data Transport Linux PC x64, XINETD service has to be available on the Linux PC.

To display help screens from the CA XCOM Data Transport GUI, a supported internet browser must be installed.

# <span id="page-29-1"></span>**64-Bit Considerations**

CA XCOM Data Transport for Linux PC x64 is built as a 64-bit application. The CA XCOM Data Transport for Linux PC x64 API must be compiled and linked as a 64-bit application.

# <span id="page-29-2"></span>**Database Requirements**

A relational database is required only if you are using one or more of the following features:

- History records
- Trusted transfer

### **Certifications**

CA XCOM Data Transport for Linux PC x64 has been developed to work with industry standard relational databases.

CA XCOM Data Transport for Linux PC x64 requires one of the following:

- MySQL v5 or later
- IBM DB2 v9.5 or later

### **Note:**

- The database client (ODBC) must be on the same machine as CA XCOM Data Transport for Linux PC x64. However, the database is not required to be on the same machine as CA XCOM Data Transport for Linux PC.
- Since XCOM is a 64-bit application, it requires a 64-bit version of ODBC.

# <span id="page-30-0"></span>**Before Installation**

Make sure of the following items before installing CA XCOM Data Transport for Linux PC x64:

- The system requirements for installing CA XCOM Data Transport for Linux PC x64 are met (see System Requirements).
- You have received all the materials that are required to install CA XCOM Data Transport for Linux PC x64.
- You have your ALP license keys. (See CA Licensing and ALP below.)
- For using TCP/IP capability, your Linux system is configured for TCP/IP.
- Your system is connected to the appropriate network.

# <span id="page-30-1"></span>**CA Licensing and ALP**

This release uses CA Licensing and the Automated License Program (ALP) to ensure that the installed version of CA XCOM Data Transport for Linux PC x64 is properly licensed.

ALP products are shipped with a printed certificate representing their license file (based upon the product and hardware information recorded in our license database), and you can also obtain your license keys electronically from [http://ca.com/support.](http://www.ca.com/support)

**Note:** If you are upgrading from CA XCOM Data Transport for Linux PC r11.5 and you already have an ALP key you can skip this step unless the ALP key has either expired or you had a temporary license.

### <span id="page-30-2"></span>**Obtain ALP License Keys**

### **To obtain your ALP license keys online**

- 1. Log in to [http://ca.com/support,](http://www.ca.com/support) using your user ID and password.
- 2. Click Licensing from the right menu bar.

The CA Support Home page is displayed.

3. Click Licensing from the left menu bar.

The CA Licensing page is displayed.

4. Under Install ALP licenses, click Launch the application.

While the application is running, it produces a pop-up with the following messages:

Please wait. Your system is being updated with ALP Licenses.

ALP License files are being updated in the folder <folder name>

When the application finishes, it adds the following messages to the pop-up:

Installation of license file has been successful.

You may now close this window.

# <span id="page-31-0"></span>**Installation and Configuration**

Your installation package for of CA XCOM Data Transport for Linux PC x64 contains the following items:

■ Installation software

The following guides are available at [http://ca.com/support:](http://www.ca.com/support)

- In Adobe PDF and HTML formats:
	- *CA XCOM Data Transport for UNIX and Linux Installation Guide*
	- *CA XCOM Data Transport for UNIX and Linux Release Notes*
	- *CA XCOM Data Transport for UNIX and Linux Overview Guide*
	- *CA XCOM Data Transport for UNIX and Linux User Guide*
- In HTML and TXT formats:
	- *CA XCOM Data Transport for Linux/UNIX Readme*

### <span id="page-31-1"></span>**Installation Summary**

The main stages of the CA XCOM Data Transport for Linux PC x64 installation and configuration process are as follows:

- 1. Install the CA XCOM Data Transport for Linux PC x64 base components with the TCP/IP component.
- 2. Configure TCP/IP for use with CA XCOM Data Transport for Linux PC x64.
- 3. Customize CA XCOM Data Transport for Linux PC x64.

An easy-to-use installation program makes installing CA XCOM Data Transport for Linux PC x64 an easy task.

### <span id="page-32-0"></span>**About TCP/IP Configuration**

After installing CA XCOM Data Transport for Linux PC x64, ensure the following:

- For TCP/IP configurations, that your TCP/IP connectivity is properly configured.
- You configure CA XCOM Data Transport for Linux PC x64 by editing the CA XCOM Data Transport configuration files.

When the configuration is completed, you can test some basic CA XCOM Data Transport functions.

**Note:** For more information about post-installation configuration, see the *User Guide*.

# <span id="page-32-1"></span>**Install CA XCOM Data Transport**

This section describes what you must do to install CA XCOM Data Transport for Linux PC x64.

# <span id="page-32-2"></span>**What You Should Know**

To install CA XCOM Data Transport for Linux PC x64, be familiar with the following:

- Concepts, facilities, and operating procedures of the Linux environment
- TCP/IP concepts

# <span id="page-32-3"></span>**Installation Process**

Before starting to install CA XCOM Data Transport for Linux PC x64 r11.6, log on as superuser (root) in order to perform this procedure. Also choose a System ID and System Name for this system.

The System ID must be between one to four characters and the System Name must be from one to eight characters. Together, the System ID and System Name are used to uniquely identify this specific CA XCOM Data Transport system.

**Note:** If you are upgrading or reinstalling, the installation process overwrites existing CA XCOM Data Transport for Linux PC files. For information about upgrading or reinstalling, see the Upgrading or Reinstalling sections in this chapter.

### **Follow these steps:**

1. Insert the CA XCOM Data Transport for Linux PC x64 CD in your CD drive and mount it, or upload your CA XCOM Data Transport for Linux PC x64 installation package on the Linux machine.

**Note:** The installation can be run in different modes, either in console mode or in GUI mode. To perform the installation in GUI mode, set the X-windows properly; otherwise, the console mode is used to do the installation.

2. Change to the directory that contains the XCOM.bin file and start the installation, by issuing the following command:

sh XCOM.bin

3. Move through the installation process as follows, depending on your install mode:

### **GUI mode**

Follow the directions on the installation panels, clicking Next to proceed through the installation process.

#### **Console mode**

Respond to the prompt in each section in one of the following ways:

- Enter the number that is associated with your choice.
- Press Enter to accept the default.

### **Note:**

- During the install, you must enter the System ID and System Name that you selected for this system.
- You can exit the installation process at any time, in the following ways:
	- By clicking Cancel when using GUI mode
	- By typing quit when using console mode

This installation program installs the CA XCOM Data Transport base product components and whichever components are selected.

### **Important!**

For the installation changes to take effect in your current installation session, the environment variable XCOM\_HOME must be available.

Before you can use CA XCOM Data Transport for Linux PC x64, start the XCOMD CA XCOM Scheduler service. For more information, see the chapter "Getting Started with CA XCOM Data Transport."

## <span id="page-34-0"></span>**Unattended Install**

To run an unattended InstallAnywhere installation, first build a response file using the InstallAnywhere setup command. The command builds a responses file that is tailored to your installation. You can build one response file and can use it on many systems. You need separate response files only if you want different options for the install on some machines. Once the response files have been created, you can run an unattended InstallAnywhere installation using the setup command.

### **Follow these steps:**

1. To create a response file, change to the directory where the XCOM.bin file is located and issue the following command:

sh XCOM.bin -r <response file path and name>

Example:

sh XCOM.bin -r /tmp/XCOM.properties

Follow the on-screen instructions in the InstallAnywhere wizard, until you reach the Preinstallation Summary page, and then do one of the following functions:

- In a GUI mode installation, click Cancel.
- In a console mode installation, type quit.

#### **Note:**

- If you do not specify the response file name with a path, the default response file is created with the name installer.properties. The file is located in the same directory as the XCOM.bin file.
- The installation can be run in different modes, either in console mode or in GUI mode. To perform the installation in GUI mode, set the X-windows properly; otherwise, the console mode is used to do the installation.
- 2. Change to the directory that contains the response file. For example, XCOM.properties and if needed update it with your installation preferences for the system where the silent installation is run.
- 3. Use the following command to run an installation in silent mode.

**Note:** See the section on How to Specify Unique System ID and System Name Values before issuing the following command.

sh XCOM.bin -i silent -f <response file path and name>

Example:

sh XCOM.bin -i silent -f /tmp/XCOM.properties

### <span id="page-35-0"></span>**How to Specify Unique System ID and System Name Values**

The System ID and System Name that uniquely identify the CA XCOM Data Transport system are set by default, with the following parameter values:

- SYSID=LINX
- SYSNAME=system name up to eight characters

If you want to specify other SYSID and SYSNAME values, do one of the following:

Issue the silent install command, using the DSYSID and DSYSNAME parameters as shown in the example:

sh XCOM.bin -i silent -f /opt/CA/xcompkg/XCOM.properties - DSYSID=xxxx -DSYSNAME=yyyyyyyy

■ Set the SYSID and SYSNAME parameter values in the response properties file, as follows:

SYSID=xxxx

SYSNAME=yyyyyyyy

#### **xxxx**

The one- to four-character System ID that you have selected for this CA XCOM Data Transport installation.

#### **yyyyyyyy**

The one- to eight-character System Name that you have selected for this CA XCOM Data Transport installation.

**Note:** When you are doing a silent installation, the priority order of setting the SYSID and SYSNAME parameter values is as follows:

command line

response file

default values

### <span id="page-35-1"></span>**Silent Install Log**

Silent (unattended) installation does not display any dialog boxes if there is an error. Instead, status information for the silent installation is written (by default) to a file called CA\_XCOM\_Data\_Transport\_Install\_MO\_DD\_YYYY\_HH\_MM\_SS.log in the same directory where the response file is located.

**Note:** MO\_DD\_YYYY represents the month, day, and year and HH\_MM\_SS represents the hour, minutes, and seconds when the installation was done.
InstallAnywhere displays warnings about various files that are open. Ignore these messages. InstallAnywhere automatically updates files after the system is restarted. The updates are saved in the temp directory and are updated after the restart.

# **Unattended Uninstall**

You can uninstall CA XCOM Data Transport for Linux PC x64 in silent mode from the command line.

#### **Follow these steps:**

- 1. On the command line, change to the Uninstaller subdirectory in the directory where you installed CA XCOM Data Transport for Linux PC x64.
- 2. Enter and run the following command:

sh Uninstaller -i silent

# **Post-Installation**

This section contains post-installation information.

### **Check Log File After Installation**

When your installation has completed, go to the log file located in the \$XCOM\_HOME/Uninstaller/Logs directory with the following naming convention, and do the following:

CA\_XCOM\_Data\_Transport\_Install\_MO\_DD\_YYYY\_HH\_MM\_SS.log MO: Install month, i.e. 08 HH: Install hour, i.e. 12 DD: Install day, i.e. 14 MM: Install minute, i.e. 05 YYYY: Install year, i.e. 2012 SS: Install second, i.e. 07

Example:

- CA\_XCOM\_Data\_Transport\_Install\_08\_14\_2012\_12\_05\_07.log
- Check that the installation was successful.
- Review any errors or warnings.

**Note:** If the installer finds any problems during the installation process, it displays a screen advising you to check the log.

### **Check CA Licensing After Installation**

The License environment variable \$CALIB must be included in the system library environment LD\_LIBRARY\_PATH before CA XCOM Data Transport for Linux can be started.

The License install creates the \$CALIB variable and adds it to the system library environment variable (LD\_LIBRARY\_PATH) if it is not already there. However, it will not be visible to the user until the next time the user logs on.

To check that the License environment variable \$CALIB is available and included in LD\_LIBRARY\_PATH, issue the following commands:

- echo \$CALIB
- echo \$LD\_LIBRARY\_PATH

# **Upgrading or Reinstalling**

This section contains the procedure for upgrading or reinstalling CA XCOM Data Transport for Linux PC x64. This procedure is prompt-driven and quick.

### **Before You Upgrade or Reinstall**

Before you upgrade or reinstall, perform the Shutting Down procedure described later in this chapter. This procedure deletes all CA XCOM Data Transport queue entries. Coordinate with users for the best time to perform this procedure, so that any CA XCOM Data Transport processes are not active.

Before you shut down the queue, you can also review what is in the queue by performing the following command:

xcomqm -La

### **Shutting Down**

This section describes how to shut down CA XCOM Data Transport for Linux PC x64 before performing an upgrade or a reinstall.

#### **Note:**

- You must log on as a superuser (root), or as a member of the xcomadm group, to perform this procedure.
- The CA XCOM Data Transport daemon must still be running to execute the command in Step 1.

**Important!** The command in Step 1 removes all active transfer entries.

#### **Follow these steps:**

1. At the command line, enter the following command:

xcomqm -Rf\*

All queue entries are deleted.

- 2. If xcomtool or the GUI (r11.5 and higher only) is active, then they need to be closed. To close xcomtool, click in the Main window and select Quit from the menu bar. To close the GUI, click the X in the upper right-hand corner.
- 3. Enter the following command:

xcomd -s

CA XCOM Data Transport shuts down, and the following messages are displayed:

XCOMU0079I xcomd: stop requested.

XCOMU0082I xcomd: stop request accepted.

**Note:** If you are working from the console, a message similar to the following also displays:

2009/02/22 17:08:49 PRG=XCOMD PID=22189 XCOMU0089I xcomd ended

### **Saving Files**

If you have edited any of the following files, you must save them after shutting down CA XCOM Data Transport for Linux PC x64. (The reinstall or upgrade overwrites them.)

- \$XCOM\_HOME/config/xcom.cnf
- \$XCOM\_HOME/config/xcom.glb
- \$XCOM\_HOME/config/xcom.ses
- \$XCOM\_HOME/cmd/xcomend
- \$XCOM\_HOME/cmd/xcomlp
- \$XCOM\_HOME/cmd/xcomntfy
- \$XCOM\_HOME/cmd/xcompp
- \$XCOM\_HOME/cmd/xcompre

**Note:** The trusted data for the Trusted Transfer feature is now stored in a database table. If you are using a trusted file from a previous release then it needs to be saved so that it can be converted and stored in the new trusted database table:

■ xcom.trusted

**Note:** For more information about converting the xcom.trusted file, see the *User Guide*.

In addition, if you have customized the following files, save them as well:

- \$XCOM\_HOME/convtab/atoe.tab
- \$XCOM\_HOME/convtab/etoa.tab

Remove the existing version of CA XCOM Data Transport for Linux PC x64 as part of the upgrade procedure.

### **Symbolic Links**

All CA XCOM Data Transport for Linux PC files are installed into the installation directory selected during installation.

To provide backward compatibility with user-written or external facilities that call CA XCOM Data Transport for Linux PC with paths from previous releases, the installation creates symbolic links within the following directories to the CA XCOM Data Transport for Linux PC x64 installation directory:

- /usr/include/xcom
- /usr/lib/xcom
- /usr/spool/xcom

**Note:** Save any user files within those directories, before installing CA XCOM Data Transport for Linux PC x64.

A link is also created in /etc for xcomd (the CA XCOM Data Transport for Linux PC x64 daemon).

# **Starting the Upgrade or Reinstall**

This section describes the command-line procedures to upgrade or reinstall CA XCOM Data Transport for Linux PC x64.

#### **Note:**

- You must log on as superuser (root) to perform this procedure.
- This procedure is the same as the installation procedure, but is preceded by an uninstall.

**Important!** All CA XCOM Data Transport processes (xcomd, xcomtool, GUI (r11.5 and higher only), xcomqm, and xcomtcp) must be stopped; otherwise, the installation procedure fails.

#### **To perform an upgrade from r11**

1. At the command line, enter the following command:

#### rpm -e CA\_XCOM

Informational messages are displayed. When CA XCOM Data Transport for Linux PC is removed and the uninstall is finished, the following message displays:

CA\_XCOM uninstall finished

- 2. Perform the steps of the appropriate installation procedure, earlier in this chapter.
- 3. Restore the files that you backed up before the upgrade.

#### **To perform an upgrade from r11.5 or a reinstall of r11.6**

**Note:** The uninstall procedure can be run in different modes, either in console mode or in GUI mode. To perform the uninstall in GUI mode, the X-windows must be set properly; otherwise, the console mode is used to do the uninstall.

1. At the command line, enter the following command to uninstall r11.5 or 11.6:

/install-path/Uninstaller/Uninstaller

#### **install-path**

The path where CA XCOM Data Transport for Linux PC is installed on your system.

2. Move through the uninstall process as follows, depending on your install mode. When prompted, ensure that you perform a complete uninstall, so that all installed features and components are removed.

#### **GUI mode**

Follow the directions on each uninstall panel, and then click Next to move to the next panel.

#### **Console mode**

Respond to the prompt in each section in one of the following ways:

- Enter the number associated with your choice.
- Press Enter to accept the default.

Informational messages are displayed when CA XCOM Data Transport for Linux PC has been removed and the uninstall procedure has completed.

- 3. Perform the steps of the installation procedure, earlier in this chapter.
- 4. Restore the files that you backed up before the upgrade or reinstall.
- 5. For those users upgrading from r11.5 to r11.6 and that are using a database to store history records, an additional step needs to be done to update the database. This step needs to be done before using CA XCOM Data Transport for Linux PC x64. In the \$XCOM\_HOME/config directory, there is a histupdateDB.sql file provided that contains the necessary DDL statements to update any existing r11.5 history databases.

# **Chapter 3: Installing CA XCOM Data Transport for AIX**

This section contains the following topics:

[Operating System Support](#page-42-0) (see page 43) [Hardware Requirements](#page-42-1) (see page 43) [Software Requirements](#page-43-0) (see page 44) [64-Bit Considerations](#page-43-1) (see page 44) [Database Requirements](#page-43-2) (see page 44) [Before Installation](#page-44-0) (see page 45) [Installation and Configuration](#page-44-1) (see page 45) [Install CA XCOM Data Transport](#page-47-0) (see page 48) [What You Should Know](#page-47-1) (see page 48) [Installation Process](#page-48-0) (see page 49) [Unattended](#page-50-0) Install (see page 51) [Unattended Uninstall](#page-52-0) (see page 53) [Post Installation](#page-53-0) (see page 54) [Upgrading or Reinstalling](#page-53-1) (see page 54)

# <span id="page-42-0"></span>**Operating System Support**

Installation of CA XCOM Data Transport for AIX requires one of the following items:

- AIX 6
- AIX<sub>7</sub>

**Note:** For current Operating System requirements, see http://ca.com/support.

# <span id="page-42-1"></span>**Hardware Requirements**

Installation of CA XCOM Data Transport for AIX requires an IBM Power Systems platform with your AIX Operating System.

CA XCOM Data Transport for AIX requires approximately 1.5GB of disk space during installation and approximately 500 MB of disk space once installed.

The amount of additional temporary disk storage space that you may require will vary according to the types of transfers and the number of transfers that you perform.

# <span id="page-43-0"></span>**Software Requirements**

Using TCP/IP protocol, requires TCP/IP capability.

Using SNA protocol, requires IBM's Communications Server V6 or higher.

To display help screens from the CA XCOM Data Transport GUI, a supported internet browser must also be installed.

# <span id="page-43-1"></span>**64-Bit Considerations**

Currently CA XCOM Data Transport for AIX is built as a 32 bit application. Though it can execute under a 64 bit Unix operating system on a 64 bit x86 processor, the CA XCOM Data Transport API cannot be compiled and linked as a 64 bit application.

You can create 32 bit applications on 64 bit operating systems by using special compiler-specific options and by linking to 32 bit libraries where appropriate.

Alternatively, you can build on a 32 bit system and move the application over to the 64 bit system.

# <span id="page-43-2"></span>**Database Requirements**

A relational database is required only if you are using one or more of the following features:

- History records
- Trusted transfer

#### **Certifications**

CA XCOM Data Transport for AIX has been developed to work with industry standard relational databases.

CA XCOM Data Transport for AIX requires IBM DB2 v9.5 or later.

#### **Note:**

- The database client (ODBC) must be on the same machine as CA XCOM Data Transport for AIX. However, the database is not required to be on the same machine as CA XCOM Data Transport for AIX.
- Since XCOM is a 32-bit application, it requires a 32-bit version of ODBC.

# <span id="page-44-0"></span>**Before Installation**

Make sure of the following items before installing CA XCOM Data Transport for AIX:

- The system requirements for installing CA XCOM Data Transport for AIX are met (see System Requirements).
- You have received all the materials that are required to install CA XCOM Data Transport for AIX.
- For using TCP/IP capability, your system is configured for TCP/IP.
- For using SNA capability, your system is configured for SNA.
- Your system is connected to the appropriate network.

# <span id="page-44-1"></span>**Installation and Configuration**

Your installation package of CA XCOM Data Transport for AIX contains the following items:

■ Installation software

The following guides are available at http://ca.com/support:

- In Adobe PDF and HTML formats:
	- *CA XCOM Data Transport for UNIX and Linux Installation Guide*
	- *CA XCOM Data Transport for UNIX and Linux Release Notes*
	- *CA XCOM Data Transport for UNIX and Linux Overview Guide*
	- CA XCOM Data Transport for UNIX and Linux User Guide

### **Installation Summary**

The main stages of the CA XCOM Data Transport for AIX installation and configuration process are as follows:

- Install the CA XCOM Data Transport base components with the desired components.
- Configure the installed components for use with CA XCOM Data Transport for AIX.
- Customize CA XCOM Data Transport for AIX.

An easy-to-use installation program makes installing CA XCOM Data Transport for AIX a snap.

### **About TCP/IP and SNA Configuration**

After installing CA XCOM Data Transport for AIX, you must ensure the following:

- For TCP/IP configurations, that your TCP/IP connectivity is properly configured.
- For SNA configurations, that your SNA connectivity is properly configured
- You configure CA XCOM Data Transport for AIX by editing the CA XCOM Data Transport configuration files.

When the configuration is completed, you will test some basic CA XCOM Data Transport functions.

For information about post-installation configuration, see the *CA XCOM Data Transport for UNIX and Linux User Guide*.

### **Configuring the IBM Communications Server**

This section contains the procedures required for configuring the IBM Communications Server for AIX for CA XCOM

Data Transport for AIX after CA XCOM Data Transport is installed.

**Note:** You do not need to configure SNA if you are only using CA XCOM Data Transport with TCP/IP.

In your SNA configuration file, you must modify the MODE directive and specify transaction program (TP) directives for use with CA XCOM Data Transport for AIX.

Sample configuration files for IBM Communications Server for AIX can be found in /usr/spool/xcom/config/.

- Use sna.pro for the local APPC configuration.
- Use tpn.pro as a sample transaction program configuration.
- Use SNA\_TPS as a sample transaction program configuration for IBM Communications Server for AIX 6.1 and above.

**Note:** The values you use for the transaction programs should match those of the CA XCOM Data Transport Partner for the particular workstation you are configuring.

The following transaction programs (TPs) must be configured for use with CA XCOM Data Transport for AIX:

- /usr/lib/xcom/LU6RECV
- /usr/lib/xcom/LU6SEND
- /usr/lib/xcom/XCOMRECV
- /usr/lib/xcom/XCOMSEND

For each TP, specify the following:

- Synchronization level=confirm
- Conversation type=mapped

For connecting to an IBM mainframe, the Mode entry XCOMMODE must match the XCOMMODE defined in VTAM for the PU.

**Note:** For IBM Communication Server for AIX, the configuration commands can be accessed through the System Management Interface Tool (SMIT).

# <span id="page-47-0"></span>**Install CA XCOM Data Transport**

This section describes what you need to do to install CA XCOM Data Transport for AIX.

# <span id="page-47-1"></span>**What You Should Know**

To install CA XCOM Data Transport for AIX, you need to be familiar with the following:

- Concepts, facilities, and operating procedures of the Unix environment
- TCP/IP concepts
- SNA concepts

# <span id="page-48-0"></span>**Installation Process**

Before starting the installation, you must log on as superuser (root) in order to perform this procedure. You must also choose a System ID and System Name for this system.

The System ID must be between 1 and 4 characters and the System Name must be between 1 and 8 characters. Together, the System ID and System Name are used to uniquely identify this specific CA XCOM Data Transport system.

Note: If you are upgrading or reinstalling, the installation process overwrites existing CA XCOM Data Transport for AIX files. For information about upgrading or reinstalling, see Upgrading or Reinstalling in this chapter.

#### **To install CA XCOM Data Transport for AIX**

1. Insert the CA XCOM Data Transport for AIX CD in your CD drive and mount it, or upload your CA XCOM Data Transport for AIX installation package on the Unix machine.

**Note:** The installation can be run in different modes, either in console mode or in GUI mode. To perform the installation in GUI mode, the X-windows has to be set properly; otherwise, the console mode will be used to do the installation.

2. Change to the directory that contains the XCOM.bin file and start the installation, by issuing the following command:

sh XCOM.bin

3. Move through the installation process as follows, depending on your install mode:

#### **For GUI mode**

Follow the directions on the installation panels, clicking Next to proceed through the installation process.

#### **For console mode**

Respond to the prompt in each section in one of the following ways:

- Enter the number associated with your choice.
- Press Enter to accept the default.

#### **Note:**

- During the install, you will need to supply the System ID and System Name that you selected for this system.
- You can exit the installation process at any time, in the following ways:
	- By clicking Cancel when using GUI mode
	- By typing quit when using console mode

This installation program installs the CA XCOM Data Transport base product components and whichever components are selected.

#### Important!

- For the installation changes to take effect in your current installation session, the environment variable XCOM\_HOME must be available.
- Before you can use CA XCOM Data Transport for AIX, you must start the XCOMD CA XCOM Scheduler service. For more information, see the chapter Getting Started with CA XCOM Data Transport.

# <span id="page-50-0"></span>**Unattended Install**

To do an unattended installation, first build a response file which can be tailored to your installation. Configure one response file and use it on many systems. You need separate response files only if you want different options for the installation on some machines. Once the response files have been created, then you can run an unattended InstallAnywhere installation using the sh XCOM.bin command.

#### **To run an unattended InstallAnywhere installation.**

1. To create a response file, change to the directory where the XCOM.bin file is located and issue the following command:

sh XCOM.bin -r <response file path and name>

Example:

sh XCOM.bin -r /tmp/XCOM.properties

Follow the on-screen instructions in the InstallAnywhere wizard, until you reach the PreInstallation Summary page, and then do one of the following functions:

- In a GUI mode installation, click Cancel.
- In a console mode installation, type quit.

**Note:**

- If you do not specify the response file name with a path, the default response file is created with the name installer.properties. The file is located in the same directory as the XCOM.bin file.
- The installation can be run in different modes, either in console mode or in GUI mode. To perform the installation in GUI mode, the X-windows has to be set properly; otherwise, the console mode is used to do the installation.
- 2. Change to the directory that contains the response file, as an example, XCOM.properties, and if needed update it with your installation preferences for the system where the silent installation is going to be run.
- 3. Use the following command to run an installation in silent mode.

**Note:** See the section How to Specify Unique System ID and System Name Values before issuing the following command.

sh XCOM.bin -i silent -f <response file path and name>

Example:

sh XCOM.bin -i silent -f /tmp/XCOM.properties

### **How to Specify Unique System ID and System Name Values**

The System ID and System Name that uniquely identify the CA XCOM Data Transport system are set by default, with the following parameter values:

- SYSID=AIX
- SYSNAME={system name up to eight characters}

If you want to specify other SYSID and SYSNAME values, do one of the following functions:

■ Issue the silent install command, using the DSYSID and DSYSNAME parameters as shown in the following example:

sh XCOM.bin -i silent -f /opt/CA/xcompkg/XCOM.properties - DSYSID=xxxx -DSYSNAME=yyyyyyyy

■ Set the SYSID and SYSNAME parameter values in the response properties file, as follows:

SYSID=xxxx SYSNAME=yyyyyyyy

#### **xxxx**

The one- to four-character System ID that you have selected for this CA XCOM Data Transport installation.

#### **yyyyyyyy**

The one- to eight-character System Name that you have selected for this CA XCOM Data Transport installation.

**Note:** When you are doing a silent install, the priority order of setting the SYSID and SYSNAME parameter values is as follows:

command line response file default values

### **Silent Install Log**

Silent (unattended) installation does not display any dialog boxes if there is an error. Instead, status information for the silent install is written (by default) to a file called CA\_XCOM\_Data\_Transport\_Install\_MO\_DD\_YYYY\_HH\_MM\_SS.log in the same directory where the response file is located.

**Note:** MO\_DD\_YYYY represents the month, day, and year and HH\_MM\_SS represents the hour, minutes, and seconds when the installation was done.

InstallAnywhere may give warnings about various files that may be open. These messages should be ignored. Any file that InstallAnywhere actually needs to update is always updated automatically after the system is restarted. The updates are saved in the temp directory and are updated after the restart.

# <span id="page-52-0"></span>**Unattended Uninstall**

#### **To uninstall CA XCOM Data Transport for AIX in silent mode from the command line**

- 1. On the command line, change to the Uninstaller subdirectory in the directory where you installed CA XCOM Data Transport for AIX.
- 2. Enter and run the following command:

sh Uninstaller -i silent

# <span id="page-53-0"></span>**Post Installation**

### **Check Log File After Installation**

When your installation has completed, go to the log file located in the \$XCOM\_HOME/Uninstaller/Logs directory with the following naming convention and do the following:

CA\_XCOM\_Data\_Transport\_Install\_MO\_DD\_YYYY\_HH\_MM\_SS.log MO: Install month, i.e. 08 HH: Install hour, i.e. 12 DD: Install day, i.e. 14 MM: Install minute, i.e. 05 YYYY: Install year, i.e. 2012 SS: Install second, i.e. 07 Example: CA\_XCOM\_Data\_Transport\_Install\_08\_14\_2012\_12\_05\_07.log

- Check that the installation was successful.
- Review any errors or warnings.

**Note:** If the installer finds any problems during the installation process, it displays a screen advising you to check the log.

### **Check CA Licensing After Installation**

The License environment variable \$CALIB must be included in the system library environment LIBPATH before CA XCOM Data Transport for AIX can be started.

If it is not already there, the License installation creates the \$CALIB variable and adds it to the system library environment variable (LIBPATH). However, it will not be visible to the user until the next time the user logs on.

To check that the License environment variable \$CALIB is available and included in LIBPATH, issue the following commands:

- echo \$CALIB
- echo SLIBPATH

# <span id="page-53-1"></span>**Upgrading or Reinstalling**

This section contains the procedure for upgrading or reinstalling CA XCOM Data Transport for AIX. This is a simple, prompt driven procedure that takes 5 to 10 minutes to complete.

### **Before You Upgrade or Reinstall**

Before upgrading or reinstalling, perform the Shutting Down procedure described later in this chapter. This procedure deletes all CA XCOM Data Transport queue entries. Coordinate with users for the best time to perform this procedure, so that any CA XCOM Data Transport processes are not active.

Before shutting down the queue, you may want to review what is in the queue by performing the following command:

xcomqm -La

### **Shutting Down**

This section describes how to shut down CA XCOM Data Transport for AIX before performing an upgrade or a reinstall.

#### **Note:**

- Log on as superuser (root), or be a member of the xcomadm group, to perform this procedure.
- The CA XCOM Data Transport daemon must still be running to execute the command in Step 1.

#### **Important!** The command in Step 1 removes all transfer entries that are active.

#### **To shut down**

1. At the command line, enter the following command:

xcomqm -Rf\*

All queue entries are deleted.

- 2. If xcomtool is active it needs to be closed. To close xcomtool, click in the Main window and select Quit from the menu bar.
- 3. Enter the following command:

xcomd -s

CA XCOM Data Transport for AIX shuts down, and the following messages are displayed:

XCOMU0079I xcomd: stop requested.

XCOMU0082I xcomd: stop request is accepted.

**Note:** If you are working from the console, a message similar to the following also displays:

2009/02/22 17:08:49 PRG=XCOMD PID=22189 XCOMU0089I xcomd ended

### **Saving Files**

If you have edited any of the following files, after shutting down CA XCOM Data Transport for AIX the files must be saved. The reinstall or upgrade overwrites them.

- \$XCOM\_HOME/config/xcom.cnf
- \$XCOM\_HOME/config/xcom.glb
- \$XCOM\_HOME/config/xcom.ses
- \$XCOM\_HOME/cmd/xcomend
- \$XCOM\_HOME/cmd/xcomlp
- \$XCOM\_HOME/cmd/xcomntfy
- \$XCOM\_HOME/cmd/xcompp
- \$XCOM\_HOME/cmd/xcompre

**Note:** With r11.6 and higher versions, the trusted data is stored in a database table. So the following file from r11 has to be saved so that it can be converted and stored in the new trusted database table:

■ xcom.trusted

For more information about converting the xcom.trusted file, see the *CA XCOM Data Transport for UNIX and Linux User Guide*.

In addition, if you have customized the following files, save them as well:

- \$XCOM\_HOME/convtab/atoe.tab
- \$XCOM\_HOME/convtab/etoa.tab

You must remove the existing version of CA XCOM Data Transport for AIX as part of the upgrade procedure.

### **Symbolic Links**

The file structure for CA XCOM has changed for r11.6. All CA XCOM Data Transport files are now installed into the installation directory that was selected during installation.

To provide backward compatibility with the user written or external facilities that call CA XCOM Data Transport for AIX with paths from previous releases. The installation creates symbolic links within the following directories to the CA XCOM Data Transport for the AIX installation directory:

- /usr/include/xcom
- /usr/lib/xcom
- /usr/spool/xcom

**Note:** Any user files within those directories should be saved before installing CA XCOM Data Transport for AIX.

### **Starting the Upgrade or Reinstall**

This section describes the command-line procedures to upgrade or reinstall CA XCOM Data Transport for AIX.

**Note:** Log on as superuser (root) to perform this procedure. This procedure is the same as the installation procedure, but is preceded by an uninstall.

**Important!** All CA XCOM Data Transport processes (xcomd, xcomtool, xcomqm, xcom62, and xcomtcp) must be stopped; otherwise, the installation procedure fails.

#### **To perform an upgrade from r11.**

- 1. Remove the previous release of Unicenter CA XCOM Data Transport for AIX using the SMIT utility or the installp – u command.
- 2. Perform the steps of the appropriate installation procedure, earlier in this chapter.
- 3. Restore the files that you backed up before the upgrade.

#### **To perform a reinstall of r11.6.**

**Note:** The uninstall procedure can be run in different modes, either in the console mode or in GUI mode. To perform the uninstall in GUI mode, the X-windows must be set properly; otherwise, the console mode is used to do the uninstall.

1. At the command line, enter the following command to uninstall r11.5 or r11.6:

#### /install-path/Uninstaller/Uninstaller

#### **install-path**

The path where CA XCOM Data Transport is installed on your system.

2. Move through the uninstall process as follows, depending on your install mode. When prompted, ensure that you perform a complete uninstall, so that all installed features and components is removed.

#### **For the GUI mode**

Follow the directions on each uninstall panel, and then click Next to move to the next panel.

#### **For the console mode**

Respond to the prompt in each section in one of the following ways:

- Enter the number that is associated with your choice.
- Press Enter to accept the default.

Informational messages are displayed when CA XCOM Data Transport for AIX has been removed and the uninstall procedure has completed.

- 3. Perform the steps of the installation procedure, earlier in this chapter.
- 4. Restore the files that you backed up before the upgrade or reinstall.

# **Chapter 4: Installing CA XCOM Data Transport for AIX 64**

This section contains the following topics:

[Operating System Support](#page-58-0) (see page 59) [Hardware Requirements](#page-58-1) (see page 59) [Software Requirements](#page-59-0) (see page 60) [64-Bit Considerations](#page-59-1) (see page 60) [Database Requirements](#page-59-2) (see page 60) [Before Installation](#page-60-0) (see page 61) [CA Licensing and ALP](#page-60-1) (see page 61) [Installation and Configuration](#page-61-0) (see page 62) [Install CA XCOM Data Transport](#page-62-0) (see page 63) [What You Should Know](#page-62-1) (see page 63) [Installation Process](#page-62-2) (see page 63) [Unattended Install](#page-64-0) (see page 65) [Unattended Uninstall](#page-66-0) (see page 67) [Post-Installation](#page-66-1) (see page 67) [Upgrading or Reinstalling](#page-67-0) (see page 68)

# <span id="page-58-0"></span>**Operating System Support**

Installation of CA XCOM Data Transport for AIX 64 requires one of the following:

- AIX 6
- AIX<sub>7</sub>

**Note:** For current Operating System requirements, see [http://ca.com/support.](http://www.ca.com/support)

# <span id="page-58-1"></span>**Hardware Requirements**

Installation of CA XCOM Data Transport for AIX 64 requires an IBM Power Systems platform with your AIX Operating System.

CA XCOM Data Transport for AIX 64 requires approximately 1.5GB of disk space during installation and approximately 500 MB of disk space once installed.

The amount of additional temporary disk storage space that you may require varies according to the types of transfers and the number of transfers that you perform.

# <span id="page-59-0"></span>**Software Requirements**

Using TCP/IP protocol, requires TCP/IP capability.

To display help screens from the CA XCOM Data Transport GUI, a supported internet browser must be installed.

# <span id="page-59-1"></span>**64-Bit Considerations**

CA XCOM Data Transport for AIX 64 is built as a 64-bit application. The CA XCOM Data Transport for AIX 64 API must be compiled and linked as a 64-bit application.

# <span id="page-59-2"></span>**Database Requirements**

A relational database is required only if you are using one or more of the following features:

- History records
- Trusted transfer

#### **Certifications**

CA XCOM Data Transport for AIX 64 has been developed to work with industry standard relational databases.

CA XCOM Data Transport for AIX 64 requires one of the following:

- MySQL v5 or later
- IBM DB2 v9.5 or later

#### **Note:**

- The database client (ODBC) must be on the same machine as CA XCOM Data Transport for AIX 64. However, the database is not required to be on the same machine as CA XCOM Data Transport for AIX 64.
- Since XCOM is a 64-bit application, it requires a 64-bit version of ODBC.

# <span id="page-60-0"></span>**Before Installation**

Make sure of the following items before installing CA XCOM Data Transport for AIX 64:

- The system requirements for installing CA XCOM Data Transport for AIX 64 are met (see System Requirements).
- You have received all the materials that are required to install CA XCOM Data Transport for AIX 64.
- You have your ALP license keys. (See the topic CA Licensing and ALP)
- For using TCP/IP capability, your system is configured for TCP/IP.
- Your system is connected to the appropriate network.

# <span id="page-60-1"></span>**CA Licensing and ALP**

This release uses CA Licensing and the Automated License Program (ALP) to ensure that the installed version of CA XCOM Data Transport for AIX 64 is properly licensed.

ALP products are shipped with a printed certificate representing their license file (based upon the product and hardware information recorded in our license database), and you can also obtain your license keys electronically from [http://ca.com/support.](http://www.ca.com/support)

**Note:** If you are upgrading from CA XCOM Data Transport for AIX r11.5 and you already have an ALP key you can skip this step unless the ALP key has either expired or you had a temporary license.

### **Obtain ALP License Keys**

#### **To obtain your ALP license keys online**

- 1. Log in to [http://ca.com/support,](http://www.ca.com/support) using your user ID and password.
- 2. Click Licensing from the right menu bar.

The CA Support Home page is displayed.

3. Click Licensing from the left menu bar.

The CA Licensing page is displayed.

4. Under Install ALP licenses, click Launch the application.

While the application is running, it produces a pop-up with the following messages:

Please wait. Your system is being updated with ALP Licenses.

ALP License files are being updated in the folder <folder name>

When the application finishes, it adds the following messages to the pop-up:

Installation of license file has been successful.

You may now close this window.

# <span id="page-61-0"></span>**Installation and Configuration**

Your installation package for CA XCOM Data Transport for AIX 64 contains the installation software.

The following guides are available at [http://ca.com/support:](http://www.ca.com/support)

- In Adobe PDF and HTML formats:
	- *CA XCOM Data Transport for UNIX and Linux Installation Guide*
	- *CA XCOM Data Transport for UNIX and Linux Release Notes*
	- *CA XCOM Data Transport for UNIX and Linux Overview Guide*
	- *CA XCOM Data Transport for UNIX and Linux User Guide*

### **Installation Summary**

The main stages of the CA XCOM Data Transport for AIX 64 installation and configuration process are as follows:

- 1. Install the CA XCOM Data Transport base components with the desired components.
- 2. Configure the installed components for use with CA XCOM Data Transport for AIX 64.
- 3. Customize CA XCOM Data Transport for AIX 64.

An easy-to-use installation program makes installing CA XCOM Data Transport for AIX 64 an easy task.

### **About TCP/IP Configuration**

After installing CA XCOM Data Transport for AIX 64, ensure the following:

- For TCP/IP configurations, that your TCP/IP connectivity is properly configured.
- You configure CA XCOM Data Transport for AIX 64 by editing the CA XCOM Data Transport configuration files.

When the configuration is completed, you can test some basic CA XCOM Data Transport functions.

**Note:** For more information about post-installation configuration, see the *User Guide*.

# <span id="page-62-0"></span>**Install CA XCOM Data Transport**

This section describes what you must do to install CA XCOM Data Transport for AIX 64.

# <span id="page-62-1"></span>**What You Should Know**

To install CA XCOM Data Transport for AIX 64, be familiar with the following:

- Concepts, facilities, and operating procedures of the Unix environment
- TCP/IP concepts

# <span id="page-62-2"></span>**Installation Process**

Before starting to install CA XCOM Data Transport for, log on as superuser (root) in order to perform this procedure. Also choose a System ID and System Name for this system.

The System ID must be between one to four characters and the System Name must be from one to eight characters. Together, the System ID and System Name are used to uniquely identify this specific CA XCOM Data Transport system.

**Note:** If you are upgrading or reinstalling, the installation process overwrites existing CA XCOM Data Transport for AIX 64 files. For information about upgrading or reinstalling, see the Upgrading or Reinstalling sections in this chapter.

#### **Follow these steps:**

1. Insert the CA XCOM Data Transport for AIX 64 CD in your CD drive and mount it, or upload your CA XCOM Data Transport for AIX 64 installation package on the Unix machine.

**Note:** The installation can be run in different modes, either in console mode or in GUI mode. To perform the installation in GUI mode, set the X-windows properly; otherwise, the console mode is used to do the installation.

2. Change to the directory that contains the XCOM.bin file and start the installation, by issuing the following command:

sh XCOM.bin

3. Move through the installation process as follows, depending on your install mode:

#### **GUI mode**

Follow the directions on the installation panels, clicking Next to proceed through the installation process.

#### **Console mode**

Respond to the prompt in each section in one of the following ways:

- Enter the number that is associated with your choice.
- Press Enter to accept the default.

#### **Note:**

- During the install, you must enter the System ID and System Name that you selected for this system.
- You can exit the installation process at any time, in the following ways:
	- By clicking Cancel when using GUI mode
	- By typing quit when using console mode

This installation program installs the CA XCOM Data Transport base product components and whichever components are selected.

#### **Important!**

For the installation changes to take effect in your current installation session, the environment variable XCOM\_HOME must be available.

Before you can use CA XCOM Data Transport for AIX 64, start the XCOMD CA XCOM Scheduler service. For more information, see the chapter "Getting Started with CA XCOM Data Transport."

# <span id="page-64-0"></span>**Unattended Install**

To do an unattended installation, first build a response file which can be tailored to your installation. Configure one response file and use it on many systems. You need separate response files only if you want different options for the install on some machines. Once the response files have been created, you can run an unattended InstallAnywhere installation using the sh XCOM.bin command.

#### **Follow these steps:**

1. To create a response file, change to the directory where the XCOM.bin file is located and issue the following command:

sh XCOM.bin -r <response file path and name>

Example:

sh XCOM.bin -r /tmp/XCOM.properties

Follow the on-screen instructions in the InstallAnywhere wizard, until you reach the Preinstallation Summary page, and then do one of the following functions:

- In a GUI mode installation, click Cancel.
- In a console mode installation, type quit.

#### **Note:**

- If you do not specify the response file name with a path, the default response file is created with the name installer.properties. The file is located in the same directory as the XCOM.bin file.
- The installation can be run in different modes, either in console mode or in GUI mode. To perform the installation in GUI mode, set the X-windows properly; otherwise, the console mode is used to do the installation.
- 2. Change to the directory that contains the response file. For example, XCOM.properties and if needed update it with your installation preferences for the system where the silent installation is run.
- 3. Use the following command to run an installation in silent mode.

**Note:** See the section on How to Specify Unique System ID and System Name Values before issuing the following command.

sh XCOM.bin -i silent -f <response file path and name>

Example:

sh XCOM.bin -i silent -f /tmp/XCOM.properties

### **How to Specify Unique System ID and System Name Values**

The System ID and System Name that uniquely identify the CA XCOM Data Transport system are set by default, with the following parameter values:

- SYSID=AIX
- SYSNAME=system name up to eight characters

If you want to specify other SYSID and SYSNAME values, do one of the following:

Issue the silent install command, using the DSYSID and DSYSNAME parameters as shown in the example:

sh XCOM.bin -i silent -f /opt/CA/xcompkg/XCOM.properties - DSYSID=xxxx -DSYSNAME=yyyyyyyy

■ Set the SYSID and SYSNAME parameter values in the response properties file, as follows:

SYSID=xxxx

SYSNAME=yyyyyyyy

#### **xxxx**

The one- to four-character System ID that you have selected for this CA XCOM Data Transport installation.

#### **yyyyyyyy**

The one- to eight-character System Name that you have selected for this CA XCOM Data Transport installation.

**Note:** When you are doing a silent installation, the priority order of setting the SYSID and SYSNAME parameter values is as follows:

command line

response file

default values

### **Silent Install Log**

Silent (unattended) installation does not display any dialog boxes if there is an error. Instead, status information for the silent installation is written (by default) to a file called CA\_XCOM\_Data\_Transport\_Install\_MO\_DD\_YYYY\_HH\_MM\_SS.log in the same directory where the response file is located.

**Note:** MO\_DD\_YYYY represents the month, day, and year and HH\_MM\_SS represents the hour, minutes, and seconds when the installation was done.

InstallAnywhere displays warnings about various files that are open. Ignore these messages. InstallAnywhere automatically updates files after the system is restarted. The updates are saved in the temp directory and are updated after the restart.

# <span id="page-66-0"></span>**Unattended Uninstall**

You can uninstall CA XCOM Data Transport for AIX 64 in silent mode from the command line.

#### **Follow these steps:**

- 1. On the command line, change to the Uninstaller subdirectory in the directory where you installed CA XCOM Data Transport for AIX 64.
- 2. Enter and run the following command:

sh Uninstaller -i silent

# <span id="page-66-1"></span>**Post-Installation**

This section contains post-installation information.

### **Check Log File After Installation**

When your installation has completed, go to the log file located in the \$XCOM\_HOME/Uninstaller/Logs directory with the following naming convention, and do the following:

CA\_XCOM\_Data\_Transport\_Install\_MO\_DD\_YYYY\_HH\_MM\_SS.log MO: Install month, i.e. 08 HH: Install hour, i.e. 12 DD: Install day, i.e. 14 MM: Install minute, i.e. 05 YYYY: Install year, i.e. 2012 SS: Install second, i.e. 07

Example:

CA\_XCOM\_Data\_Transport\_Install\_08\_14\_2012\_12\_05\_07.log

- Check that the installation was successful.
- Review any errors or warnings.

**Note:** If the installer finds any problems during the installation process, it displays a screen advising you to check the log.

### **Check CA Licensing After Installation**

The License environment variable \$CALIB must be included in the system library environment LIBPATH before CA XCOM Data Transport for AIX 64 can be started.

If it is not already there, the License installation creates the \$CALIB variable and adds it to the system library environment variable (LIBPATH). However, it is not visible to the user till the next log on.

To check that the License environment variable \$CALIB is available and included in LIBPATH, issue the following commands:

- echo \$CALIB
- echo \$LIBPATH

# <span id="page-67-0"></span>**Upgrading or Reinstalling**

This section contains the procedure for upgrading or reinstalling CA XCOM Data Transport for AIX 64. This procedure is prompt-driven and quick.

### **Before You Upgrade or Reinstall**

Before you upgrade or reinstall, perform the Shutting Down procedure described later in this chapter. This procedure deletes all CA XCOM Data Transport queue entries. Coordinate with users for the best time to perform this procedure, so that any CA XCOM Data Transport processes are not active.

Before you shut down the queue, you can also review what is in the queue by performing the following command:

xcomqm -La

### **Shutting Down**

This section describes how to shut down CA XCOM Data Transport for AIX 64 before performing an upgrade or a reinstall.

#### **Note:**

- You must log on as a superuser (root), or as a member of the xcomadm group, to perform this procedure.
- The CA XCOM Data Transport daemon must still be running to execute the command in Step 1.

**Important!** The command in Step 1 removes all active transfer entries.

#### **Follow these steps:**

1. At the command line, enter the following command:

xcomqm -Rf\*

All queue entries are deleted.

2. Enter the following command:

xcomd -s

CA XCOM Data Transport for AIX 64 shuts down, and the following messages are displayed:

XCOMU0079I xcomd: stop requested.

XCOMU0082I xcomd: stop request accepted.

**Note:** If you are working from the console, a message similar to the following also displays:

2009/02/22 17:08:49 PRG=XCOMD PID=22189 XCOMU0089I xcomd ended

### **Saving Files**

If you have edited any of the following files, you must save them after shutting down CA XCOM Data Transport for AIX. The reinstall or upgrade overwrites them.

- \$XCOM\_HOME/config/xcom.cnf
- \$XCOM\_HOME/config/xcom.glb
- \$XCOM\_HOME/config/xcom.ses
- \$XCOM\_HOME/cmd/xcomend
- \$XCOM\_HOME/cmd/xcomlp
- \$XCOM\_HOME/cmd/xcomntfy
- \$XCOM\_HOME/cmd/xcompp
- \$XCOM\_HOME/cmd/xcompre

**Note:** The trusted data for the Trusted Transfer feature is now stored in a database table. If you are using a trusted file from a previous release then it needs to be saved so that it can be converted and stored in the new trusted database table:

xcom.trusted

**Note:** For more information about converting the xcom.trusted file, see the *User Guide*.

In addition, if you have customized the following files, save them as well:

- \$XCOM\_HOME/convtab/atoe.tab
- \$XCOM\_HOME/convtab/etoa.tab

Remove the existing version of CA XCOM Data Transport for AIX as part of the upgrade procedure.

### **Symbolic Links**

The file structure for CA XCOM has changed for Release 11.6. All CA XCOM Data Transport files are installed into the installation directory selected during installation.

To provide backward compatibility with user-written or external facilities that call CA XCOM Data Transport for AIX with paths from previous releases, the installation creates symbolic links within the following directories to the CA XCOM Data Transport for AIX 64 installation directory:

- /usr/include/xcom
- /usr/lib/xcom
- /usr/spool/xcom

**Note:** Save any user files within those directories, before installing CA XCOM Data Transport for AIX 64.

### **Starting the Upgrade or Reinstall**

This section describes the command-line procedures to upgrade or reinstall CA XCOM Data Transport for AIX 64.

#### **Note:**

- You must log on as superuser (root) to perform this procedure.
- This procedure is the same as the installation procedure, but is preceded by an uninstall.

**Important!** All CA XCOM Data Transport processes (xcomd, xcomtool, xcomqm, xcom62, and xcomtcp) must be stopped; otherwise, the installation procedure fails.

#### **To perform an upgrade from r11**

- 1. Remove the previous release of Unicenter CA XCOM Data Transport for AIX using the SMIT utility or the installp – u command.
- 2. Perform the steps of the appropriate installation procedure, earlier in this chapter.
- 3. Restore the files that you backed up before the upgrade.

#### **To perform an upgrade from r11.5 or a reinstall of r11.6**

**Note:** The uninstall procedure can be run in different modes, either in console mode or in GUI mode. To perform the uninstall in GUI mode, the X-windows must be set properly; otherwise, the console mode is used to do the uninstall.

1. At the command line, enter the following command to uninstall r11.5 or 11.6:

/install-path/Uninstaller/Uninstaller

#### **install-path**

The path where CA XCOM Data Transport is installed on your system.

2. Move through the uninstall process as follows, depending on your install mode. When prompted, ensure that you perform a complete uninstall, so that all installed features and components are removed.

#### **GUI mode**

Follow the directions on each uninstall panel, and then click Next to move to the next panel.

#### **Console mode**

Respond to the prompt in each section in one of the following ways:

- Enter the number associated with your choice.
- Press Enter to accept the default.

Informational messages are displayed when CA XCOM Data Transport for AIX 64 has been removed and the uninstall procedure has completed.

- 3. Perform the steps of the installation procedure, earlier in this chapter.
- 4. Restore the files that you backed up before the upgrade or reinstall.
# **Chapter 5: Installing CA XCOM Data Transport for HP-UX IA64**

This section contains the following topics:

[Operating System Support](#page-72-0) (see page 73) [Hardware Requirements](#page-72-1) (see page 73) [Software Requirements](#page-73-0) (see page 74) [64-Bit Considerations](#page-73-1) (see page 74) [Database Requirements](#page-73-2) (see page 74) [Before Installation](#page-74-0) (see page 75) [Installation and Configuration](#page-74-1) (see page 75) [Install CA XCOM Data](#page-75-0) Transport (see page 76) [What You Should Know](#page-75-1) (see page 76) [Installation Process](#page-76-0) (see page 77) [Unattended Install](#page-77-0) (see page 78) [Post Installation](#page-79-0) (see page 80) [Upgrading or Reinstalling](#page-80-0) (see page 81)

## <span id="page-72-0"></span>**Operating System Support**

Installation of CA XCOM Data Transport for HP-UX IA64 requires HP-UX IA64 B11.23 or HP-UX IA64 B11.31

**Note:** For current Operating System requirements, see http://ca.com/support.

### <span id="page-72-1"></span>**Hardware Requirements**

The disk space that is required for the CA XCOM Data Transport for HP-UX IA64 is approximately 1.5 GB and approximately 500 MB of disk space once installed.

The amount of additional temporary disk storage space that is required varies according to the types of transfers and the number of transfers that you perform.

## <span id="page-73-0"></span>**Software Requirements**

To use the TCP/IP protocol, TCP/IP capability is required.

To use the SNA protocol, SNAplus2 is required.

- \* SNAplus2 Link
- \* For using API, SNAplus2 API (optional)

To display help screens from the CA XCOM Data Transport GUI, a supported internet browser must also be installed.

## <span id="page-73-1"></span>**64-Bit Considerations**

CA XCOM Data Transport for HP-UX IA64 is built as a 64 bit application. The CA XCOM Data Transport for HP-UX IA64 API must be compiled and linked as a 64-bit application.

## <span id="page-73-2"></span>**Database Requirements**

A relational database is required only if you are using one or more of the following features:

- History records
- Trusted transfer

Certifications

CA XCOM Data Transport for HP-UX IA64 has been developed to work with industry standard relational databases.

CA XCOM Data Transport for HP-UX IA64 requires one of the following databases:

- DB2 UDB v9 or later
- MySQL v5 or later

#### **Notes:**

- The database client (ODBC) must be on the same machine as CA XCOM Data Transport for HP-UX IA64. However, the database is not required to be on the same machine as CA XCOM Data Transport for HP-UX IA64.
- Since XCOM is a 64-bit application, it requires a 64-bit version of ODBC.

### <span id="page-74-0"></span>**Before Installation**

Make sure of the following items before installing CA XCOM Data Transport:

- The system requirements for installing CA XCOM Data Transport are met (see System Requirements).
- You have received all the materials that are required to install CA XCOM Data Transport.
- For using TCP/IP capability, your Unix system is configured for TCP/IP.
- For using SNA capability, your Unix system is configured for SNA.
- Your system is connected to the appropriate network.

## <span id="page-74-1"></span>**Installation and Configuration**

Your installation package for r11.6 of CA XCOM Data Transport for HP-UX IA64 contains the installation software.

The following guides are available at http://ca.com/support:

- In Adobe PDF and HTML formats:
	- CA XCOM Data Transport for UNIX and Linux Installation Guide
	- CA XCOM Data Transport for UNIX and Linux Release Notes
	- CA XCOM Data Transport for UNIX and Linux Overview Guide
	- CA XCOM Data Transport for UNIX and Linux User Guide
- In HTML and TXT formats:
	- CA XCOM Data Transport for Linux/UNIX Readme

### **Installation Summary**

The main stages of the CA XCOM Data Transport for HP-UX IA64 installation and configuration process are:

- Install the CA XCOM Data Transport for HP-UX IA64 base components with the desired components.
- Configure the installed components for use with CA XCOM Data Transport for HP-UX IA64.
- Customize CA XCOM Data Transport for HP-UX IA64.

An easy-to-use installation program makes installing CA XCOM Data Transport for HP-UX IA64 a snap.

### **About TCP/IP and SNA Configuration**

Check the following items after installing CA XCOM Data Transport for HP-UX IA64:

- For TCP/IP configurations, that your TCP/IP connectivity is properly configured.
- For SNA configurations, that your SNA connectivity is properly configured.
- You configure CA XCOM Data Transport for HP-UX IA64 by editing the CA XCOM Data Transport configuration files.

When the configuration is completed, test some basic CA XCOM Data Transport for HP-UX IA64 functions.

For information about post-installation configuration, see the *CA XCOM Data Transport for UNIX and Linux User Guide*.

## <span id="page-75-0"></span>**Install CA XCOM Data Transport**

This section describes what to do to install CA XCOM Data Transport for HP-UX IA64.

## <span id="page-75-1"></span>**What You Should Know**

To install CA XCOM Data Transport for HP-UX IA64, be familiar with the following items:

- Concepts, facilities, and operating procedures of the UNIX environment
- TCP/IP concepts
- SNA concepts

### <span id="page-76-0"></span>**Installation Process**

To perform this procedure, logon as superuser (root) and choose a System ID and System Name for this system.

The System ID must be from one to four characters and the System Name must be from 1 to eight characters. Together, the System ID and System Name are used to identify this specific CA XCOM Data Transport system.

**Note:** If you are upgrading or reinstalling, the installation process overwrites existing CA XCOM Data Transport files. For information about upgrading or reinstalling, see Upgrading or Reinstalling in this chapter.

#### **To install CA XCOM Data Transport for HP-UX IA64 r11.6.**

1. Insert the CA XCOM Data Transport r11.6 for HP-UX IA64 CD in your CD drive and mount it, or upload your CA XCOM Data Transport r11.6 for HP-UX IA64 installation package on the Unix machine.

**Note:** The installation can be run in different modes, either in console mode or in GUI mode. To perform the installation in GUI mode, set the X-windows properly; otherwise, the console mode is used to do the installation.

2. Change to the directory that contains the XCOM.bin file and start the installation, by issuing the following command:

sh XCOM.bin

3. Move through the installation process as follows, depending on your install mode:

#### **For GUI mode**

Follow the directions on the installation panels, clicking Next to proceed through the installation process.

#### **For console mode**

Respond to the prompt in each section in one of the following ways:

- Enter the number that is associated with your choice.
- Press Enter to accept the default.

#### **Notes:**

- Supply the System ID and System Name that you selected for this system during the install.
- You can exit the installation process at any time, in the following ways:
	- By clicking Cancel when using GUI mode.
	- By typing quit when using console mode.

This installation program installs the CA XCOM Data Transport for HP-UX IA64 base product components and whichever components are selected.

#### Important!

For the installation changes to take effect in your current installation session, the environment variable XCOM\_HOME must be available.

Before you can use CA XCOM Data Transport for HP-UX IA64, start the XCOMD CA XCOM Scheduler service. For more information, see the chapter Getting Started with CA XCOM Data Transport.

### <span id="page-77-0"></span>**Unattended Install**

To do an unattended install, first build a response file using the InstallAnywhere setup command. The command builds a response file that is tailored to your installation. You can build one response file and can use it on many systems. You need separate response files only if you want different options for the install on some machines. Then you can run an unattended InstallAnywhere installation using the setup command.

#### **To run an unattended InstallAnywhere installation.**

- 1. Change to the directory that contains the XCOM.bin file that launches the InstallAnywhere wizard on your system.
- 2. Create a response file, by issuing the following command:

sh XCOM.bin -r <response file path and name>

Example:

sh XCOM.bin -r /tmp/XCOM.properties

Follow the on-screen instructions in the InstallAnywhere wizard, until you reach the Preinstallation Summary page, and then do one of the following steps:

- In a GUI mode installation, click Cancel.
- In a console mode installation, type quit.

**Note:** If you do not specify the response file name with a path, the default response file is created with the name installer.properties located in the same directory as the XCOM.bin file.

3. Use the following command to run an install in silent mode.

**Note:** See How to Specify Unique System ID and System Name Values before issuing the following command:

sh XCOM.bin -i silent -f <response file path and name>

Example:

sh XCOM.bin -i silent -f /tmp/XCOM.properties

### **How to Specify Unique System ID and System Name Values**

The System ID and System Name that uniquely identify the CA XCOM Data Transport system are set by default, with the following parameter values:

- SYSID=HPIA
- SYSNAME={system name up to eight characters}

If you want to specify other SYSID and SYSNAME values, do one of the following steps:

Issue the following silent install command, using the DSYSID and DSYSNAME parameters:

sh XCOM.bin -i silent -f /opt/CA/xcompkg/XCOM.properties - DSYSID=xxxx -DSYSNAME=yyyyyyyy

■ Set the SYSID and SYSNAME parameter values in the response properties file, as follows:

SYSID=xxxx SYSNAME=yyyyyyyy

#### **xxxx**

The one- to four-character System ID that you have selected for this CA XCOM Data Transport installation.

#### **yyyyyyyy**

The one- to eight-character System Name that you have selected for this CA XCOM Data Transport installation.

**Note:** When you are doing a silent install, the priority order of setting the SYSID and SYSNAME parameter values is as follows:

command line response file default values

### **Silent Install Log**

Silent (unattended) installation does not display any dialog boxes when there is an error. Instead, status information for the silent installation is written (by default) to a file called CA\_XCOM\_Data\_Transport\_Install\_MO\_DD\_YYYY\_HH\_MM\_SS.log in the same directory where the response file is located.

**Note:** MO\_DD\_YYYY represents the month, day, and year and HH\_MM\_SS represents the hour, minutes, and seconds when the installation was done.

InstallAnywhere can give warnings about various files that are open. These messages are ignored. Any file that InstallAnywhere actually updates is always updated automatically after the system is restarted. The updates are saved in the temp directory and are updated after the restart.

### **Unattended Uninstall**

#### **To uninstall CA XCOM Data Transport in silent mode from the command line.**

- 1. On the command line, change to the Uninstaller subdirectory in the directory where you installed CA XCOM Data Transport.
- 2. Enter and run the following command:

sh Uninstaller -i silent

## <span id="page-79-0"></span>**Post Installation**

This section contains post installation information.

### **Check Log File After Installation**

When your installation has completed, go to the log file located in the \$XCOM\_HOME/Uninstaller/Logs directory with the following naming convention and do the following:

CA\_XCOM\_Data\_Transport\_Install\_MO\_DD\_YYYY\_HH\_MM\_SS.log

MO: Install month, i.e. 08 HH: Install hour, i.e. 12 DD: Install day, i.e. 14 MM: Install minute, i.e. 05 YYYY: Install year, i.e. 2012 SS: Install second, i.e. 07 Example:

CA\_XCOM\_Data\_Transport\_Install\_08\_14\_2012\_12\_05\_07.log

- Check that the installation was successful.
- Review any errors or warnings.

**Note:** If the installer finds any problems during the installation process, it displays a screen advising you to check the log.

## <span id="page-80-0"></span>**Upgrading or Reinstalling**

This section contains the procedure for upgrading or reinstalling CA XCOM Data Transport for HP-UX IA64. This procedure is a simple, prompt driven procedure that takes five to 10 minutes to complete.

### **Before You Upgrade or Reinstall**

Perform the Shutting Down procedure described later in this chapter before upgrading or reinstalling. This procedure deletes all CA XCOM Data Transport for HP-UX IA64 queue entries. Coordinate with the users for the best time to perform this procedure, so that any CA XCOM Data Transport for HP-UX IA64 processes are not active.

Review what is in the queue by performing the following command before shutting down the queue:

xcomqm -La

### **Shutting Down**

This section describes how to shut down CA XCOM Data Transport for HP-UX IA64 before performing an upgrade or a reinstall.

#### **Notes:**

- Log on as superuser (root), or be a member of the xcomadm group, to perform this procedure.
- The CA XCOM Data Transport for HP-UX IA64 daemon must still be running to execute the command in Step 1.

**Important!** The command in Step 1 removes all transfer entries that are active.

#### **To shut down**

1. At the command line, enter the following command:

xcomqm -Rf\*

All queue entries are deleted.

- 2. If xcomtool or the GUI (r11.5 only) is active, close xcomtool. To close xcomtool, click in the Main window and selecting Quit from the menu bar and close the GUI by clicking the X in the upper right hand corner.
- 3. Enter the following command:

xcomd -s

CA XCOM Data Transport for HP-UX IA64 shuts down, and the following messages are displayed:

XCOMU0079I xcomd: stop requested.

XCOMU0082I xcomd: stop request accepted.

**Note:** If you are working from the console, a message similar to the following also displays:

2009/02/22 17:08:49 PRG=XCOMD PID=22189 XCOMU0089I xcomd ended.

### **Saving Files**

If you have edited any of the following files, save them after shutting down CA XCOM Data Transport for HP-UX IA64. (The reinstall or upgrade overwrites them).

- \$XCOM\_HOME/config/xcom.cnf
- \$XCOM\_HOME/config/xcom.glb
- \$XCOM\_HOME/config/xcom.ses
- \$XCOM\_HOME/cmd/xcomend
- \$XCOM\_HOME/cmd/xcomlp
- \$XCOM\_HOME/cmd/xcomntfy
- \$XCOM\_HOME/cmd/xcompp
- \$XCOM\_HOME/cmd/xcompre

Note: Starting with r11.5, the trusted data is stored in a database table. Save the following file from r11 so that it can be converted and stored in the new trusted database table:

■ xcom.trusted

For more information about converting the xcom.trusted file, see the *CA XCOM Data Transport for UNIX and Linux User Guide*.

In addition, if you have customized the following files, save them as well:

- \$XCOM\_HOME/convtab/atoe.tab
- \$XCOM\_HOME/convtab/etoa.tab

On a Unix system, remove the existing version of CA XCOM Data Transport as part of the upgrade procedure.

Note: The removal of CA XCOM Data Transport r11 for HP-UX IA64 removes the following directories:

- /usr/spool/xcom
- /opt/xcom

Save any files that were created in the listed directories.

### **Symbolic Links**

All CA XCOM Data Transport for HP-UX IA64 files are installed into the installation directory selected during installation.

To provide backward compatibility with user written or external facilities that call CA XCOM Data Transport for HP-UX IA64 with paths from previous releases, the installation creates symbolic links within the following directories to the CA XCOM Data Transport for HP-UX IA64 installation directory:

- /opt/xcom
- /usr/include/xcom
- /usr/lib/xcom
- /usr/spool/xcom
- /var/spool/xcom

**Note:** Any user files within those directories should be saved before installing CA XCOM Data Transport for HP-UX IA64.

A link is also created in /etc for xcomd (the CA XCOM Data Transport for HP-UX IA64 daemon).

### **Starting the Upgrade or Reinstall**

This section describes the command-line procedures to upgrade or reinstall CA XCOM Data Transport for HP-UX IA64.

#### **Notes:**

- You must log on as superuser (root) to perform this procedure.
- This procedure is the same as the installation procedure, but is preceded by an uninstall.

**Important!** All CA XCOM Data Transport for HP-UX IA64 processes (xcomd, xcomtool, GUI (r11.5 and above only), xcomqm, and xcomtcp) must be stopped; otherwise, the installation procedure will fail.

#### **To perform an upgrade from r11.0**

- 1. Remove the previous release of Unicenter CA XCOM Data Transport using swremove.
- 2. Perform the steps of the appropriate installation procedure, earlier in this chapter.
- 3. Restore the files that you backed up prior to the upgrade.

#### **To perform an upgrade from r11.5 or a reinstall of r11.6**

**Note:** The uninstall procedure can be run in different modes, either in console mode or in GUI mode. To perform the uninstall in GUI mode, the X-windows must be set properly; otherwise, the console mode will be used to do the uninstall.

1. At the command line, enter the following command to uninstall the installed release:

/install-path/Uninstaller/Uninstaller

#### **install-path**

The path where CA XCOM Data Transport for HP-UX IA64 is installed on your system.

2. Move through the uninstall process as follows, depending on your install mode. When prompted, ensure that you perform a complete uninstall, so that all installed features and components will be removed.

#### **For GUI mode**

Follow the directions on each uninstall panel, and then click Next to move to the next panel.

#### **For console mode**

Respond to the prompt in each section in one of the following ways:

- Enter the number associated with your choice.
- Press Enter to accept the default.

Informational messages will display when CA XCOM Data Transport for HP-UX IA64 has been removed and the uninstall procedure has completed.

- 3. Perform the steps of the installation procedure, earlier in this chapter.
- 4. Restore the files that you backed up before the upgrade or reinstall.

# **Chapter 6: Installing CA XCOM Data Transport for Oracle Solaris**

This section contains the following topics:

[Operating System Support](#page-86-0) (see page 87) [Hardware Requirements](#page-86-1) (see page 87) [Software Requirements](#page-87-0) (see page 88) [64-Bit Considerations](#page-87-1) (see page 88) [Database Requirements](#page-88-0) (see page 89) [Before Installation](#page-88-1) (see page 89) [Installation and Configuration](#page-89-0) (see page 90) [Install CA XCOM Data](#page-90-0) Transport (see page 91) [What You Should Know](#page-90-1) (see page 91) [Installation Process](#page-91-0) (see page 92) [Unattended Install](#page-93-0) (see page 94) [Post Installation](#page-95-0) (see page 96) [Upgrading or Reinstalling](#page-96-0) (see page 97)

## <span id="page-86-0"></span>**Operating System Support**

Installation of CA XCOM Data Transport for Oracle Solaris requires Oracle Solaris 10.

**Note:** For current Operating System requirements, see http://ca.com/support.

### <span id="page-86-1"></span>**Hardware Requirements**

The installation of CA XCOM Data Transport for Oracle Solaris requires a SPARC or compatible processor with your Oracle Solaris Operating System.

CA XCOM Data Transport for Oracle Solaris requires approximately 1.5GB of disk space during installation and approximately 500 MB of disk space once installed.

The amount of additional temporary disk storage space that you may require will vary according to the types of transfers and the number of transfers that you perform.

## <span id="page-87-0"></span>**Software Requirements**

To use the TCP/IP protocol, TCP/IP capability is required.

To use the SNA protocol, one of the following is required:

- SunLink V9.1
- SNAP-IX V6.2.1.0 or higher
- Brixton's BrxPU2.1 SNA Server V4.0 or higher

To display help screens from the CA XCOM Data Transport GUI, a supported internet browser must also be installed.

## <span id="page-87-1"></span>**64-Bit Considerations**

Currently CA XCOM Data Transport for Oracle Solaris is built as a 32 bit application. Though it can execute under a 64 bit Oracle Solaris operating system on a 64 bit SPARC processor, the CA XCOM Data Transport API cannot be compiled and linked as a 64 bit application.

You can create 32 bit applications on 64 bit operating systems by using special compiler-specific options and by linking to 32 bit libraries where appropriate.

Alternatively, you can build on a 32 bit system and move the application over to the 64 bit system.

## <span id="page-88-0"></span>**Database Requirements**

A relational database is required only if you are using one or more of the following features:

- History records
- Trusted transfer

#### Certifications

CA XCOM Data Transport for Oracle Solaris has been developed to work with industry standard relational databases.

CA XCOM Data Transport for Oracle Solaris requires one of the following databases:

- DB2 UDB v9 or later
- MySQL v5 or later

#### **Note:**

- The database client (ODBC) must be on the same machine as CA XCOM Data Transport for Oracle Solaris. However, the database is not required to be on the same machine as CA XCOM Data Transport for Oracle Solaris.
- Since CA XCOM Data Transport for Oracle Solaris is a 32-bit application, it requires a 32-bit version of ODBC.

## <span id="page-88-1"></span>**Before Installation**

Make sure of the following items before installing CA XCOM Data Transport for Oracle Solaris:

- The system requirements for installing CA XCOM Data Transport for Oracle Solaris are met (see System Requirements).
- You have received all the materials that are required to install CA XCOM Data Transport for Oracle Solaris.
- For using TCP/IP capability, your system is configured for TCP/IP.
- For using SNA capability, your system is configured for SNA. Be sure to note which SNA stack you are using.
- Your system is connected to the appropriate network.

## <span id="page-89-0"></span>**Installation and Configuration**

Your installation package for r11.6 of CA XCOM Data Transport for Oracle Solaris contains the installation software.

The following guides are available at http://ca.com/support:

- In Adobe PDF and HTML formats:
	- CA XCOM Data Transport for UNIX and Linux Installation Guide
	- CA XCOM Data Transport for UNIX and Linux Release Notes
	- CA XCOM Data Transport for UNIX and Linux Overview Guide
	- CA XCOM Data Transport for UNIX and Linux User Guide
- In HTML and TXT formats:
	- CA XCOM Data Transport for Linux/UNIX Readme

### **Installation Summary**

The main stages of the CA XCOM Data Transport for Oracle Solaris installation and configuration process are:

- Install the CA XCOM Data Transport for Oracle Solaris base components with the desired components.
- Configure the installed components for use with CA XCOM Data Transport for Oracle Solaris.
- Customize CA XCOM Data Transport for Oracle Solaris.

An easy-to-use installation program makes installing CA XCOM Data Transport for Oracle Solaris a snap.

### **About TCP/IP and SNA Configuration**

Two installations are available for CA XCOM Data Transport for Oracle Solaris; the one used for installation depends on the SNA stack.

Check the following items after installing CA XCOM Data Transport for Oracle Solaris:

- For TCP/IP configurations, that your TCP/IP connectivity is properly configured.
- For SNA configurations, that your SNA connectivity is properly configured.
- You configure CA XCOM Data Transport for Oracle Solaris by editing the CA XCOM Data Transport configuration files.

When the configuration is completed, test some basic CA XCOM Data Transport for Oracle Solaris functions.

For information about post-installation configuration, see the *CA XCOM Data Transport for UNIX and Linux User Guide*.

## <span id="page-90-0"></span>**Install CA XCOM Data Transport**

This section describes what to do to install CA XCOM Data Transport for Oracle Solaris.

## <span id="page-90-1"></span>**What You Should Know**

To install CA XCOM Data Transport for Oracle Solaris, be familiar with the following items:

- Concepts, facilities, and operating procedures of the UNIX environment
- TCP/IP concepts
- SNA concepts

### <span id="page-91-0"></span>**Installation Process**

To perform this procedure, logon as superuser (root) and choose a System ID and System Name for this system.

The System ID must be from one to four characters and the System Name must be from 1 to eight characters. Together, the System ID and System Name are used to identify this specific CA XCOM Data Transport system.

**Note:** If you are upgrading or reinstalling, the installation process overwrites existing CA XCOM Data Transport files. For information about upgrading or reinstalling, see Upgrading or Reinstalling in this chapter.

#### **To install CA XCOM Data Transport for Oracle Solaris r11.6.**

1. Insert the CA XCOM Data Transport r11.6 for Oracle Solaris CD in your CD drive and mount it, or upload your CA XCOM Data Transport r11.6 for Oracle Solaris installation package on the Unix machine.

**Note:** The installation can be run in different modes, either in console mode or in GUI mode. To perform the installation in GUI mode, set the X-windows properly; otherwise, the console mode is used to do the installation.

- 2. Change to the directory that contains the XCOM.bin file. The directory depends on the SNA stack you are using:
	- [CD Root Directory] SunLink V9.1 or Brixton
	- [CD Root Directory]/SNAPIX SNAP-IX

**Note:** For TCP/IP only installations, either installation may be used.

3. Start the installation by issuing the following command:

#### sh XCOM.bin

4. Move through the installation process as follows, depending on your install mode:

#### **For GUI mode**

Follow the directions on the installation panels, clicking Next to proceed through the installation process.

#### **For console mode**

Respond to the prompt in each section in one of the following ways:

- Enter the number that is associated with your choice.
- Press Enter to accept the default.

#### **Note:**

- Supply the System ID and System Name that you selected for this system during the install.
- You can exit the installation process at any time, in the following ways:
- By clicking Cancel when using GUI mode.
- By typing quit when using console mode.

This installation program installs the CA XCOM Data Transport for Oracle Solaris base product components and whichever components are selected.

#### **Important!**

For the installation changes to take effect in your current installation session, the environment variable XCOM\_HOME must be available.

Before you can use CA XCOM Data Transport for Oracle Solaris, start the XCOMD CA XCOM Scheduler service. For more information, see the chapter Getting Started with CA XCOM Data Transport.

## <span id="page-93-0"></span>**Unattended Install**

To do an unattended install, first build a response file using the InstallAnywhere setup command. The command builds a response file that is tailored to your installation. You can build one response file and can use it on many systems. You need separate response files only if you want different options for the install on some machines. Then you can run an unattended InstallAnywhere installation using the setup command.

#### **To run an unattended InstallAnywhere installation.**

- 1. Change to the directory that contains the XCOM.bin file. The directory depends on the SNA stack you are using:
	- [CD Root Directory] SunLink V9.1 or Brixton
	- [CD Root Directory]/SNAPIX SNAP-IX

**Note:** For TCP/IP only installations, either installation may be used.

2. Create a response file, by issuing the following command:

sh XCOM.bin -r <response file path and name>

Example: sh XCOM.bin -r /tmp/XCOM.properties

Follow the on-screen instructions in the InstallAnywhere wizard, until you reach the Preinstallation Summary page, and then do one of the following steps:

- In a GUI mode installation, click Cancel.
- In a console mode installation, type quit.

**Note:** If you do not specify the response file name with a path, the default response file is created with the name installer.properties located in the same directory as the XCOM.bin file.

3. Use the following command to run an install in silent mode.

**Note:** See How to Specify Unique System ID and System Name Values before issuing the following command:

sh XCOM.bin -i silent -f <response file path and name>

Example: sh XCOM.bin -i silent -f /tmp/XCOM.properties

### **How to Specify Unique System ID and System Name Values**

The System ID and System Name that uniquely identify the CA XCOM Data Transport system are set by default, with the following parameter values:

- SYSID=SOLS
- SYSNAME={system name up to eight characters}

If you want to specify other SYSID and SYSNAME values, do one of the following steps:

Issue the following silent install command, using the DSYSID and DSYSNAME parameters:

sh XCOM.bin -i silent -f /opt/CA/xcompkg/XCOM.properties - DSYSID=xxxx -DSYSNAME=yyyyyyyy

■ Set the SYSID and SYSNAME parameter values in the response properties file, as follows:

SYSID=xxxx

SYSNAME=yyyyyyyy

#### **xxxx**

The one- to four-character System ID that you have selected for this CA XCOM Data Transport installation.

#### **yyyyyyyy**

The one- to eight-character System Name that you have selected for this CA XCOM Data Transport installation.

**Note:** When you are doing a silent installation, the priority order of setting the SYSID and SYSNAME parameter values are as follows:

command line response file default values

### **Silent Install Log**

Silent (unattended) installation does not display any dialog boxes when there is an error. Instead, status information for the silent installation is written (by default) to a file called CA\_XCOM\_Data\_Transport\_Install\_MO\_DD\_YYYY\_HH\_MM\_SS.log in the same directory where the response file is located.

**Note:** MO\_DD\_YYYY represents the month, day, and year and HH\_MM\_SS represents the hour, minutes, and seconds when the installation was done.

InstallAnywhere can give warnings about various files that are open. These messages are ignored. Any file that InstallAnywhere actually updates is always updated automatically after the system is restarted. The updates are saved in the temp directory and are updated after the restart.

### **Unattended Uninstall**

To uninstall CA XCOM Data Transport in silent mode from the command line.

- 1. On the command line, change to the Uninstaller subdirectory in the directory where you installed CA XCOM Data Transport.
- 2. Enter and run the following command:

sh Uninstaller -i silent

## <span id="page-95-0"></span>**Post Installation**

This section contains post installation information.

### **Check Log File After Installation**

When your installation has completed, go to the log file located in the \$XCOM\_HOME/Uninstaller/Logs directory with the following naming convention and do the following:

CA\_XCOM\_Data\_Transport\_Install\_MO\_DD\_YYYY\_HH\_MM\_SS.log

MO: Install month, i.e. 08 HH: Install hour, i.e. 12 DD: Install day, i.e. 14 MM: Install minute, i.e. 05 YYYY: Install year, i.e. 2012 SS: Install second, i.e. 07 Example:

CA\_XCOM\_Data\_Transport\_Install\_08\_14\_2012\_12\_05\_07.log

- Check that the installation was successful.
- Review any errors or warnings.

**Note:** If the installer finds any problems during the installation process, it displays a screen advising you to check the log.

## <span id="page-96-0"></span>**Upgrading or Reinstalling**

This section contains the procedure for upgrading or reinstalling CA XCOM Data Transport for Oracle Solaris. This procedure is a simple, prompt driven procedure that takes five to 10 minutes to complete.

### **Before You Upgrade or Reinstall**

Perform the Shutting Down procedure described later in this chapter before upgrading or reinstalling. This procedure deletes all CA XCOM Data Transport for Oracle Solaris queue entries. Coordinate with the users for the best time to perform this procedure, so that any CA XCOM Data Transport for Oracle Solaris processes are not active.

Review what is in the queue by performing the following command before shutting down the queue:

xcomqm -La

### **Shutting Down**

This section describes how to shut down CA XCOM Data Transport for Oracle Solaris before performing an upgrade or a reinstall.

#### **Note:**

- Log on as superuser (root), or be a member of the xcomadm group, to perform this procedure.
- The CA XCOM Data Transport for Oracle Solaris daemon must still be running to execute the command in Step 1.

**Important!** The command in Step 1 removes all transfer entries that are active.

#### **To shut down**

1. At the command line, enter the following command:

xcomqm -Rf\*

All queue entries are deleted.

- 2. If xcomtool or the GUI (r11.6 only) is active, close xcomtool. To close xcomtool, click in the Main window and selecting Quit from the menu bar and close the GUI by clicking the X in the upper right hand corner.
- 3. Enter the following command:

xcomd -s

CA XCOM Data Transport for Oracle Solaris shuts down, and the following messages are displayed:

- XCOMU0079I xcomd: stop requested.
- XCOMU0082I xcomd: stop request accepted.

**Note:** If you are working from the console, a message similar to the following also displays:

2009/02/22 17:08:49 PRG=XCOMD PID=22189 XCOMU0089I xcomd ended.

### **Saving Files**

If you have edited any of the following files, save them after shutting down CA XCOM Data Transport for Oracle Solaris. (The reinstall or upgrade overwrites them).

- \$XCOM\_HOME//config/xcom.cnf
- \$XCOM\_HOME/config/xcom.glb
- \$XCOM\_HOME/config/xcom.ses
- \$XCOM\_HOME/cmd/xcomend
- \$XCOM\_HOME/cmd/xcomlp
- \$XCOM\_HOME/cmd/xcomntfy
- \$XCOM\_HOME/cmd/xcompp
- \$XCOM\_HOME/cmd/xcompre

**Note:** Starting with r11.6, the trusted data is stored in a database table. Save the following file from r11 so that it can be converted and stored in the new trusted database table:

■ xcom.trusted

For more information about converting the xcom.trusted file, see the *CA XCOM Data Transport for UNIX and Linux User Guide*.

In addition, if you have customized the following files, save them as well:

- \$XCOM\_HOME/convtab/atoe.tab
- \$XCOM\_HOME/convtab/etoa.tab

On a Unix system, remove the existing version of CA XCOM Data Transport as part of the upgrade procedure.

**Note:** The removal of CA XCOM Data Transport r11 for Oracle Solaris removes the following directories:

- /usr/spool/xcom
- /usr/include/xcom
- /usr/lib/xcom

Save any files that were created in the listed directories.

### **Symbolic Links**

All CA XCOM Data Transport for Oracle Solaris files are installed into the installation directory selected during installation.

To provide backward compatibility with user written or external facilities that call CA XCOM Data Transport for Oracle Solaris with paths from previous releases, the installation creates symbolic links within the following directories to the CA XCOM Data Transport for Oracle Solaris installation directory:

- /usr/include/xcom
- /usr/lib/xcom
- /usr/spool/xcom

**Note:** Any user files within those directories should be saved before installing CA XCOM Data Transport for Oracle Solaris.

Links to the CA XCOM Data Transport for Oracle Solaris executables are created within the /usr/bin directory.

A link is also created in /etc for xcomd (the CA XCOM Data Transport for Oracle Solaris daemon).

### **Starting the Upgrade or Reinstall**

This section describes the command-line procedures to upgrade or reinstall CA XCOM Data Transport for Oracle Solaris.

#### **Note:**

- You must log on as superuser (root) to perform this procedure.
- This procedure is the same as the installation procedure, but is preceded by an uninstall.

**Important!** All CA XCOM Data Transport for Oracle Solaris processes (xcomd, xcomtool, GUI (r11.6 and above only), xcomqm, and xcomtcp) must be stopped; otherwise, the installation procedure will fail.

#### **To perform an upgrade from r11.0**

- 1. Remove the previous release of Unicenter CA XCOM Data Transport using package.
- 2. Perform the steps of the appropriate installation procedure, earlier in this chapter.
- 3. Restore the files that you backed up prior to the upgrade.

#### **To perform a reinstall of r11.6**

**Note:** The uninstall procedure can be run in different modes, either in console mode or in GUI mode. To perform the uninstall in GUI mode, the X-windows must be set properly; otherwise, the console mode will be used to do the uninstall.

1. At the command line, enter the following command to uninstall the installed release:

/install-path/Uninstaller/Uninstaller

#### **install-path**

The path where CA XCOM Data Transport for Oracle Solaris is installed on your system.

2. Move through the uninstall process as follows, depending on your install mode. When prompted, ensure that you perform a complete uninstall, so that all installed features and components will be removed.

#### **For GUI mode**

Follow the directions on each uninstall panel, and then click Next to move to the next panel.

#### **For console mode**

Respond to the prompt in each section in one of the following ways:

- Enter the number associated with your choice.
- Press Enter to accept the default.

Informational messages will display when CA XCOM Data Transport for Oracle Solaris has been removed and the uninstall procedure has completed.

- 3. Perform the steps of the installation procedure, earlier in this chapter.
- 4. Restore the files that you backed up before the upgrade or reinstall.

# **Chapter 7: Installing CA XCOM Data Transport for Oracle Solaris 64**

This section contains the following topics:

[Operating System Support](#page-102-0) (see page 103) [Hardware Requirements](#page-102-1) (see page 103) [Software Requirements](#page-103-0) (see page 104) [64-Bit Considerations](#page-103-1) (see page 104) [Database Requirements](#page-103-2) (see page 104) [Before Installation](#page-104-0) (see page 105) [CA Licensing and ALP](#page-104-1) (see page 105) [Installation and Configuration](#page-105-0) (see page 106) [Install CA XCOM Data Transport](#page-106-0) (see page 107) [What You Should Know](#page-106-1) (see page 107) [Installation Process](#page-106-2) (see page 107) [Unattended Install](#page-108-0) (see page 109) [Post-Installation](#page-110-0) (see page 111) [Upgrading or Reinstalling](#page-110-1) (see page 111)

## <span id="page-102-0"></span>**Operating System Support**

Installation of CA XCOM Data Transport for Oracle Solaris 64 requires Oracle Solaris 10.

**Note:** For current Operating System requirements, see [http://ca.com/support](#page-2-0) (see page 3).

## <span id="page-102-1"></span>**Hardware Requirements**

Installation of CA XCOM Data Transport for Oracle Solaris 64 requires a SPARC processor.

CA XCOM Data Transport for Oracle Solaris 64 requires approximately 1.5GB of disk space during installation and approximately 500 MB of disk space once installed.

The amount of additional temporary disk storage space that you may require varies according to the types of transfers and the number of transfers that you perform.

## <span id="page-103-0"></span>**Software Requirements**

Using TCP/IP protocol, requires TCP/IP capability.

To display help screens from the CA XCOM Data Transport GUI, a supported internet browser must be installed.

## <span id="page-103-1"></span>**64-Bit Considerations**

CA XCOM Data Transport for Oracle Solaris 64 is built as a 64-bit application. The CA XCOM Data Transport for Oracle Solaris 64 API must be compiled and linked as a 64-bit application.

## <span id="page-103-2"></span>**Database Requirements**

A relational database is required only if you are using one or more of the following features:

- History records
- Trusted transfer

#### **Certifications**

CA XCOM Data Transport for Oracle Solaris 64 has been developed to work with industry standard relational databases.

CA XCOM Data Transport for Oracle Solaris 64 requires one of the following databases:

- DB2 UDB v9 or later
- MySQL v5 or later

#### **Note:**

- The database client (ODBC) must be on the same machine as CA XCOM Data Transport for Oracle Solaris 64. However, the database is not required to be on the same machine as CA XCOM Data Transport for Oracle Solaris 64.
- Since XCOM is a 64-bit application, it requires a 64-bit version of ODBC.

### <span id="page-104-0"></span>**Before Installation**

Make sure of the following items before installing CA XCOM Data Transport for Oracle Solaris 64:

- The system requirements for installing CA XCOM Data Transport for Oracle Solaris 64 are met (see System Requirements).
- You have received all the materials that are required to install CA XCOM Data Transport for Oracle Solaris 64.
- You have your ALP license keys. (See the topic CA Licensing and ALP).
- For using TCP/IP capability, your system is configured for TCP/IP.
- Your system is connected to the appropriate network.

## <span id="page-104-1"></span>**CA Licensing and ALP**

This release uses CA Licensing and the Automated License Program (ALP) to ensure that the installed version of CA XCOM Data Transport for Oracle Solaris 64 is properly licensed.

ALP products are shipped with a printed certificate representing their license file (based upon the product and hardware information recorded in our license database), and you can also obtain your license keys electronically from http://ca.com/support.

**Note:** If you are upgrading from CA XCOM Data Transport for Oracle Solaris r11.0 and you already have an ALP key you can skip this step unless the ALP key has either expired or you had a temporary license.

### **Obtain ALP License Keys**

#### **To obtain your ALP license keys online**

- 1. Log in to [http://ca.com/support,](http://www.ca.com/support) using your user ID and password.
- 2. Click Licensing from the right menu bar.

The CA Support Home page is displayed.

3. Click Licensing from the left menu bar.

The CA Licensing page is displayed.

4. Under Install ALP licenses, click Launch the application.

While the application is running, it produces a pop-up with the following messages:

Please wait. Your system is being updated with ALP Licenses.

ALP License files are being updated in the folder <folder name>

When the application finishes, it adds the following messages to the pop-up:

Installation of license file has been successful.

You may now close this window.

## <span id="page-105-0"></span>**Installation and Configuration**

Your installation package for CA XCOM Data Transport for Oracle Solaris 64 contains the installation software.

The following guides are available at [http://ca.com/support](#page-2-0) (see page 3):

- In Adobe PDF and HTML formats:
	- *CA XCOM Data Transport for UNIX and Linux Installation Guide*
	- *CA XCOM Data Transport for UNIX and Linux Release Notes*
	- *CA XCOM Data Transport for UNIX and Linux Overview Guide*
	- *CA XCOM Data Transport for UNIX and Linux User Guide*

### **Installation Summary**

The main stages of the CA XCOM Data Transport for Oracle Solaris 64 installation and configuration process are as follows:

- Install the CA XCOM Data Transport base components with the desired components.
- Configure the installed components for use with CA XCOM Data Transport for Oracle Solaris 64.
- Customize CA XCOM Data Transport for Oracle Solaris 64.

An easy-to-use installation program makes installing CA XCOM Data Transport for Oracle Solaris 64 an easy task.

### **About TCP/IP Configuration**

After installing CA XCOM Data Transport for Oracle Solaris 64, ensure the following:

- For TCP/IP configurations, that your TCP/IP connectivity is properly configured.
- You configure CA XCOM Data Transport for Oracle Solaris 64 by editing the CA XCOM Data Transport configuration files.

When the configuration is completed, you can test some basic CA XCOM Data Transport functions.

**Note:** For more information about post-installation configuration, see the *User Guide*.

### <span id="page-106-0"></span>**Install CA XCOM Data Transport**

This section describes what you must do to install CA XCOM Data Transport for Oracle Solaris 64.

## <span id="page-106-1"></span>**What You Should Know**

To install CA XCOM Data Transport for Oracle Solaris 64, be familiar with the following:

- Concepts, facilities, and operating procedures of the Unix environment
- TCP/IP concepts

### <span id="page-106-2"></span>**Installation Process**

Before starting to install CA XCOM Data Transport for, log on as superuser (root) in order to perform this procedure. Also choose a System ID and System Name for this system.

The System ID must be between one to four characters and the System Name must be from one to eight characters. Together, the System ID and System Name are used to uniquely identify this specific CA XCOM Data Transport system.

**Note:** If you are upgrading or reinstalling, the installation process overwrites existing CA XCOM Data Transport for Oracle Solaris 64 files. For information about upgrading or reinstalling, see the Upgrading or Reinstalling sections in this chapter.

#### **Follow these steps:**

1. Insert the CA XCOM Data Transport for Oracle Solaris 64 CD in your CD drive and mount it, or upload your CA XCOM Data Transport for Oracle Solaris 64 installation package on the Unix machine.

**Note:** The installation can be run in different modes, either in console mode or in GUI mode. To perform the installation in GUI mode, set the X-windows properly; otherwise, the console mode is used to do the installation.

2. Change to the directory that contains the XCOM.bin file and start the installation, by issuing the following command:

sh XCOM.bin

3. Move through the installation process as follows, depending on your install mode:

#### **GUI mode**

Follow the directions on the installation panels, clicking Next to proceed through the installation process.

#### **Console mode**

Respond to the prompt in each section in one of the following ways:

- Enter the number that is associated with your choice.
- Press Enter to accept the default.

#### **Note:**

- During the install, you must enter the System ID and System Name that you selected for this system.
- You can exit the installation process at any time, in the following ways:
	- By clicking Cancel when using GUI mode
	- By typing quit when using console mode

This installation program installs the CA XCOM Data Transport base product components and whichever components are selected.

#### **Important!**

For the installation changes to take effect in your current installation session, the environment variable XCOM\_HOME must be available.

Before you can use CA XCOM Data Transport for Oracle Solaris 64, start the XCOMD CA XCOM Scheduler service. For more information, see the chapter "Getting Started with CA XCOM Data Transport."
## **Unattended Install**

To do an unattended installation, first build a response file which can be tailored to your installation. Configure one response file and use it on many systems. You need separate response files only if you want different options for the install on some machines. Once the response files have been created, you can run an unattended InstallAnywhere installation using the sh XCOM.bin command.

#### **Follow these steps:**

1. To create a response file, change to the directory where the XCOM.bin file is located and issue the following command:

sh XCOM.bin -r <response file path and name>

Example:

sh XCOM.bin -r /tmp/XCOM.properties

Follow the on-screen instructions in the InstallAnywhere wizard, until you reach the Preinstallation Summary page, and then do one of the following functions:

- In a GUI mode installation, click Cancel.
- In a console mode installation, type quit.

**Note:** If you do not specify the response file name with a path, the default response file is created with the name installer.properties. The file is located in the same directory as the XCOM.bin file.

2. Use the following command to run an installation in silent mode.

**Note:** See the section on How to Specify Unique System ID and System Name Values before issuing the following command.

sh XCOM.bin -i silent -f <response file path and name>

Example:

sh XCOM.bin -i silent -f /tmp/XCOM.properties

### **How to Specify Unique System ID and System Name Values**

The System ID and System Name that uniquely identify the CA XCOM Data Transport system are set by default, with the following parameter values:

- SYSID=SOLS
- SYSNAME=system name up to eight characters

If you want to specify other SYSID and SYSNAME values, do one of the following:

■ Issue the silent install command, using the DSYSID and DSYSNAME parameters as shown in the example:

sh XCOM.bin -i silent -f /opt/CA/xcompkg/XCOM.properties - DSYSID=xxxx -DSYSNAME=yyyyyyyy

Set the SYSID and SYSNAME parameter values in the response properties file, as follows:

```
SYSID=xxxx
```
SYSNAME=yyyyyyyy

#### **xxxx**

The one- to four-character System ID that you have selected for this CA XCOM Data Transport installation.

#### **yyyyyyyy**

The one- to eight-character System Name that you have selected for this CA XCOM Data Transport installation.

**Note:** When you are doing a silent installation, the priority order of setting the SYSID and SYSNAME parameter values is as follows:

command line

response file

default values

## **Silent Install Log**

Silent (unattended) installation does not display any dialog boxes if there is an error. Instead, status information for the silent installation is written (by default) to a file called CA\_XCOM\_Data\_Transport\_Install\_MO\_DD\_YYYY\_HH\_MM\_SS.log in the same directory where the response file is located.

**Note:** MO\_DD\_YYYY represents the month, day, and year and HH\_MM\_SS represents the hour, minutes, and seconds when the installation was done.

InstallAnywhere displays warnings about various files that are open. Ignore these messages. InstallAnywhere automatically updates files after the system is restarted. The updates are saved in the temp directory and are updated after the restart.

### **Unattended Uninstall**

You can uninstall CA XCOM Data Transport in silent mode from the command line.

#### **Follow these steps:**

- 1. On the command line, change to the Uninstaller subdirectory in the directory where you installed CA XCOM Data Transport.
- 2. Enter and run the following command: sh Uninstaller -i silent

## **Post-Installation**

This section contains post-installation information.

### **Check Log File After Installation**

When your installation has completed, go to the log file located in the \$XCOM\_HOME/Uninstaller/Logs directory with the following naming convention, and do the following:

CA\_XCOM\_Data\_Transport\_Install\_MO\_DD\_YYYY\_HH\_MM\_SS.log MO: Install month, i.e. 08 HH: Install hour, i.e. 12 DD: Install day, i.e. 14 MM: Install minute, i.e. 05 YYYY: Install year, i.e. 2012 SS: Install second, i.e. 07 Example:

CA\_XCOM\_Data\_Transport\_Install\_08\_14\_2012\_12\_05\_07.log

- Check that the installation was successful.
- Review any errors or warnings.

**Note:** If the installer finds any problems during the installation process, it displays a screen advising you to check the log.

## **Upgrading or Reinstalling**

This section contains the procedure for upgrading or reinstalling CA XCOM Data Transport for Oracle Solaris 64. This procedure is prompt-driven and quick.

### **Before You Upgrade or Reinstall**

Before you upgrade or reinstall, perform the Shutting Down procedure described later in this chapter. This procedure deletes all CA XCOM Data Transport for Oracle Solaris 64 queue entries. Coordinate with users for the best time to perform this procedure, so that any CA XCOM Data Transport processes are not active.

Before you shut down the queue, you can also review what is in the queue by performing the following command:

xcomqm -La

## **Shutting Down**

This section describes how to shut down CA XCOM Data Transport for Oracle Solaris 64 before performing an upgrade or a reinstall.

#### **Note:**

- You must log on as a superuser (root), or as a member of the xcomadm group, to perform this procedure.
- The CA XCOM Data Transport for Oracle Solaris 64 daemon must still be running to execute the command in Step 1.

#### **Important!** The command in Step 1 removes all active transfer entries.

#### **Follow these steps:**

1. At the command line, enter the following command:

xcomqm -Rf\*

All queue entries are deleted.

- 2. Close xcomtool, if the GUI is active. Close the GUI by clicking the X in the upper right hand corner.
- 3. Enter the following command:

xcomd -s

CA XCOM Data Transport for Oracle Solaris 64 shuts down, and the following messages are displayed:

XCOMU0079I xcomd: stop requested.

XCOMU0082I xcomd: stop request accepted.

**Note:** If you are working from the console, a message similar to the following also displays:

2009/02/22 17:08:49 PRG=XCOMD PID=22189 XCOMU0089I xcomd ended

### **Saving Files**

If you have edited any of the following files, you must save them after shutting down CA XCOM Data Transport for Oracle Solaris 64. The reinstall or upgrade overwrites them.

- \$XCOM\_HOME/config/xcom.cnf
- \$XCOM\_HOME/config/xcom.glb
- \$XCOM\_HOME/config/xcom.ses
- \$XCOM\_HOME/cmd/xcomend
- \$XCOM\_HOME/cmd/xcomlp
- \$XCOM\_HOME/cmd/xcomntfy
- \$XCOM\_HOME/cmd/xcompp
- \$XCOM\_HOME/cmd/xcompre

**Note:** The trusted data for the Trusted Transfer feature is now stored in a database table. If you are using a trusted file from a previous release then it needs to be saved so that it can be converted and stored in the new trusted database table:

xcom.trusted

**Note:** For more information about converting the xcom.trusted file, see the *User Guide*.

In addition, if you have customized the following files, save them as well:

- \$XCOM\_HOME/convtab/atoe.tab
- \$XCOM\_HOME/convtab/etoa.tab

Remove the existing version of CA XCOM Data Transport as part of the upgrade procedure.

### **Symbolic Links**

All CA XCOM Data Transport for Oracle Solaris 64 files are installed into the installation directory selected during installation.

To provide backward compatibility with user-written or external facilities that call CA XCOM Data Transport for Oracle Solaris 64 with paths from previous releases, the installation creates symbolic links within the following directories to the CA XCOM Data Transport for Oracle Solaris 64 installation directory:

- /usr/include/xcom
- /usr/lib/xcom
- /usr/spool/xcom

**Note:** Save any user files within those directories, before installing CA XCOM Data Transport for Oracle Solaris 64.

Links to the CA XCOM Data Transport for Oracle Solaris 64 executables are created within the /usr/bin directory.

A link is also created in /etc for xcomd (the CA XCOM Data Transport for Oracle Solaris 64 daemon).

### **Starting the Upgrade or Reinstall**

This section describes the command-line procedures to upgrade or reinstall CA XCOM Data Transport for Oracle Solaris 64.

#### **Note:**

- You must log on as superuser (root) to perform this procedure.
- This procedure is the same as the installation procedure, but is preceded by an uninstall.

**Important!** All CA XCOM Data Transport processes (xcomd, xcomtool, xcomqm, xcom62, and xcomtcp) must be stopped; otherwise, the installation procedure fails.

#### **To perform an upgrade from r11.0**

- 1. Remove the previous release of Unicenter CA XCOM Data Transport using package.
- 2. Perform the steps of the appropriate installation procedure, earlier in this chapter.
- 3. Restore the files that you backed up before the upgrade.

#### **To perform a reinstall of r11.6**

**Note:** The uninstall procedure can be run in different modes, either in console mode or in GUI mode. To perform the uninstall in GUI mode, the X-windows must be set properly; otherwise, the console mode is used to do the uninstall.

1. At the command line, enter the following command to uninstall the installed release:

/install-path/Uninstaller/Uninstaller

#### **install-path**

The path where CA XCOM Data Transport for Oracle Solaris 64 is installed on your system.

2. Move through the uninstall process as follows, depending on your install mode. When prompted, ensure that you perform a complete uninstall, so that all installed features and components are removed.

#### **GUI mode**

Follow the directions on each uninstall panel, and then click Next to move to the next panel.

#### **Console mode**

Respond to the prompt in each section in one of the following ways:

- Enter the number associated with your choice.
- Press Enter to accept the default.

Informational messages are displayed when CA XCOM Data Transport for Oracle Solaris 64 has been removed and the uninstall procedure has completed.

- 3. Perform the steps of the installation procedure, earlier in this chapter.
- 4. Restore the files that you backed up before the upgrade or reinstall.

# **Chapter 8: Installing CA XCOM Data Transport for Oracle Solaris x86 64**

This section contains the following topics:

[Operating System Support](#page-116-0) (see page 117) [Hardware Requirements](#page-116-1) (see page 117) [Software Requirements](#page-117-0) (see page 118) [64-Bit Considerations](#page-117-1) (see page 118) [Database Requirements](#page-117-2) (see page 118) [Before Installation](#page-118-0) (see page 119) [CA Licensing and ALP](#page-118-1) (see page 119) [Installation and Configuration](#page-119-0) (see page 120) [Install CA XCOM Data Transport](#page-120-0) (see page 121) [What You Should Know](#page-120-1) (see page 121) [Installation Process](#page-120-2) (see page 121) [Unattended Install](#page-122-0) (see page 123) [Post-Installation](#page-124-0) (see page 125) [Upgrading or Reinstalling](#page-124-1) (see page 125)

## <span id="page-116-0"></span>**Operating System Support**

Installation of CA XCOM Data Transport for Oracle Solaris x86 64 requires Oracle Solaris 10 x86 64bit or Oracle Solaris 11 x86 64 bit.

**Note:** For current Operating System requirements, see [http://ca.com/support.](http://www.ca.com/support)

## <span id="page-116-1"></span>**Hardware Requirements**

Installation of CA XCOM Data Transport for Oracle Solaris x86 64 requires a INTEL processor.

CA XCOM Data Transport for Oracle Solaris x86 64 requires approximately 1.5GB of disk space during installation and approximately 500 MB of disk space once installed.

The amount of additional temporary disk storage space that you may require varies according to the types of transfers and the number of transfers that you perform.

## <span id="page-117-0"></span>**Software Requirements**

Using TCP/IP protocol, requires TCP/IP capability.

To display help screens from the CA XCOM Data Transport GUI, a supported internet browser must be installed.

## <span id="page-117-1"></span>**64-Bit Considerations**

CA XCOM Data Transport for Oracle Solaris x86 64 is built as a 64-bit application. The CA XCOM Data Transport for Oracle Solaris x86 64 API must be compiled and linked as a 64-bit application.

## <span id="page-117-2"></span>**Database Requirements**

A relational database is required only if you are using one or more of the following features:

- History records
- Trusted transfer

#### **Certifications**

CA XCOM Data Transport for Oracle Solaris x86 64 has been developed to work with industry standard relational databases.

CA XCOM Data Transport for Oracle Solaris x86 64 requires one of the following databases:

- DB2 UDB v9 or later
- MySQL v5 or later

#### **Note:**

- The database client (ODBC) must be on the same machine as CA XCOM Data Transport for Oracle Solaris 64. However, the database is not required to be on the same machine as CA XCOM Data Transport for Oracle Solaris x86 64.
- Since XCOM is a 64-bit application, it requires a 64-bit version of ODBC.

## <span id="page-118-0"></span>**Before Installation**

Make sure of the following items before installing CA XCOM Data Transport for Oracle Solaris x86 64:

- The system requirements for installing CA XCOM Data Transport for Oracle Solaris x86 64 are met (see System Requirements).
- You have received all the materials that are required to install CA XCOM Data Transport for Oracle Solaris x86 64.
- You have your ALP license keys. (See the topic CA Licensing and ALP).
- For using TCP/IP capability, your system is configured for TCP/IP.
- Your system is connected to the appropriate network.

## <span id="page-118-1"></span>**CA Licensing and ALP**

This release uses CA Licensing and the Automated License Program (ALP) to ensure that the installed version of CA XCOM Data Transport for Oracle Solaris x86 64 is properly licensed.

ALP products are shipped with a printed certificate representing their license file (based upon the product and hardware information recorded in our license database), and you can also obtain your license keys electronically from [http://ca.com/support.](http://www.ca.com/support)

**Note:** If you are upgrading from CA XCOM Data Transport for Oracle Solaris x86 r11.0 and you already have an ALP key you can skip this step unless the ALP key has either expired or you had a temporary license.

### **Obtain ALP License Keys**

#### **To obtain your ALP license keys online**

- 1. Log in to [http://ca.com/support,](http://www.ca.com/support) using your user ID and password.
- 2. Click Licensing from the right menu bar.

The CA Support Home page is displayed.

3. Click Licensing from the left menu bar.

The CA Licensing page is displayed.

4. Under Install ALP licenses, click Launch the application.

While the application is running, it produces a pop-up with the following messages:

Please wait. Your system is being updated with ALP Licenses.

ALP License files are being updated in the folder <folder name>

When the application finishes, it adds the following messages to the pop-up:

Installation of license file has been successful.

You may now close this window.

## <span id="page-119-0"></span>**Installation and Configuration**

Your installation package for CA XCOM Data Transport for Oracle Solaris x86 64 contains the installation software.

The following guides are available at [http://ca.com/support:](http://www.ca.com/support)

- In Adobe PDF and HTML formats:
	- *CA XCOM Data Transport for UNIX and Linux Installation Guide*
	- *CA XCOM Data Transport for UNIX and Linux Release Notes*
	- *CA XCOM Data Transport for UNIX and Linux Overview Guide*
	- *CA XCOM Data Transport for UNIX and Linux User Guide*

### **Installation Summary**

The main stages of the CA XCOM Data Transport for Oracle Solaris x86 64 installation and configuration process are as follows:

- Install the CA XCOM Data Transport base components with the desired components.
- Configure the installed components for use with CA XCOM Data Transport for Oracle Solaris x86 64.
- Customize CA XCOM Data Transport for Oracle Solaris x86 64.

An easy-to-use installation program makes installing CA XCOM Data Transport for Oracle Solaris x86 64 an easy task.

### **About TCP/IP Configuration**

After installing CA XCOM Data Transport for Oracle Solaris x86 64, ensure the following:

- For TCP/IP configurations, that your TCP/IP connectivity is properly configured.
- You configure CA XCOM Data Transport for Oracle Solaris x86 64 by editing the CA XCOM Data Transport configuration files.

When the configuration is completed, you can test some basic CA XCOM Data Transport functions.

**Note:** For more information about post-installation configuration, see the *User Guide*.

## <span id="page-120-0"></span>**Install CA XCOM Data Transport**

This section describes what you must do to install CA XCOM Data Transport for Oracle Solaris x86 64.

## <span id="page-120-1"></span>**What You Should Know**

To install CA XCOM Data Transport for Oracle Solaris x86 64, be familiar with the following:

- Concepts, facilities, and operating procedures of the Unix environment
- TCP/IP concepts

## <span id="page-120-2"></span>**Installation Process**

Before starting to install CA XCOM Data Transport for, log on as superuser (root) in order to perform this procedure. Also choose a System ID and System Name for this system.

The System ID must be between one to four characters and the System Name must be from one to eight characters. Together, the System ID and System Name are used to uniquely identify this specific CA XCOM Data Transport system.

**Note:** If you are upgrading or reinstalling, the installation process overwrites existing CA XCOM Data Transport for Oracle Solaris 64 files. For information about upgrading or reinstalling, see the Upgrading or Reinstalling sections in this chapter.

#### **Follow these steps:**

1. Insert the CA XCOM Data Transport for Oracle Solaris x86 64 CD in your CD drive and mount it, or upload your CA XCOM Data Transport for Oracle Solaris x86 64 installation package on the Unix machine.

**Note:** The installation can be run in different modes, either in console mode or in GUI mode. To perform the installation in GUI mode, set the X-windows properly; otherwise, the console mode is used to do the installation.

2. Change to the directory that contains the XCOM.bin file and start the installation, by issuing the following command:

sh XCOM.bin

3. Move through the installation process as follows, depending on your install mode:

#### **GUI mode**

Follow the directions on the installation panels, clicking Next to proceed through the installation process.

#### **Console mode**

Respond to the prompt in each section in one of the following ways:

- Enter the number that is associated with your choice.
- Press Enter to accept the default.

#### **Note:**

- During the install, you must enter the System ID and System Name that you selected for this system.
- You can exit the installation process at any time, in the following ways:
	- By clicking Cancel when using GUI mode
	- By typing quit when using console mode

This installation program installs the CA XCOM Data Transport base product components and whichever components are selected.

#### **Important!**

For the installation changes to take effect in your current installation session, the environment variable XCOM\_HOME must be available.

Before you can use CA XCOM Data Transport for Oracle Solaris x86 64, start the XCOMD CA XCOM Scheduler service. For more information, see the chapter "Getting Started with CA XCOM Data Transport."

## <span id="page-122-0"></span>**Unattended Install**

To do an unattended installation, first build a response file which can be tailored to your installation. Configure one response file and use it on many systems. You need separate response files only if you want different options for the install on some machines. Once the response files have been created, you can run an unattended InstallAnywhere installation using the sh XCOM.bin command.

#### **Follow these steps:**

1. To create a response file, change to the directory where the XCOM.bin file is located and issue the following command:

sh XCOM.bin -r <response file path and name>

Example:

sh XCOM.bin -r /tmp/XCOM.properties

Follow the on-screen instructions in the InstallAnywhere wizard, until you reach the Preinstallation Summary page, and then do one of the following functions:

- In a GUI mode installation, click Cancel.
- In a console mode installation, type quit.

**Note:** If you do not specify the response file name with a path, the default response file is created with the name installer.properties. The file is located in the same directory as the XCOM.bin file.

2. Use the following command to run an installation in silent mode.

**Note:** See the section on How to Specify Unique System ID and System Name Values before issuing the following command.

sh XCOM.bin -i silent -f <response file path and name>

Example:

sh XCOM.bin -i silent -f /tmp/XCOM.properties

### **How to Specify Unique System ID and System Name Values**

The System ID and System Name that uniquely identify the CA XCOM Data Transport system are set by default, with the following parameter values:

- SYSID=SOLS
- SYSNAME=system name up to eight characters

If you want to specify other SYSID and SYSNAME values, do one of the following:

■ Issue the silent install command, using the DSYSID and DSYSNAME parameters as shown in the example:

sh XCOM.bin -i silent -f /opt/CA/xcompkg/XCOM.properties - DSYSID=xxxx -DSYSNAME=yyyyyyyy

Set the SYSID and SYSNAME parameter values in the response properties file, as follows:

```
SYSID=xxxx
```
SYSNAME=yyyyyyyy

#### **xxxx**

The one- to four-character System ID that you have selected for this CA XCOM Data Transport installation.

#### **yyyyyyyy**

The one- to eight-character System Name that you have selected for this CA XCOM Data Transport installation.

**Note:** When you are doing a silent installation, the priority order of setting the SYSID and SYSNAME parameter values is as follows:

command line

response file

default values

## **Silent Install Log**

Silent (unattended) installation does not display any dialog boxes if there is an error. Instead, status information for the silent installation is written (by default) to a file called CA\_XCOM\_Data\_Transport\_Install\_MO\_DD\_YYYY\_HH\_MM\_SS.log in the same directory where the response file is located.

**Note:** MO\_DD\_YYYY represents the month, day, and year and HH\_MM\_SS represents the hour, minutes, and seconds when the installation was done.

InstallAnywhere displays warnings about various files that are open. Ignore these messages. InstallAnywhere automatically updates files after the system is restarted. The updates are saved in the temp directory and are updated after the restart.

### **Unattended Uninstall**

You can uninstall CA XCOM Data Transport in silent mode from the command line.

#### **Follow these steps:**

- 1. On the command line, change to the Uninstaller subdirectory in the directory where you installed CA XCOM Data Transport.
- 2. Enter and run the following command:

sh Uninstaller -i silent

## <span id="page-124-0"></span>**Post-Installation**

This section contains post-installation information.

### **Check Log File After Installation**

When your installation has completed, go to the log file located in the \$XCOM\_HOME/Uninstaller/Logs directory with the following naming convention, and do the following:

CA\_XCOM\_Data\_Transport\_Install\_MO\_DD\_YYYY\_HH\_MM\_SS.log MO: Install month, i.e. 08 HH: Install hour, i.e. 12 DD: Install day, i.e. 14 MM: Install minute, i.e. 05 YYYY: Install year, i.e. 2012 SS: Install second, i.e. 07

Example:

CA\_XCOM\_Data\_Transport\_Install\_08\_14\_2012\_12\_05\_07.log

- Check that the installation was successful.
- Review any errors or warnings.

**Note:** If the installer finds any problems during the installation process, it displays a screen advising you to check the log.

## <span id="page-124-1"></span>**Upgrading or Reinstalling**

This section contains the procedure for upgrading or reinstalling CA XCOM Data Transport for Oracle Solaris x86 64. This procedure is prompt-driven and quick.

### **Before You Upgrade or Reinstall**

Before you upgrade or reinstall, perform the Shutting Down procedure described later in this chapter. This procedure deletes all CA XCOM Data Transport for Oracle Solaris x86 64 queue entries. Coordinate with users for the best time to perform this procedure, so that any CA XCOM Data Transport processes are not active.

Before you shut down the queue, you can also review what is in the queue by performing the following command:

xcomqm -La

## **Shutting Down**

This section describes how to shut down CA XCOM Data Transport for Oracle Solaris x86 64 before performing an upgrade or a reinstall.

#### **Note:**

- You must log on as a superuser (root), or as a member of the xcomadm group, to perform this procedure.
- The CA XCOM Data Transport for Oracle Solaris x86 64 daemon must still be running to execute the command in Step 1.

#### **Important!** The command in Step 1 removes all active transfer entries.

#### **Follow these steps:**

1. At the command line, enter the following command:

xcomqm -Rf\*

All queue entries are deleted.

- 2. Close xcomtool, if the GUI is active. Close the GUI by clicking the X in the upper right hand corner.
- 3. Enter the following command:

#### xcomd -s

CA XCOM Data Transport for Oracle Solaris x86 64 shuts down, and the following messages are displayed:

XCOMU0079I xcomd: stop requested.

XCOMU0082I xcomd: stop request accepted.

**Note:** If you are working from the console, a message similar to the following also displays:

2009/02/22 17:08:49 PRG=XCOMD PID=22189 XCOMU0089I xcomd ended

### **Saving Files**

If you have edited any of the following files, you must save them after shutting down CA XCOM Data Transport for Oracle Solaris x86 64. The reinstall or upgrade overwrites them.

- \$XCOM\_HOME/config/xcom.cnf
- \$XCOM\_HOME/config/xcom.glb
- \$XCOM\_HOME/config/xcom.ses
- \$XCOM\_HOME/cmd/xcomend
- \$XCOM\_HOME/cmd/xcomlp
- \$XCOM\_HOME/cmd/xcomntfy
- \$XCOM\_HOME/cmd/xcompp
- \$XCOM\_HOME/cmd/xcompre

**Note:** The trusted data for the Trusted Transfer feature is now stored in a database table. If you are using a trusted file from a previous release then it needs to be saved so that it can be converted and stored in the new trusted database table:

■ xcom.trusted

**Note:** For more information about converting the xcom.trusted file, see the *User Guide*.

In addition, if you have customized the following files, save them as well:

- \$XCOM\_HOME/convtab/atoe.tab
- \$XCOM\_HOME/convtab/etoa.tab

Remove the existing version of CA XCOM Data Transport as part of the upgrade procedure.

## **Symbolic Links**

All CA XCOM Data Transport for Oracle Solaris x86 64 files are installed into the installation directory selected during installation.

To provide backward compatibility with user-written or external facilities that call CA XCOM Data Transport for Oracle Solaris x86 64 with paths from previous releases, the installation creates symbolic links within the following directories to the CA XCOM Data Transport for Oracle Solaris x86 64 installation directory:

- /usr/include/xcom
- /usr/lib/xcom
- /usr/spool/xcom

**Note:** Save any user files within those directories, before installing CA XCOM Data Transport for Oracle Solaris x86 64.

Links to the CA XCOM Data Transport for Oracle Solaris x86 64 executables are created within the /usr/bin directory.

A link is also created in /etc for xcomd (the CA XCOM Data Transport for Oracle Solaris x86 64 daemon).

### **Starting the Upgrade or Reinstall**

This section describes the command-line procedures to upgrade or reinstall CA XCOM Data Transport for Oracle Solaris x86 64.

#### **Note:**

- You must log on as superuser (root) to perform this procedure.
- This procedure is the same as the installation procedure, but is preceded by an uninstall.

**Important!** All CA XCOM Data Transport processes (xcomd, xcomtool, xcomqm, xcom62, and xcomtcp) must be stopped; otherwise, the installation procedure fails.

#### **To perform an upgrade from r11.0**

- 1. Remove the previous release of Unicenter CA XCOM Data Transport using package.
- 2. Perform the steps of the appropriate installation procedure, earlier in this chapter.
- 3. Restore the files that you backed up before the upgrade.

#### **To perform a reinstall of r11.6**

**Note:** The uninstall procedure can be run in different modes, either in console mode or in GUI mode. To perform the uninstall in GUI mode, the X-windows must be set properly; otherwise, the console mode is used to do the uninstall.

1. At the command line, enter the following command to uninstall the installed release:

/install-path/Uninstaller/Uninstaller

#### **install-path**

The path where CA XCOM Data Transport for Oracle Solaris x86 64 is installed on your system.

2. Move through the uninstall process as follows, depending on your install mode. When prompted, ensure that you perform a complete uninstall, so that all installed features and components are removed.

#### **GUI mode**

Follow the directions on each uninstall panel, and then click Next to move to the next panel.

#### **Console mode**

Respond to the prompt in each section in one of the following ways:

- Enter the number associated with your choice.
- Press Enter to accept the default.

Informational messages are displayed when CA XCOM Data Transport for Oracle Solaris x86 64 has been removed and the uninstall procedure has completed.

- 3. Perform the steps of the installation procedure, earlier in this chapter.
- 4. Restore the files that you backed up before the upgrade or reinstall.

# **Chapter 9: Installing CA XCOM Data Transport for Linux s390x**

This section contains the following topics:

[Operating System Support](#page-130-0) (see page 131) [Hardware Requirements](#page-130-1) (see page 131) [Software Requirements](#page-131-0) (see page 132) [64-Bit Considerations](#page-131-1) (see page 132) [Database Requirements](#page-131-2) (see page 132) [Before Installation](#page-132-0) (see page 133) [CA Licensing and ALP](#page-132-1) (see page 133) [Installation and Configuration](#page-133-0) (see page 134) [Install CA XCOM Data Transport](#page-134-0) (see page 135) [What You Should Know](#page-134-1) (see page 135) [Installation Process](#page-134-2) (see page 135) [Unattended Install](#page-136-0) (see page 137) [Post-Installation](#page-138-0) (see page 139) Upgrading [or Reinstalling](#page-139-0) (see page 140)

## <span id="page-130-0"></span>**Operating System Support**

Installation of CA XCOM Data Transport for Linux s390x requires both the following:

- Redhat Enterprise Linux, or SUSE Linux Enterprise running on an IBM System z
- Kernel level at Version 2.6.32 or higher

**Note:** For current Operating System requirements, see [http://ca.com/support.](http://www.ca.com/support)

## <span id="page-130-1"></span>**Hardware Requirements**

Installation of CA XCOM Data Transport for Linux s390x requires an IBM System z with your Linux Operating System.

CA XCOM Data Transport for Linux s390x requires approximately 1.5GB of disk space during installation and approximately 500 MB of disk space once installed.

The amount of additional temporary disk storage space that you may require varies according to the types of transfers and the number of transfers that you perform.

## <span id="page-131-0"></span>**Software Requirements**

If you are installing CA XCOM Data Transport for Linux s390x, then the minimum software configuration requires TCP/IP capability.

For the installation of CA XCOM Data Transport Linux s390x, XINETD service has to be available on the Linux.

IBM JRE 1.7 for Linux s390x must be already installed before starting the XCOM installation. The XCOM installer requires IBM JRE Version 1.7 64-bit to be available in system PATH.

To display help screens from the CA XCOM Data Transport GUI, a supported internet browser must be installed.

Easytrieve executables that are being shipped with CA XCOM Data Transport Linux s390x are compiled as 32-bit application. To run Easytrieve reports on Linux s390x, 32-bit glibc package must be installed.

## <span id="page-131-1"></span>**64-Bit Considerations**

CA XCOM Data Transport for Linux s390x is built as a 64-bit application. The CA XCOM Data Transport for Linux s390x API must be compiled and linked as a 64-bit application.

## <span id="page-131-2"></span>**Database Requirements**

A relational database is required only if you are using one or more of the following features:

- History records
- Trusted transfer

#### **Certifications**

CA XCOM Data Transport for Linux s390x has been developed to work with industry standard relational databases.

CA XCOM Data Transport for Linux s390x requires one of the following databases:

- MySQL v5 or later
- IBM DB2 v9.5 or later

**Note:**

- The database client (ODBC) must be on the same machine as CA XCOM Data Transport for Linux s390x. However, the database is not required to be on the same machine as CA XCOM Data Transport for Linux s390x.
- Since XCOM is a 64-bit application, it requires a 64-bit version of ODBC.

## <span id="page-132-0"></span>**Before Installation**

Make sure of the following items before installing CA XCOM Data Transport for Linux s390x:

- The system requirements for installing CA XCOM Data Transport for Linux s390x are met (see System Requirements).
- You have received all the materials that are required to install CA XCOM Data Transport for Linux s390x.
- You have your ALP license keys. (See the topic CA Licensing and ALP).
- For using TCP/IP capability, your Linux system is configured for TCP/IP.
- Your system is connected to the appropriate network.

## <span id="page-132-1"></span>**CA Licensing and ALP**

This release uses CA Licensing and the Automated License Program (ALP) to ensure that the installed version of CA XCOM Data Transport for Linux s390x is properly licensed.

ALP products are shipped with a printed certificate representing their license file (based upon the product and hardware information recorded in our license database), and you can also obtain your license keys electronically from [http://ca.com/support.](http://www.ca.com/support)

### **Obtain ALP License Keys**

#### **To obtain your ALP license keys online**

- 1. Log in to [http://ca.com/support,](http://www.ca.com/support) using your user ID and password.
- 2. Click Licensing from the right menu bar.

The CA Support Home page is displayed.

3. Click Licensing from the left menu bar.

The CA Licensing page is displayed.

4. Under Install ALP licenses, click Launch the application.

While the application is running, it produces a pop-up with the following messages:

Please wait. Your system is being updated with ALP Licenses.

ALP License files are being updated in the folder <folder name>

When the application finishes, it adds the following messages to the pop-up:

Installation of license file has been successful.

You may now close this window.

## <span id="page-133-0"></span>**Installation and Configuration**

Your installation package for CA XCOM Data Transport for Linux s390x contains the installation software.

The following guides are available at [http://ca.com/support:](http://www.ca.com/support)

- In Adobe PDF and HTML formats:
	- *CA XCOM Data Transport for UNIX and Linux Installation Guide*
	- *CA XCOM Data Transport for UNIX and Linux Release Notes*
	- *CA XCOM Data Transport for UNIX and Linux Overview Guide*
	- *CA XCOM Data Transport for UNIX and Linux User Guide*
- In HTML and TXT formats:
	- *CA XCOM Data Transport for Linux/UNIX Readme*

### **Installation Summary**

The main stages of the CA XCOM Data Transport for Linux s390x installation and configuration process are as follows:

- Install the CA XCOM Data Transport base components with the TCP/IP component.
- Configure TCP/IP for use with CA XCOM Data Transport for Linux s390x.
- Customize CA XCOM Data Transport for Linux s390x.

An easy-to-use installation program makes installing CA XCOM Data Transport for Linux s390x an easy task.

### **About TCP/IP Configuration**

After installing CA XCOM Data Transport for Linux s390x, ensure the following:

- For TCP/IP configurations, that your TCP/IP connectivity is properly configured.
- You configure CA XCOM Data Transport for Linux s390x by editing the CA XCOM Data Transport configuration files.

When the configuration is completed, you can test some basic CA XCOM Data Transport functions.

**Note:** For more information about post-installation configuration, see the *User Guide*.

## <span id="page-134-0"></span>**Install CA XCOM Data Transport**

This section describes what you must do to install CA XCOM Data Transport for Linux s390x.

## <span id="page-134-1"></span>**What You Should Know**

To install CA XCOM Data Transport for Linux s390x, be familiar with the following:

- Concepts, facilities, and operating procedures of the Unix environment
- TCP/IP concepts

## <span id="page-134-2"></span>**Installation Process**

Before starting to install CA XCOM Data Transport for Linux s390x r11.6, log on as superuser (root) in order to perform this procedure. Also choose a System ID and System Name for this system.

The System ID must be between one to four characters and the System Name must be from one to eight characters. Together, the System ID and System Name are used to uniquely identify this specific CA XCOM Data Transport system.

**Note:** If you are upgrading or reinstalling, the installation process overwrites existing CA XCOM Data Transport for Linux s390x files. For information about upgrading or reinstalling, see the Upgrading or Reinstalling sections in this chapter.

#### **Follow these steps:**

1. Insert the CA XCOM Data Transport for Linux s390x CD in your CD drive and mount it, or upload your CA XCOM Data Transport for Linux s390x installation package on the Linux machine.

**Note:** The installation can be run in different modes, either in console mode or in GUI mode. To perform the installation in GUI mode, set the X-windows properly; otherwise, the console mode is used to do the installation.

- 2. Install IBM JRE 1.7 for Linux s390x before starting the XCOM installation. The XCOM installer requires IBM JRE Version 1.7 64-bit to be available in system PATH.
- 3. Change to the directory that contains the XCOM.bin file and start the installation, by issuing the following command:

sh XCOM.bin

4. Move through the installation process as follows, depending on your install mode:

#### **GUI mode**

Follow the directions on the installation panels, clicking Next to proceed through the installation process.

#### **Console mode**

Respond to the prompt in each section in one of the following ways:

- Enter the number that is associated with your choice.
- Press Enter to accept the default.

#### **Note:**

- During the install, you must enter the System ID and System Name that you selected for this system.
- During the install, select IBM JAVA VM Version 1.7 64-bit.
- For console installation, after selection of JAVA VM, a message *Unable to install the Java Virtual Machine included with this installer* is displayed in the screen. This is due to the known issue from InstallAnywhere. This message does not impact the installation process.
- You can exit the installation process at any time, in the following ways:
	- By clicking Cancel when using GUI mode
	- By typing quit when using console mode

This installation program installs the CA XCOM Data Transport base product components and whichever components are selected.

#### **Important!**

For the installation changes to take effect in your current installation session, the environment variable XCOM\_HOME must be available.

Before you can use CA XCOM Data Transport for Linux s390x, start the XCOMD CA XCOM Scheduler service. For more information, see the chapter "Getting Started with CA XCOM Data Transport."

## <span id="page-136-0"></span>**Unattended Install**

To do an unattended InstallAnywhere installation, first build a response file using the InstallAnywhere setup command. The command builds a responses file that is tailored to your installation. You can build one response file and can use it on many systems. You need separate response files only if you want different options for the install on some machines. After the response files have been created, you can run an unattended InstallAnywhere installation using the setup command.

#### **Follow these steps:**

1. To create a response file, change to the directory where the XCOM.bin file is located and issue the following command:

sh XCOM.bin -r <response file path and name>

Example:

sh XCOM.bin -r /tmp/XCOM.properties

Follow the on-screen instructions in the InstallAnywhere wizard, until you reach the Preinstallation Summary page, and then do one of the following functions:

- In a GUI mode installation, click Cancel.
- In a console mode installation, type quit.

#### **Note:**

- If you do not specify the response file name with a path, the default response file is created with the name installer.properties. The file is located in the same directory as the XCOM.bin file.
- The installation can be run in different modes, either in console mode or in GUI mode. To perform the installation in GUI mode, set the X-windows properly; otherwise, the console mode is used to do the installation.
- 2. Change to the directory that contains the response file. For example, XCOM.properties and if needed update it with your installation preferences for the system where the silent installation is run.

3. Use the following command to run an installation in silent mode.

**Note:** See the section on How to Specify Unique System ID and System Name Values before issuing the following command.

sh XCOM.bin -i silent -f <response file path and name>

Example:

sh XCOM.bin -i silent -f /tmp/XCOM.properties

#### **Important!**

– IBM JRE 1.7 for Linux s390x must be already installed before the XCOM installation. The XCOM installer requires IBM JRE to be available in system PATH.

Example: JAVA is installed at /opt/ibm/java-s390x-70/jre. Set the PATH variable as follows:

export PATH=/opt/ibm/java-s390x-70/jre/bin:\$PATH

– JAVA related entries appear in the response file under "Choose Java Virtual Machine" section.

JAVA related entries include JDK\_HOME, JAVA\_DOT\_HOME, JAVA\_EXECUTABLE. All these entries are read-only parameters and can only be changed by the installer; therefore, you can ignore these entries.

## **How to Specify Unique System ID and System Name Values**

The System ID and System Name that uniquely identify the CA XCOM Data Transport system are set by default, with the following parameter values:

- SYSID=ZLNX
- SYSNAME=system name up to eight characters

If you want to specify other SYSID and SYSNAME values, do one of the following:

Issue the silent install command, using the DSYSID and DSYSNAME parameters as shown in the example:

sh XCOM.bin -i silent -f /opt/CA/xcompkg/XCOM.properties - DSYSID=xxxx -DSYSNAME=yyyyyyyy

■ Set the SYSID and SYSNAME parameter values in the response properties file, as follows:

SYSID=xxxx

SYSNAME=yyyyyyyy

**xxxx**

The one- to four-character System ID that you have selected for this CA XCOM Data Transport installation.

#### **yyyyyyyy**

The one- to eight-character System Name that you have selected for this CA XCOM Data Transport installation.

**Note:** When you are doing a silent installation, the priority order of setting the SYSID and SYSNAME parameter values is as follows:

command line

response file

default values

### **Silent Install Log**

Silent (unattended) installation does not display any dialog boxes if there is an error. Instead, status information for the silent installation is written (by default) to a file called CA\_XCOM\_Data\_Transport\_Install\_MO\_DD\_YYYY\_HH\_MM\_SS.log.

**Note:** MO\_DD\_YYYY represents the month, day, and year and HH\_MM\_SS represents the hour, minutes, and seconds when the installation was done.

InstallAnywhere displays warnings about various files that are open. Ignore these messages. InstallAnywhere automatically updates files after the system is restarted. The updates are saved in the temp directory and are updated after the restart.

### **Unattended Uninstall**

You can uninstall CA XCOM Data Transport in silent mode from the command line.

#### **Follow these steps:**

- 1. On the command line, change to the Uninstaller subdirectory in the directory where you installed CA XCOM Data Transport.
- 2. Enter and run the following command:

sh Uninstaller -i silent

## <span id="page-138-0"></span>**Post-Installation**

This section contains post-installation information.

### **Check Log File After Installation**

When your installation has completed, go to the log file located in the \$XCOM\_HOME/Uninstaller/Logs directory with the following naming convention, and do the following:

CA\_XCOM\_Data\_Transport\_Install\_MO\_DD\_YYYY\_HH\_MM\_SS.log MO: Install month, i.e. 08 HH: Install hour, i.e. 12 DD: Install day, i.e. 14 MM: Install minute, i.e. 05 YYYY: Install year, i.e. 2012 SS: Install second, i.e. 07 Example:

- CA\_XCOM\_Data\_Transport\_Install\_08\_14\_2012\_12\_05\_07.log
- Check that the installation was successful.
- Review any errors or warnings.

**Note:** If the installer finds any problems during the installation process, it displays a screen advising you to check the log.

## **Check CA Licensing after Installation**

The License environment variable \$CALIB must be included in the system library environment LD\_LIBRARY\_PATH before CA XCOM Data Transport for Linux can be started.

The License install creates the \$CALIB variable and adds it to the system library environment variable (LD\_LIBRARY\_PATH) if it is not already there. However, it is not visible to the user until the next time the user logs on.

To check that the License environment variable \$CALIB is available and included in LD\_LIBRARY\_PATH, issue the following commands:

- echo \$CALIB
- echo \$LD\_LIBRARY\_PATH

## <span id="page-139-0"></span>**Upgrading or Reinstalling**

This section contains the procedure for upgrading or reinstalling CA XCOM Data Transport for Linux s390x. This procedure is prompt-driven and quick.

### **Before You Upgrade or Reinstall**

Before you upgrade or reinstall, perform the Shutting Down procedure described later in this chapter. This procedure deletes all CA XCOM Data Transport for Linux s390x queue entries. Coordinate with users for the best time to perform this procedure, so that any CA XCOM Data Transport processes are not active.

Before you shut down the queue, you can also review what is in the queue by performing the following command:

xcomqm -La

### **Shutting Down**

This section describes how to shut down CA XCOM Data Transport for Linux s390x before performing an upgrade or a reinstall.

#### **Note:**

- You must log on as a superuser (root), or as a member of the xcomadm group, to perform this procedure.
- The CA XCOM Data Transport daemon must still be running to execute the command in Step 1.

#### **Important!** The command in Step 1 removes all active transfer entries.

#### **Follow these steps:**

1. At the command line, enter the following command:

xcomqm -Rf\*

All queue entries are deleted.

- 2. If xcomtool is active, then it must be closed. To close xcomtool, click in the Main window and select Quit from the menu bar. .
- 3. Enter the following command:

xcomd -s

CA XCOM Data Transport shuts down, and the following messages are displayed:

XCOMU0079I xcomd: stop requested.

XCOMU0082I xcomd: stop request accepted.

**Note:** If you are working from the console, a message similar to the following also displays:

2009/02/22 17:08:49 PRG=XCOMD PID=22189 XCOMU0089I xcomd ended

## **Saving Files**

If you have edited any of the following files, you must save them after shutting down CA XCOM Data Transport for Linux s390x. The reinstall or upgrade overwrites them.

**Note:** With the r11.6 version, the install file structure has changed and is different from r11. The r11.6 install, however, creates links using the same paths and file names listed below, so that r11.6 users can easily back up these files:

- \$XCOM\_HOME/config/xcom.cnf
- \$XCOM\_HOME/config/xcom.glb
- \$XCOM\_HOME/config/xcom.ses
- \$XCOM\_HOME/cmd/xcomend
- \$XCOM\_HOME/cmd/xcomlp
- \$XCOM\_HOME/cmd/xcomntfy
- \$XCOM\_HOME/cmd/xcompp
- \$XCOM\_HOME/cmd/xcompre

**Note:** The trusted data for the Trusted Transfer feature is now stored in a database table. If you are using a trusted file from a previous release then it needs to be saved so that it can be converted and stored in the new trusted database table:

■ xcom.trusted

**Note:** For more information about converting the xcom.trusted file, see the *User Guide*.

In addition, if you have customized the following files, save them as well:

- \$XCOM\_HOME/convtab/atoe.tab
- \$XCOM\_HOME/convtab/etoa.tab

Remove the existing version of CA XCOM Data Transport for Linux s390/s390x as part of the upgrade procedure.

### **Symbolic Links**

All CA XCOM Data Transport for Linux s390x files are installed into the installation directory selected during installation.

To provide backward compatibility with user-written or external facilities that call CA XCOM Data Transport for Linux s390x with paths from previous releases, the installation creates symbolic links within the following directories to the CA XCOM Data Transport for Linux s390x installation directory:

- /usr/include/xcom
- /usr/lib/xcom
- /usr/spool/xcom

**Note:** Save any user files within those directories, before installing CA XCOM Data Transport for Linux s390x.

A link is also created in /etc for xcomd (the CA XCOM Data Transport for Linux s390x daemon).

## **Starting the Upgrade or Reinstall**

This section describes the command-line procedures to upgrade or reinstall CA XCOM Data Transport for Linux s390x.

#### **Note:**

- You must log on as superuser (root) to perform this procedure.
- This procedure is the same as the installation procedure, but is preceded by an uninstall.

**Important!** All CA XCOM Data Transport processes (xcomd, xcomtool, GUI (r11.6 only), xcomqm, and xcomtcp) must be stopped; otherwise, the installation procedure fails.

#### **To perform an upgrade from r11.0**

1. At the command line, enter the following command:

rpm -e CA\_XCOM

Informational messages are displayed. When CA XCOM Data Transport for Linux s390 is removed and the uninstall is finished, the following message displays:

#### CA\_XCOM uninstall finished

- 2. Perform the steps of the appropriate installation procedure, earlier in this chapter.
- 3. Restore the files that you backed up before the upgrade.

#### **To perform a reinstall of r11.6**

**Note:** The uninstall procedure can be run in different modes, either in console mode or in GUI mode. To perform the uninstall in GUI mode, the X-windows must be set properly; otherwise, the console mode is used to do the uninstall.

1. At the command line, enter the following command to uninstall r11.6:

/install-path/Uninstaller/Uninstaller

#### **install-path**

The path where CA XCOM Data Transport for Linux s390x is installed on your system.

2. Move through the uninstall process as follows, depending on your install mode. When prompted, ensure that you perform a complete uninstall, so that all installed features and components are removed.

#### **GUI mode**

Follow the directions on each uninstall panel, and then click Next to move to the next panel.

#### **Console mode**

Respond to the prompt in each section in one of the following ways:

- Enter the number associated with your choice.
- Press Enter to accept the default.

Informational messages are displayed when CA XCOM Data Transport for Linux s390x has been removed and the uninstall procedure has completed.

- 3. Perform the steps of the installation procedure, earlier in this chapter.
- 4. Restore the files that you backed up before the upgrade or reinstall.
# **Chapter 10: Getting Started with CA XCOM Data Transport**

This section contains the following topics:

[Before You Start Using CA XCOM Data Transport](#page-144-0) (see page 145) [Starting the CA XCOM Data Transport User Interface](#page-145-0) (see page 146) [A Simple Transfer Scenario](#page-146-0) (see page 147) [For More Information](#page-147-0) (see page 148)

### <span id="page-144-0"></span>**Before You Start Using CA XCOM Data Transport**

Before you start using CA XCOM Data Transport, you start the XCOMD CA XCOM Scheduler service.

#### **About XCOMD CA XCOM Scheduler Service**

The XCOMD CA XCOM Scheduler service runs as a background process to control file transfers and manage CA XCOM Data Transport resources. The XCOMD CA XCOM Scheduler service:

- Schedules and synchronizes transfer requests
- Controls shared memory for transfers
- Establishes the default parameter values by reading the parameter file, XCOM.GLB
- Controls the automatic restart of locally initiated transfers
- Writes queue information out to disk periodically
- Deletes aged entries from the queue
- Notifies a local user by executing the XCOMNTFY script when LOCAL\_NOTIFY is required
- Communicates with active or pending transfers to terminate a transfer

#### **Starting XCOMD CA XCOM Scheduler Service**

To start the XCOMD CA XCOM Scheduler service, enter the following command at the system prompt:

\$XCOM\_HOME/sbin/xcomd

**Note:** This is the full path name specification for xcomd. Make sure that XCOM\_HOME environment variable is set to the XCOM Installed Location.

For information about other options for xcomd, see the *CA XCOM Data Transport for UNIX and Linux User Guide*.

## <span id="page-145-0"></span>**Starting the CA XCOM Data Transport User Interface**

To start the GUI, do one of the following:

- From the Windows Start menu**,** select CA, CA XCOM Data Transport and then GUI
- Enter the command:

%XCOM\_HOME%\StandaloneUI.bat

**Note:** This is the full path name specification for StandaloneUI.sh. Make sure that XCOM\_HOME environment variable is set to the XCOM Installed Location.

#### <span id="page-146-0"></span>**A Simple Transfer Scenario**

The following is an example of queuing send file transfers using TCP/IP and the GUI interface. It is assumed that XCOMD CA XCOM Scheduler service, the XCOM daemon, has been started already.

1. Invoke the GUI interface by running the following command:

\$XCOM\_HOME/bin/StandaloneUI.sh

The Main window appears in the Home tab.

2. Click the Schedule Transfer tab or the Schedule Transfer link to select the Schedule Transfer window.

The Schedule Transfer window appears with a default transfer record.

3. In the Schedule Transfer window, click the edit link in the Actions column to edit the default transfer record.

The Edit Transfer Record window appears.

- 4. In the Edit Transfer Record window, define the following mandatory fields for a Send File transfer:
	- a. In the Local System Parameters section File Name field, enter a valid file name for the system you are sending from; for example, /test/testa.fil. Or click the Browse button next to the File Name field to select the file.
	- b. In the Remote System Identification and Parameters section, set the System Type drop down to match the type of system you are sending to; for example, UNIX if you are sending to a CA XCOM Data Transport for Linux system.
	- c. To the right of the System Type drop down, select the method used to identify the remote machine; either IP Address or LU Name.
	- d. To the right of the Identify Method drop down, enter the valid TCP/IP name or TCP/IP address or LU name for the remote system; for example with IP Address as the identify method, 127.0.0.1 is a valid TCP/IP address.
	- e. In the Port field, change the port number to that of the remote system to which you are transferring; for example, 8044.
	- f. In the File Name field, enter a file name that is valid for the system you are sending to; for example, /test/testb.fil.

#### **Notes:**

- Some post-installation configuration is required before you can perform secure (SSL) TCP/IP transfers. For details, see the *CA XCOM Data Transport for UNIX and Linux User Guide*.
- Some post-installation configuration is required before you can perform SNA transfers. For details, see the CA XCOM Data Transport for UNIX and Linux User Guide.
- 5. In the Edit Transfer Record window, define any of the following optional fields that you require:
	- a. To schedule the transfer for a specific date and time, click the button to the right of the Misc Options Start field

The Calendar/Time dialog appears. By default, the current date and time are supplied.

- b. Click the arrows to display the date and time you want this transfer to start. Click OK to save any changes.
- c. If the remote system being sent to is a secure system, in the Remote System Identification and Parameters section Credential fields, enter your credentials for the remote system; for example, enter your user ID, password, and domain (if required) for the remote system.
- 6. When you have set all the above parameters, click the update button at the top of the Edit Transfer Record window to update the transfer record.

You are returned to the Schedule Transfer window, which shows the updated transfer record.

- 7. Click the Select check box for the transfer and then click the Submit link to queue the transfer.
- 8. To see the results of the transfer, do *one* of the following:
	- Enter the following command at the UNIX prompt:

xcomqm –La

Select the Get History Records tab and click the Submit link.

### <span id="page-147-0"></span>**For More Information**

For details about all the features of this interface and about the many tasks you can perform with CA XCOM Data Transport, see the *CA XCOM Data Transport for UNIX and Linux User Guide*.

# **Index**

#### **6**

64-bit considerations • 14

#### **A**

after installation • 28, 38 ALP keys • 31 automatic startup • 145, 146

#### **B**

before you start • 145

#### **C**

CA Licensing • 38 CA XCOM Data Transport, a simple scenario • 147 checking installation • 28, 38 configuration, TCP/IP • 16

#### **D**

database requirements • 15

#### **E**

errors • 28

#### **I**

installation • 16, 18, 20, 21, 22 changes • 18 checking • 28 errors • 28 log • 28 silent install • 20, 21, 22 summary • 16 unattended install • 20, 22 Wizard • 18 installing CA XCOM Data Transport • 13, 17 invokable TP setup • 18

#### **L**

log • 28

#### **O**

operating system support • 13

#### **R**

RPM Builder utility • 28

#### **S**

Scheduler service • 145, 146 silent install • 20, 21, 22 silent uninstall • 20, 22 simple scenario • 147 software requirements • 14 starting • 146 user interface • 146 XCOMD CA XCOM Scheduler service • 145, 146

#### **T**

TCP/IP configuration • 16 TP setup • 18

#### **U**

unattended install • 20, 22 unattended uninstall • 22

#### **X**

XCOMD CA XCOM Scheduler service • 145, 146